### KORZYSTNIK INTERNAUTY 2020

 $\sqrt{m}$ 

 $\equiv$ 

DOWIEDZ SIĘ, DLACZEGO WARTO KORZYSTAĆ Z INTERNETU I JAK ZROBIĆ PIERWSZY KROK

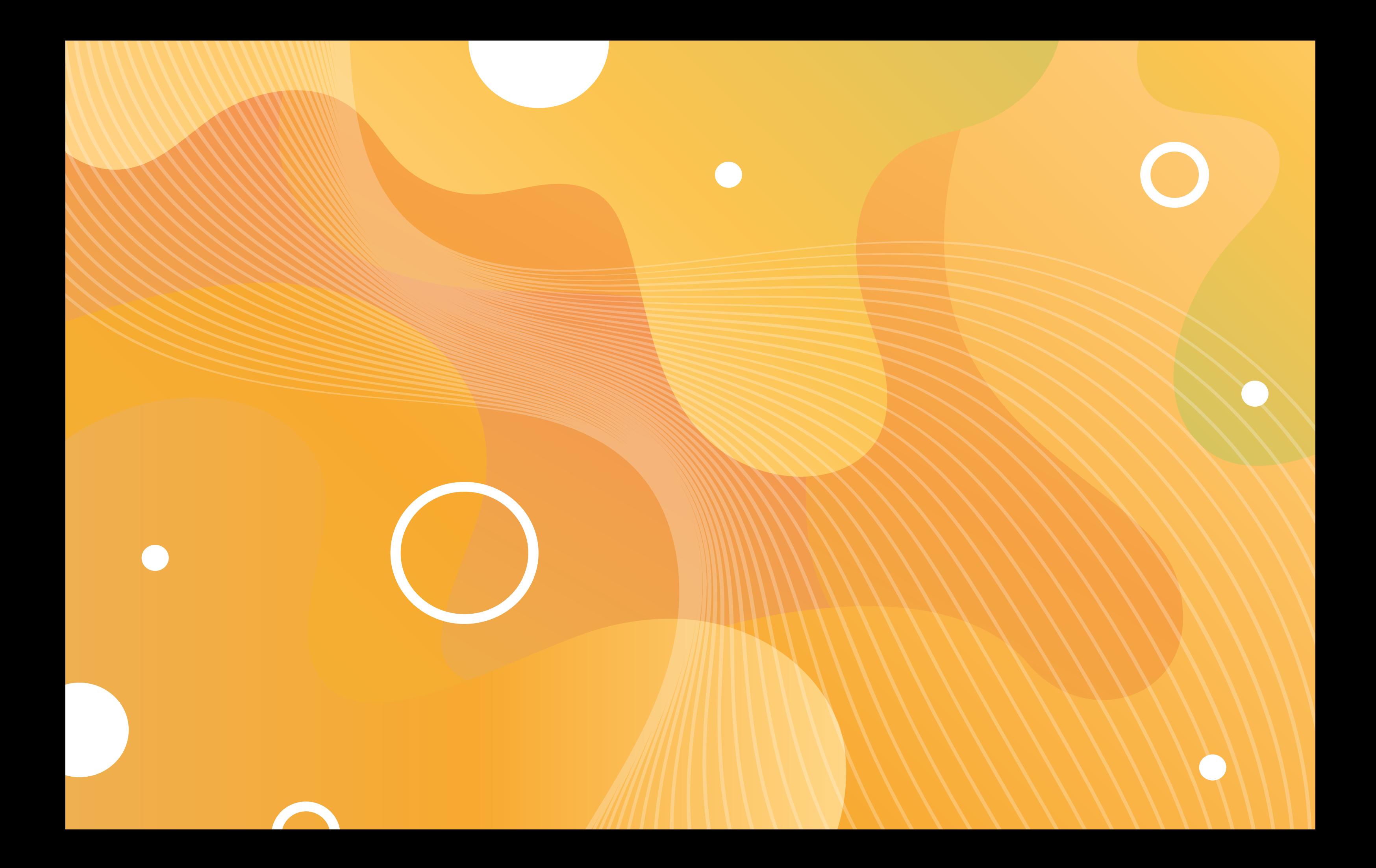

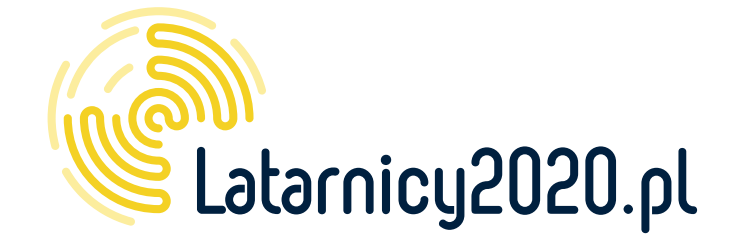

Publikacja powstała w ramach projektu Latarnicy 2020.pl, współfinansowanego ze środków Unii Europejskiej w ramach Europejskiego Funduszu Rozwoju Regionalnego, Programu Operacyjnego Polska Cyfrowa na lata 2014-2020, Oś Priorytetowa III: Cyfrowe kompetencje społeczeństwa, Działanie 3.1 – działania szkoleniowe na rzecz rozwoju kompetencji cyfrowych.

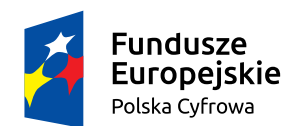

Rzeczpospolita Polska

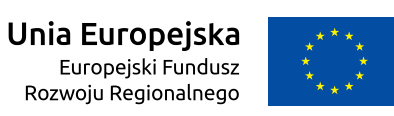

WYDAWCA: © Stowarzyszenie "Miasta w Internecie", 2020

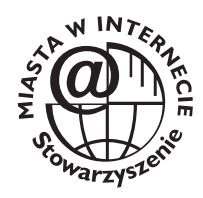

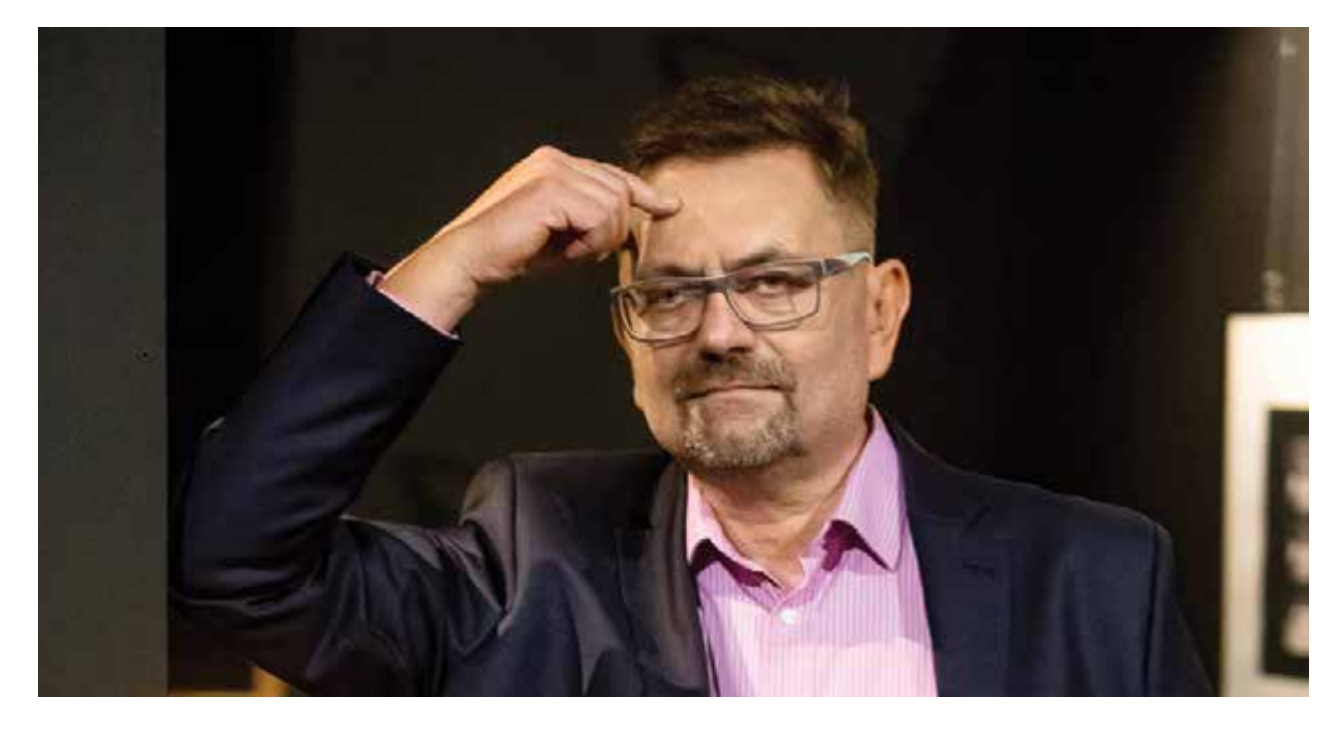

### AUTORZY:

Grzegorz Foltak Katarzyna Kajmowicz Artur Krawczyk Marcin Mechla Konrad Mleczko Aneta Złotnicka

PROJEKT GRAFICZNY: Małgorzata Skuza Grafiki i zdjęcia: freepik.com

*Poradniki o Internecie pisane z myślą o dorosłych nieinternautach zwykle zaczynają się od zapewnień: to pierwsza książka, dzięki której poznasz sieć, nie wiedząc nic o informatyce. Niestety, to są często deklaracje bez pokrycia. Już kilka stron później dopada cię specjalistyczna terminologia, angielsko brzmiące terminy i nadmiar szczegółów technicznych. Masz kłopot.*

*Tym większy, iż – zwłaszcza w okresie pandemii COVID-19 (bo właśnie w tym czasie publikujemy poradnik) – duża grupa dojrzałych Polek i Polaków postawiona została przed koniecznością odbycia przyspieszonego kursu korzystania z usług i narzędzi Internetu, by zaspokoić swoje podstawowe, prywatne potrzeby życiowe, ale i ułatwić życie zawodowe.* 

> Krzysztof Głomb prezes Stowarzyszenia "Miasta w Internecie"

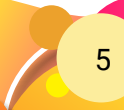

*Z myślą o nich przygotowaliśmy zupełnie inny poradnik – "Korzystnik internauty 2020", który nie koncentruje się na technicznych zagadnieniach sieci, lecz stanowi przewodnik po korzyściach, jakie można odnieść, robiąc pierwsze kroki w Internecie i sięgając np. po usługi różnorodne komunikacyjne, i informacyjne, ale także zakupy online i zdalne rozliczanie podatku PIT.*

*Specjalny rozdział poradnika dedykowaliśmy nauczycielom, którzy w czasach pandemii stanęli przed wyzwaniem przeniesienia swojej aktywności do modelu zdalnego nauczania w modelu e-learningu, co wywróciło do góry nogami całe ich dotychczasowe doświadczenie zawodowe.* 

*Poradnik kierujemy do przedstawicieli grupy wiekowej 44+, którzy pozostają do tej pory poza zasięgiem cyfrowego świata. A jest ich w Polsce dobre kilka milionów. Zachęcamy do skorzystania z tej publikacji, a następnie ze wsparcia szkoleniowego naszych animatorów – Latarników Polski Cyfrowej, pozostających do dyspozycji niemal we wszystkich regionach kraju.*

*Do zobaczenia w Internecie!* 

4 5

47 50

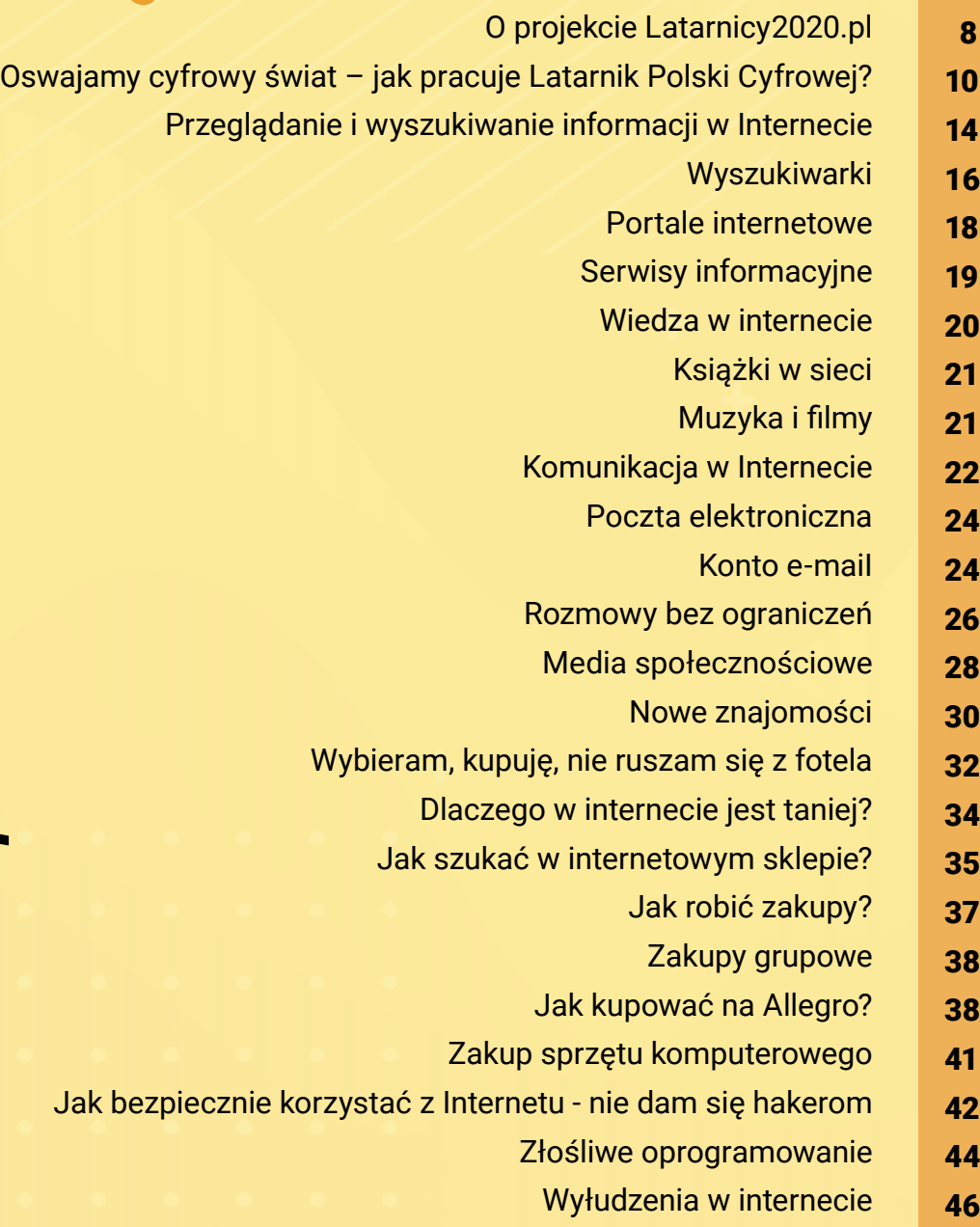

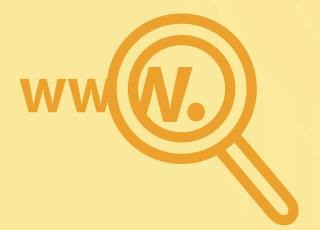

# Spis treści *Spis treści*

Ciekawe programy i apl Augn

Jak chronić swoje dane?

Narzędziownia cyfrowa nauczyciela

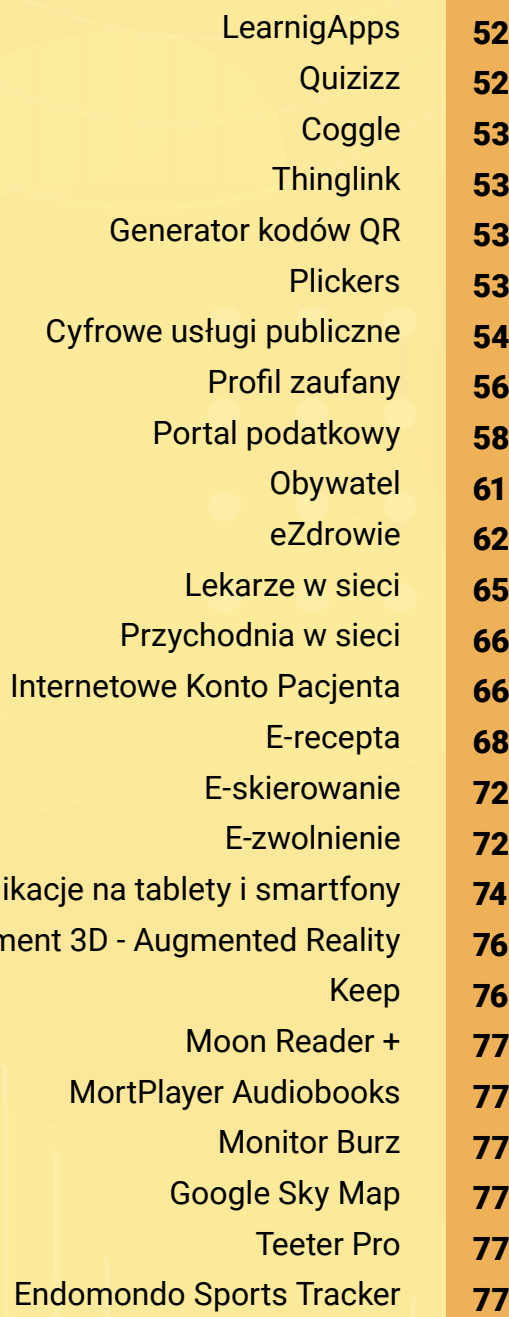

### *O projekcie Latarnicy2020.pl*

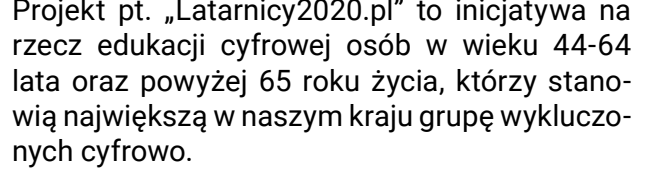

lubuskiego, wielkopolskiego.

Projekt pt. "Latarnicy2020.pl" to inicjatywa na Projekt jest realizowany na terenie 7 województw: opolskiego, podkarpackiego, łódzkiego, mazowieckiego, zachodniopomorskiego, Głównym celem projektu jest nabycie i podniesienie poziomu kompetencji cyfrowych przez mieszkańców województw objętych działaniami projektowymi oraz zwiększenie stopnia wykorzystania technologii informacyjno-komunikacyjnych. Ponadto, projekt będzie miał duży wpływ na usprawnienie działania jednostek samorządu terytorialnego dzięki wzrostowi wydajności pracy (poprawa kompetencji pracowników) i zwiększeniu zdolności do kreowania i rozwoju e-usług publicznych oraz na integrację osób z niepełnosprawnością z osobami bez niepełnosprawności poprzez stworzenie im możliwości szerszych interakcji społecznych dzięki wykorzystaniu Internetu. Zakłada się, że w wyniku realizacji projektu nastąpi usprawnienie działania jednostek samorządu terytorialnego oraz rozwój korzystania z e-usług publicznych. Jedną z najważniejszych przyczyn wyklucze-

> Projekt jest realizowany przez Stowarzyszenie "Miasta w Internecie" (SMWI), które jest ekspercką organizacją pozarządową działającą od 1998 roku na rzecz rozwoju cyfrowego samorządów oraz wspierania rozwoju kompetencji cyfrowych. Wspiera polskie gminy i regiony, inicjuje i realizuje innowacyjne projekty, bada cyfrową rzeczywistość w Polsce. Organizuje od 24 lat Konferencję "Miasta w Internecie" – najważniejsze spotkanie przedstawicieli środowisk samorządowych w Polsce.

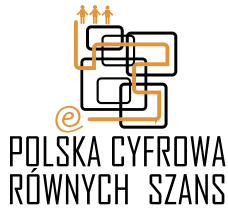

Fundamenty merytoryczne projektu Latarnicy2020.pl wywiedzione są z doświadczeń, dorobku metodycznego oraz potencjału organizacyjnego wypracowanego w ramach projektu POLSKA CYFROWA RÓWNYCH SZANS. Inicjatywa PCRS uznawana jest za największy, jak dotąd projekt edukacji cyfrowej grupy wiekowej 50+ w krajach członkowskich Unii Europejskiej. W roku 2012 został nagrodzony WSIS PROJECT PRIZE przyznaną przez Międzynarodową Unię Telekomunikacyjną w kategorii rozwoju potencjału cyfrowego, zaś w 2018 – za realizację tej inicjatywy Stowarzyszenie "Miasta w Internecie" uhonorowane zostało prestiżową nagrodą Architekta Rozwoju 2018, przyznawaną przez United Nations Global Compact Network Poland. Kluczowym elementem projektu była sieć 2900 Latarników Polski Cyfrowej – lokalnych edukatorów, wprowadzających w cyfrowy świat osoby z grupy wiekowej 50+ w swoich środowiskach. Efektem ich pracy jest ponad 270 tysięcy nowych Internautów, którzy wzięli udział w ponad 70 tysiącach zajęć. Jako taki stanowi unikalną w skali Polski "dobrą praktykę" realizacji projektów upowszechniających kompetencje cyfrowe pośród dorosłych mieszkańców Polski, bazując na diagnozie ogólnopolskich potrzeb na tym polu.

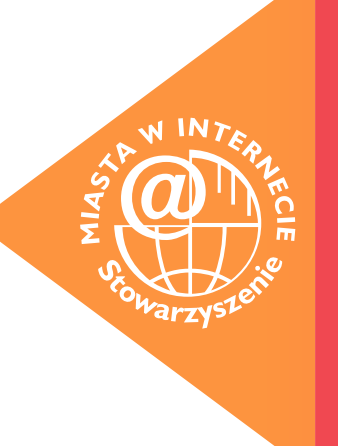

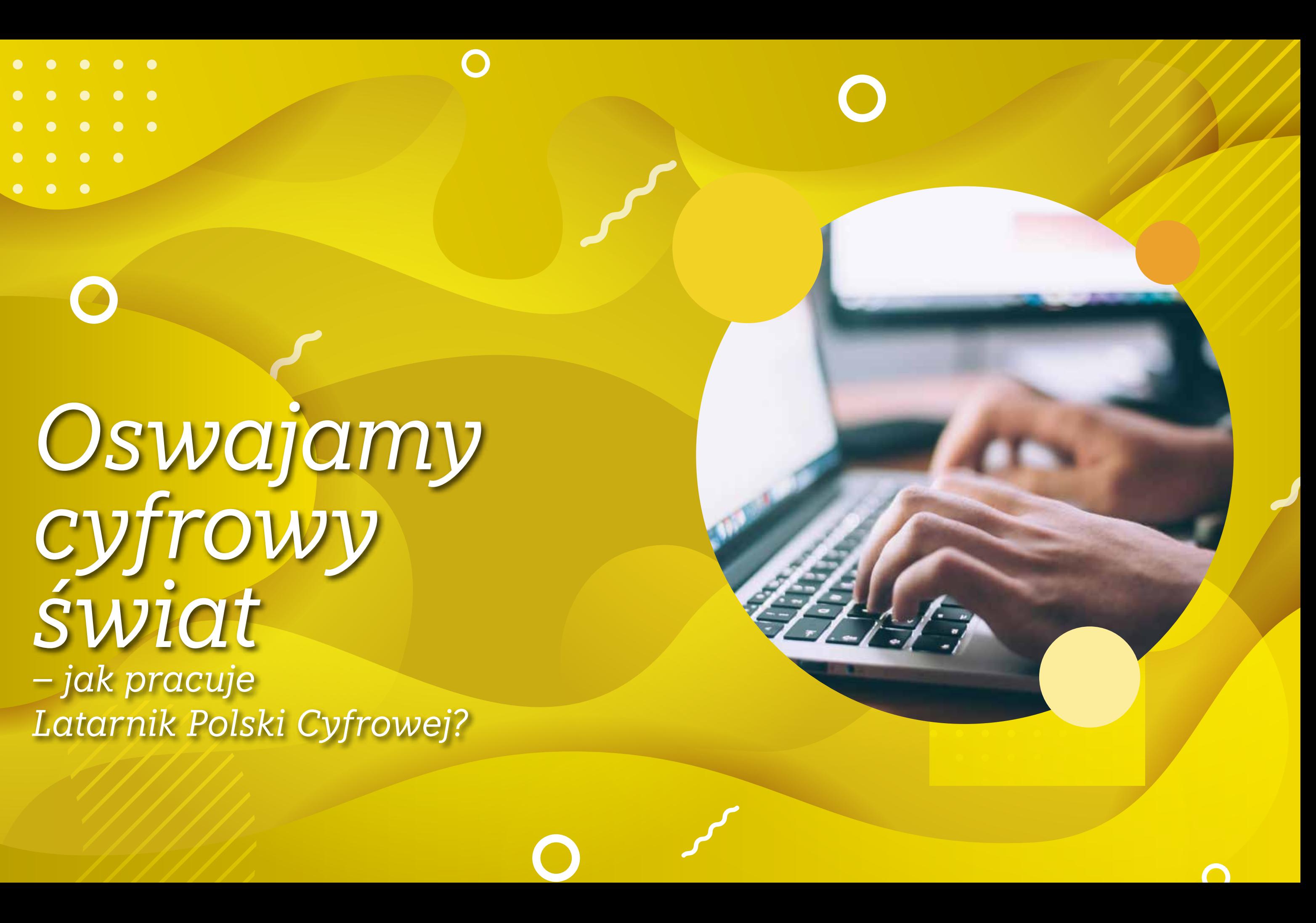

 $\bullet$ 

 $\bullet\quad\bullet\quad\bullet$ 

*Oswajamy cyfrowy świat – jak pracuje Latarnik Polski Cyfrowej?*

 $\bigcirc$ 

nia cyfrowego osób dorosłych jest przekona nie o rozłączności świata realnego, w którym żyjemy i świata cyfrowego. Ten świat jest czę sto traktowany jako nierzeczywisty, dodatkowy Rolą Latarnika jest inspirowanie, uczenie i po a przez to niepotrzebny. Dlatego też tematyka szkoleń dla dorosłych prowadzonych przez Latarników Polski Cyfrowej dotyka tematów realnych, przyziemnych, wspierających osiąga nie codziennych korzyści, jakich przysparzają usługi i treści świadczone drogą elektroniczną. Latarnicy pomagają przełamać obawy i obalają mity na temat szkodliwości i trudności w korzy staniu z Internetu. Celem działań Latarników jest uzmysłowienie uczestnikom iż możliwo ści, jakie oferuje Internet to tylko jeszcze jeden, przyjazny, potrzebny, przydatny "wymiar" realnego świata, nie zaś oddzielna "wirtualna rzeczywistość".

Latarnik Polski Cyfrowej – to trener edukacji cyfrowej, który prowadzi zajęcia szkolenio we z osobami dorosłymi. Latarnicy nie muszą mieć formalnego wykształcenia informatycz nego - wśród Latarników są m.in. nauczyciele, studenci, politycy, przedsiębiorcy, biblioteka rze, wykładowcy akademiccy oraz przedstawi cieleinnych zawodów. Ważne jest, aby byli bli sko związani ze swoją "małą ojczyzną" i mieli

kreatywne pomysły na edukację cyfrową osób dorosłych.

moc w korzystaniu z narzędzi cyfrowych, ale przede wszystkim przekonywanie nieprzekona nych do korzystania z Sieci. Trenerzy pracują "metodą latarniczą", której główną cechą jest: indywidualizacja procesu nauczania, włączenie tematyki cyfrowej do głównego nurtu czynności życiowych, lokalność i bliskość działań eduka cyjnych oraz opieka Latarnika Polski Cyfrowej.

 $\circ$ 

Osoby przeszkolone przez Latarników nabędą (lub udoskonalą) umiejętności wykorzystania narzędzi i treści cyfrowych oraz zasobów Inter netu dla lepszego życia i będą mogły skutecz nie korzystać z usług publicznych dostępnych on-line. Ważnym elementem projektu jest kom pleksowe wsparcie szkoleniowo-edukacyjne dla pracowników samorządów, nauczycieli, rad nych i działaczy organizacji pozarządowych, co sprzyjać będzie poprawie jakości świadczenia e-usług publicznych. Dzięki projektowi zmniej szy się skala wykluczenia społecznego i cyfro wego osób z niepełnosprawnością.

W Korzystniku prezentujemy propozycję te matów, stron internetowych, aplikacji oraz na rzędzi, które mogą zainspirować Was do od krywania tajników cyfrowego świata, ułatwią komunikację, pozwolą odświeżyć znajomości, umożliwią poznanie nowych osób, pomogą za oszczędzić realne pieniądze, dostarczą rozryw ki, informacji a także otworzą oczy na tematy związane z rozwojem kariery zawodowej, naszą obecnością w sieci czy poszukiwaniem pracy.

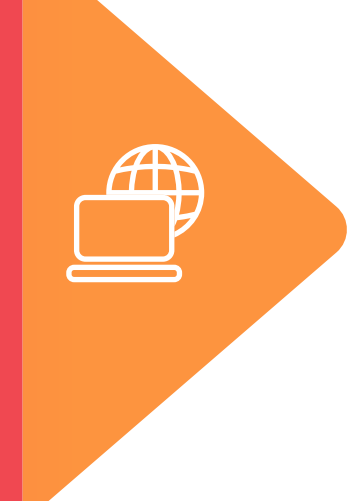

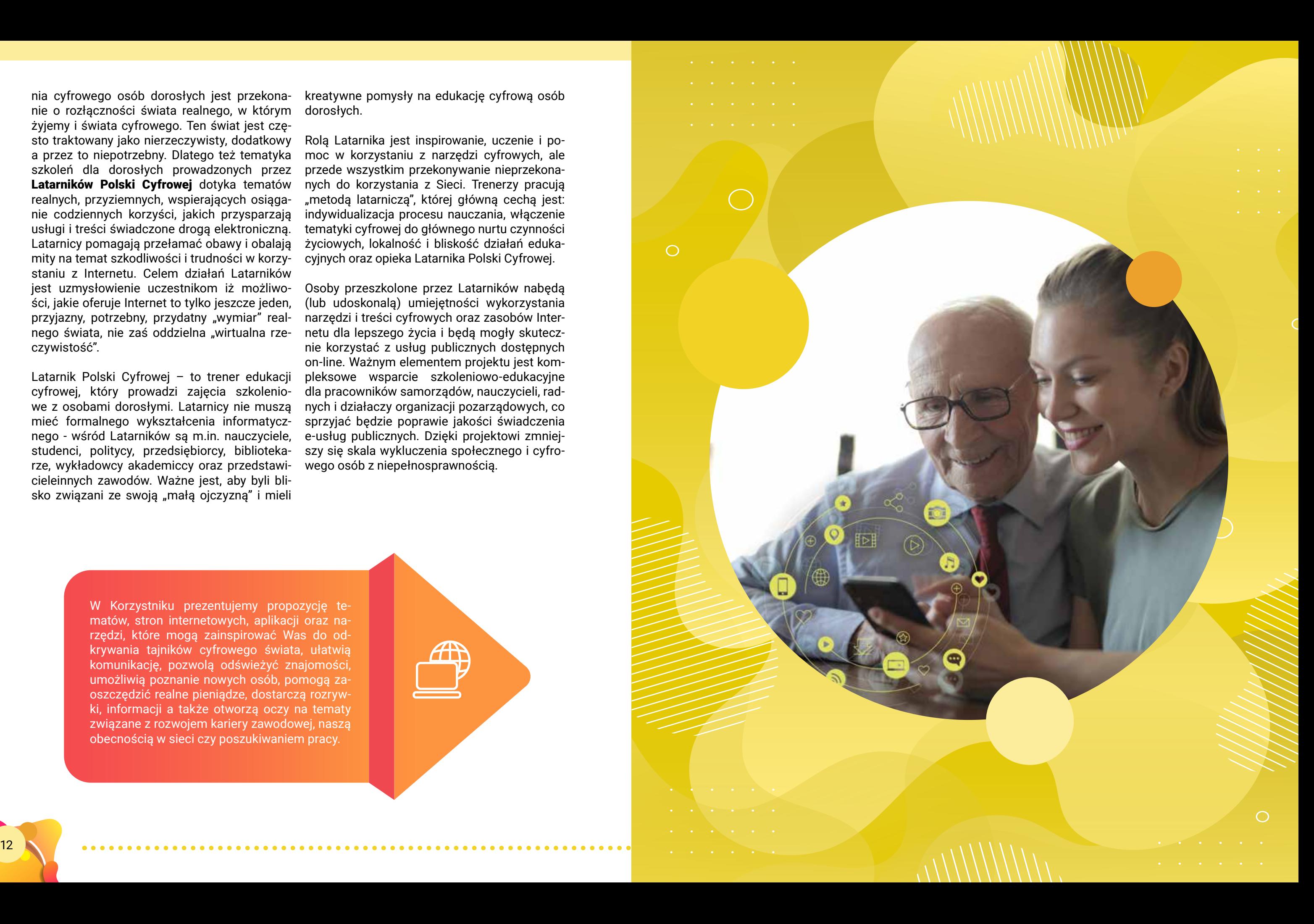

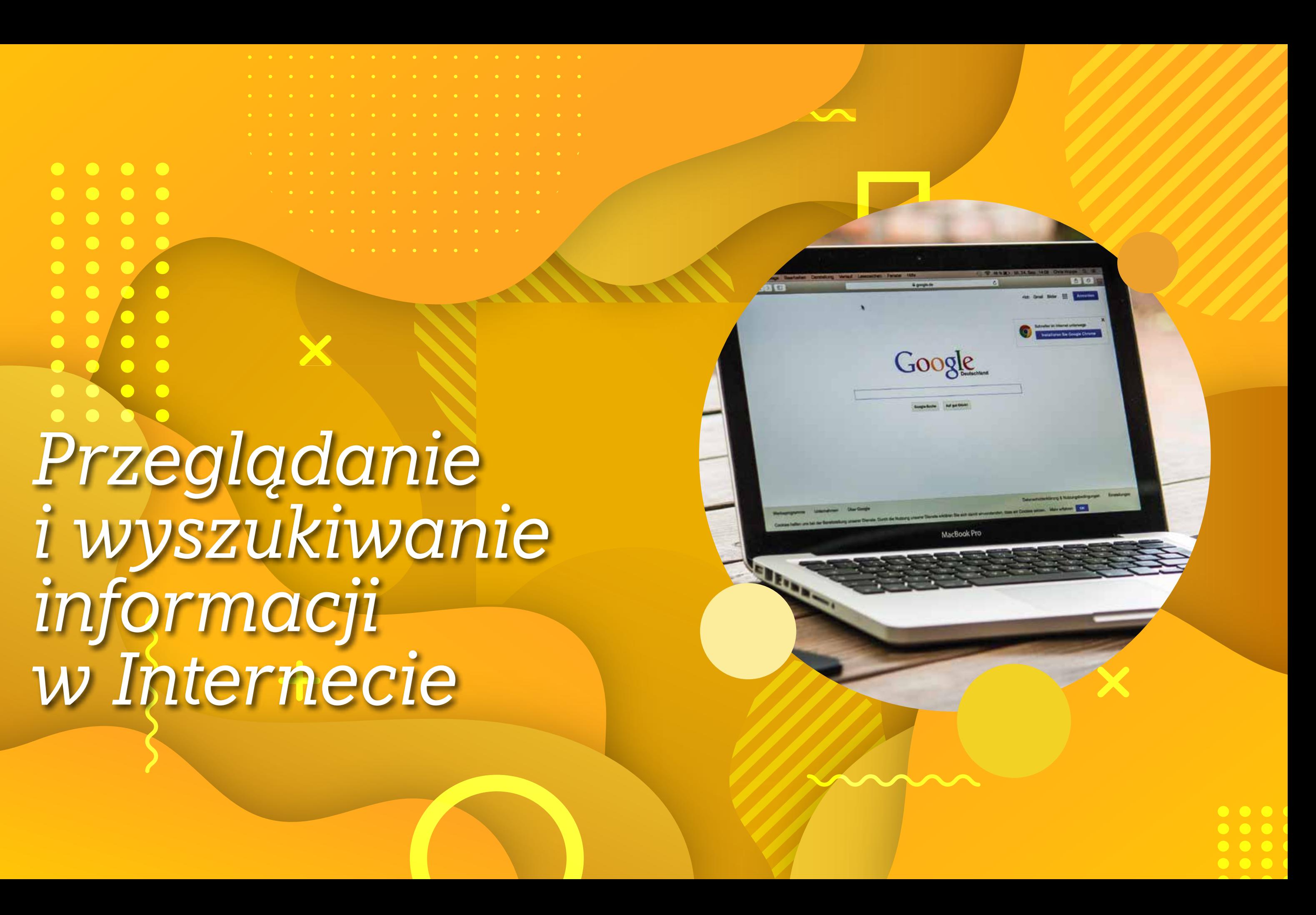

*Przeglądanie i wyszukiwanie informacji w Internecie*

 $\begin{array}{ccccccccccccccccc} \bullet & \bullet & \bullet & \bullet & \bullet & \bullet \end{array}$ 

### Sieć to nieprzebrany zbiór wiedzy z każdej dziedziny. Jak w gigantycznym natłoku informacji cokolwiek znaleźć?

### **14 Wyszukiwarki**

sać swoje pytanie – to tylko wierzchołek góry *Otóż to, że wyszukiwarka nie zrozumie pytania*  net i skrupulatnie katalogują adresy wszystkich *i znajdzie strony, które te słowa zawierają. Gdy*  tych, które wpisałeś jako pytanie. Zapamięta je *nią?", zaproponuje strony konkretnych restaurapotrafi bardzo szybko liczyć, jednak nie wykazuje własnej inicjatywy. Co to oznacza w praktyce? zadanego tak, jakbyś pytał człowieka. Nie odczyta znaczenia, które kryje się pod złożonymi zdaniami. Po prostu odczyta słowa, które wpisałeś, na przykład wpiszesz w wyszukiwarkę pytanie: "Gdzie jest najbliższa restauracja z polską kuchcji, wcale niekoniecznie z polską kuchnią, ale już zupełnie nie zrozumie, co się kryje pod słowem "najbliższa". Dlatego niezależnie od tego, gdzie się znajdujesz, może zaproponować restaurację w Gdańsku, a zaraz potem w Zakopanem. Z powodu słowa "kuchnia" w pytaniu możesz się spodziewać nawet listy... producentów wyposażenia kuchni. Nasz język jest z natury wieloznaczny, a komputera – bardzo prosty. Musisz zatem pomóc wyszukiwarce, czyli zadać właściwie pytanie. Jak więc powinno wyglądać właściwie zadane pytanie o restauracje, jeśli szukasz na przykład restauracji z kuchnią polską w Zielonej Górze?*  W ten sposób: restauracje "kuchnia polska" "zie-

Wyszukiwarka to drzwi do internetu. Wygląda Drugi pod względem zasięgu jest **Bing (<mark>www.</mark>** jak prosta strona internetowa, pośrodku jest okno, w które możesz wpisać pytanie, a potem klikasz Szukaj albo wciskasz enter i wyszukiwarka wyświetli ci listę stron z odpowiedzią. Jak *Komputer jest tak naprawdę głupią maszyną –*  to się dzieje? Strona główna wyszukiwarki – ta prosta strona z oknem, w które możesz wpilodowej. Sercem wyszukiwarki jest rozsiana po całym świecie sieć bardzo potężnych komputerów, które automatycznie przeszukują cały interstron internetowych, które znajdą. Wyszukiwarka szuka na tych stronach słów pasujących do w połączeniu z adresem stron i podsunie jako odpowiedź. W internecie działa wiele większych i mniejszych wyszukiwarek. Niektóre obsługują tylko jeden serwis, a kilka próbuje objąć swoim zasięgiem cały internet.

> W tej chwili **Google (www.google.com)** jest najczęściej odwiedzaną stroną w całym internecie. Jest tak powszechnie używana, że w wielu językach słowo "wygooglować" jest synonimem wyszukiwania w internecie. Szacuje się, że Google ma w pamięci informacje na temat około 42 mld stron internetowych.

**bing.com**) ma w pamięci osiem razy mniej stron niż Google, czyli nieco ponad 5 mld.

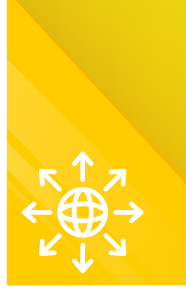

*50 mld – tyle podobno jest stron w internecie. Taka liczba to zaleta, ale też wada, bo nikt przy zdrowych zmysłach nie zapamięta dziesiątków skomplikowanych adresów internetowych. Jest jednak na to sposób – wyszukiwarki.* 

### *lona góra".*

To dość, byś spróbował wyszukiwania. Wchodzisz więc na stronę główną – na przykład na www.google.pl i w okno wpisujesz słowa z informacji, którą chcesz wyszukać. Klikasz Szukaj i masz wyniki. A w nich: tytuł wyszukanej strony, adres, fragmenty tekstu z wyszukanej strony zawierające słowa, których użyłeś w pytaniu. Na górze strony, tuż pod oknem wyszukiwania, Google informuje nas, ile stron dopasował do twojego pytania. To, co wybierze, zależy między innymi od częstotliwości odwiedzin danej strony przez innych internautów (te popularniejsze są zawsze wyżej) oraz – co ciekawe – również według tego, co wyszukiwałeś do tej pory (wyszukiwarka pamięta twój komputer i wie, co lubisz). Przeważnie widzisz kilkanaście wyników na ekranie, żeby obejrzeć dalsze, musisz na dole strony kliknąć przycisk następna. Wyników bywają tysiące, warto

### Gdzie szukać?

Wyszukiwarki internetowe: Google – www.google.com Bing – www.bing.com

### Jak skutecznie wyszukiwać?

• Wpisuj konkretne słowa, takie, które najprawdopodobniej pojawią się na stronie, której szukasz. • Na początku te najważniejsze, potem takie, które doprecyzowują pytanie.

• Słowa oddzielaj spacjami.

• Wyrażenia (dwa słowa i więcej) umieszczaj w cudzysłowie. Inaczej wyszukiwarka zareaguje na każde ze słów osobno i wyszuka "zielona" oraz "góra", zamiast połączyć te dwa słowa. Im więcej słów, tym bardziej szczegółowy wynik. Ale też nie za dużo – najlepiej od trzech do pięciu. • Wyszukiwarka nie rozróżnia dużych i małych li-

ter, nie licz, że rozróżni nazwę własną od pospo-

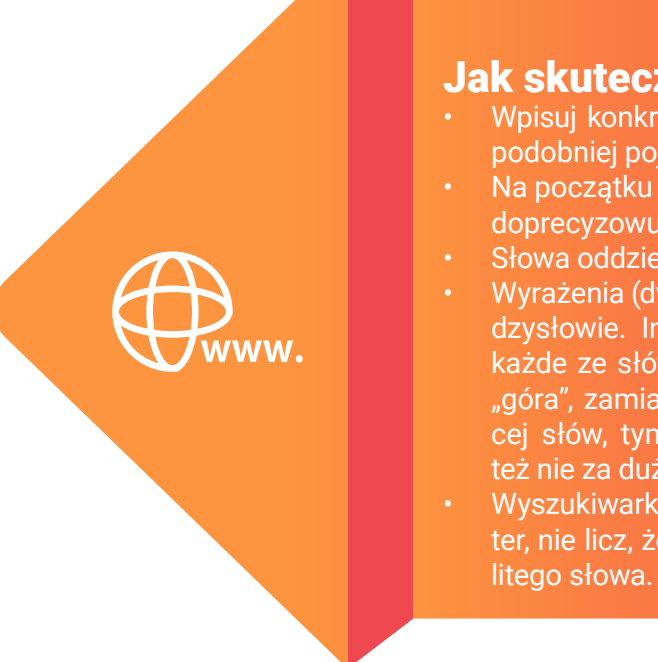

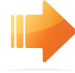

**10 ×** nie zatrzymywać się przy pierwszym, tylko obejrzeć jeszcze kilka kolejnych

### Portale internetowe

Ideą portalu jest zebranie ogromnej ilości informacji z różnych dziedzin pod jednym wspólnym adresem internetowym, tak by każdy mógł znaleźć w portalu wszystkie informacje, których potrzebuje.

Już na stronie głównej portalu roi się od przydatnych informacji. Znajdziesz tu aktualną godzinę i datę, informację o imieninach, prognozę Na stronie głównej portalu prawie zawsze dopogody na najbliższe godziny, kursy walut, horoskop, zwykle także świeżą porcję informacji medialnych. Poza tym na stronie głównej portalu roi się od linków kierujących do sekcji tematycz-

nych. A tych są setki i każdy znajdzie tu coś dla siebie. Wiadomości z kraju, ze świata i sportu, przepisy kuchenne, porady na temat zdrowego życia, informacje popularnonaukowe, repertuary kin i teatrów, ciekawostki z życia gwiazd, informacje o nowościach wydawniczych, wiadomości motoryzacyjne – można wymieniać w nieskończoność.

stępna jest wyszukiwarka ułatwiająca znalezienie w obrębie portalu interesujące nas tematy, czasami też można znaleźć stary dobry katalog internetowy z podziałem na kategorie tematyczne.

### **ILC** Serwisy informacyjne

Serwisy informacyjne tabloidów: Se.pl Fakt.pl

 $>^1_{\leq}$ 

ści. Nie mają – tak jak papierowe gazety – ograniczonego miejsca. Codziennie pojawiają się na nich setki informacji ze wszystkich dziedzin. Często do artykułów są dołączone galerie zdjęć i materiały wideo. Najciekawsze treści znaj-

Zaletą serwisu internetowego (to jego przewaga nad papierowymi gazetami) jest aktualność – informacje pojawiają się tu na bieżąco, możesz śledzić bieg wydarzeń w każdej minucie, zamiast czekać na poranek następnego dnia, aż w kiosku ukaże się nowe wydanie gazety. Serwisy informacyjne są bardzo bogate w tredziesz w portalach tworzonych przez redakcje ogólnopolskich dzienników i telewizji informacyjnych. Dlaczego? Ponieważ mają własnych dziennikarzy, którzy dostarczają materiały prasowe. Dodatkowo na stronach serwisów informacyjnych pojawiają się artykuły pochodzące z dużych agencji prasowych, jak Polska Agencja Prasowa czy Informacyjna Agencja Radiowa. Istnieje też mnóstwo lokalnych serwisów informacyjnych – skupionych na wiadomościach z konkretnego miasta czy regionu kraju. 07 08 09

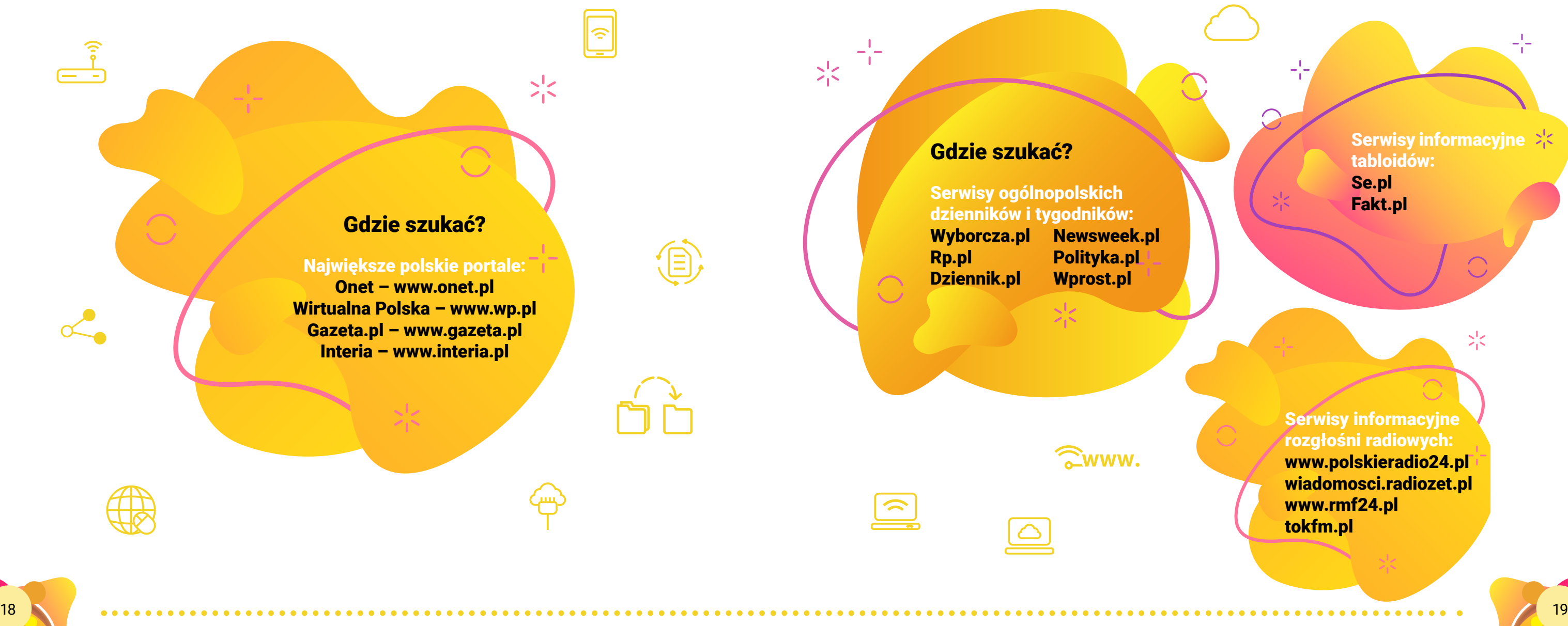

Serwisy informacyjne rozgłośni radiowych: www.polskieradio24.pl wiadomosci.radiozet.pl www.rmf24.pl tokfm.pl

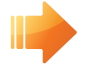

### **10 Wiedza w internecie**

Internet to także źródła wiedzy: encyklopedii, słowników, leksykonów czy poradników. Możesz wybrać internetowe wersje papierowych encyklopedii czy słowników, a możesz skorzystać z Wikipedii (wikipedia.pl) – internetowej encyklopedii, która od lat cieszy się największym powodzeniem w sieci. Ten ogromny serwolontariuszy – tysiące ludzi z całego świata cały czas piszą i aktualizują hasła encyklopedii w ponad 200 językach. Różne wersje językowe mają różną liczbę haseł. Największa jest angielska – liczy sobie ponad 3,5 mln haseł. Polska Wikipedia jest piąta pod względem wielkości – ma ponad 800 tys. haseł. Co możesz znaleźć w Wikipedii? Praktycznie wszystko – są w niej hasła ze wszystkich możliwych dziedzin. Sercem Wikipedii jest wyszukiwarka (działająca podobnie do wszystkich wyszukiwarek w internecie), która szybko pozwala dotrzeć

wis internetowy jest tworzony non stop przez cię do innych internetowych stron). Jeśli więc do interesującego nas zagadnienia. Hasła są zbudowane bardzo podobnie do tych w zwykłej papierowej encyklopedii, często jednak są dużo bardziej szczegółowe – pamiętaj, że w internecie nie trzeba ograniczać długości tekstów. Hasła w Wikipedii są ze sobą połączone linkami (ang. link – połączenie, czyli coś, co przeniesie chcesz się dowiedzieć więcej na temat słowa użytego w haśle, często możesz przeskoczyć do jego definicji. Wikipedia jest "demokratyczną" encyklopedią, każdy może dodawać i edytować hasła, powiększając i wciąż uaktualniając jej zasoby. Jest to niewątpliwą zaletą, ale niesie ze sobą pewne konsekwencje. Dlatego z Wikipedii trzeba korzystać ostrożnie, zawsze warto potwierdzić informację w innych źródłach.

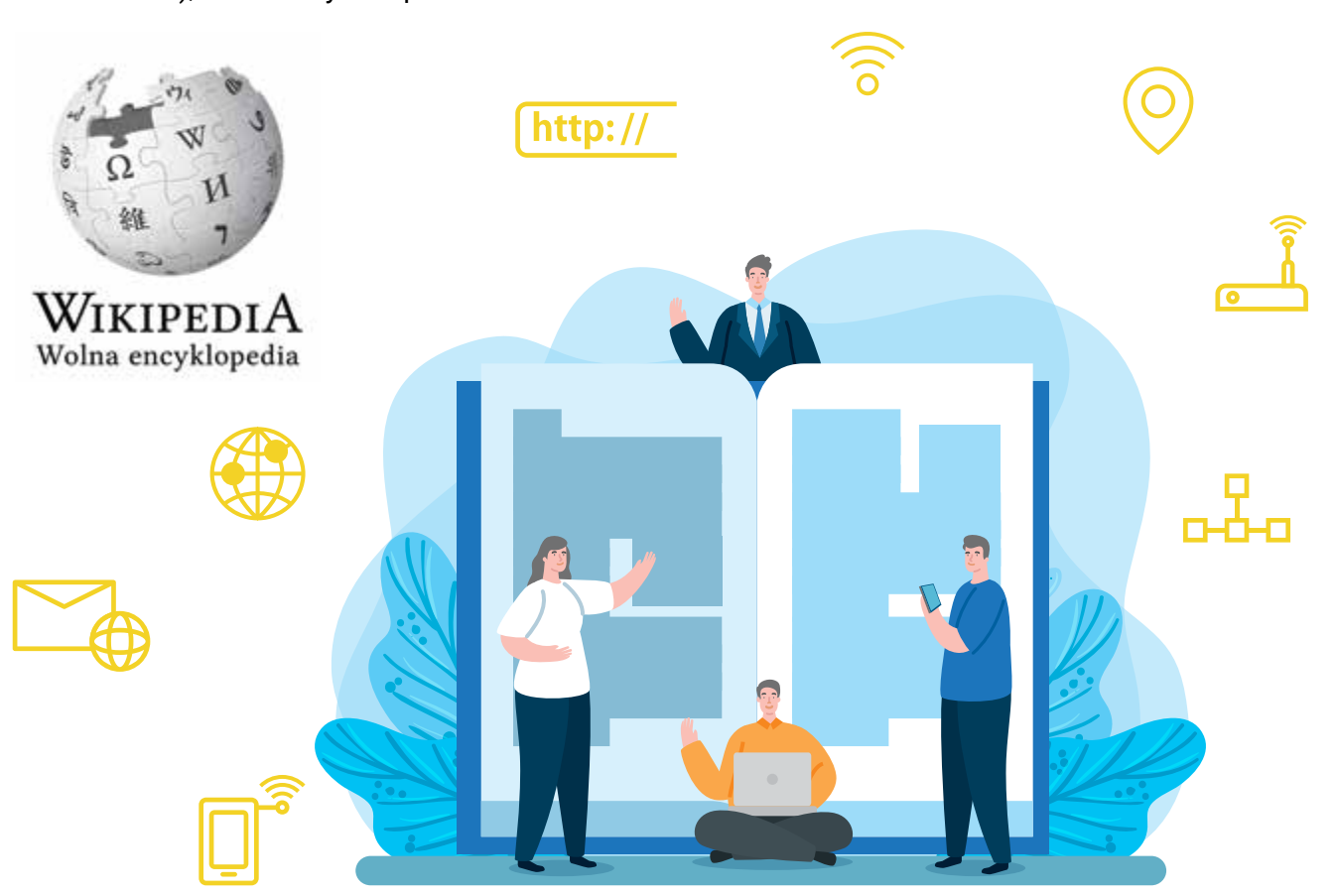

ły przeniesione do portalu Polona. Polona.pl to stworzony przez Bibliotekę Narodową portal, którego zbiory Biblioteki Narodowej i innych instytucji są udostępniane bezpłatnie w postaci cyfrowej.

Ponadto wszystkie lektury szkolne sa gromadzone i udostępnione w portalu **wolnelektury.pl** 

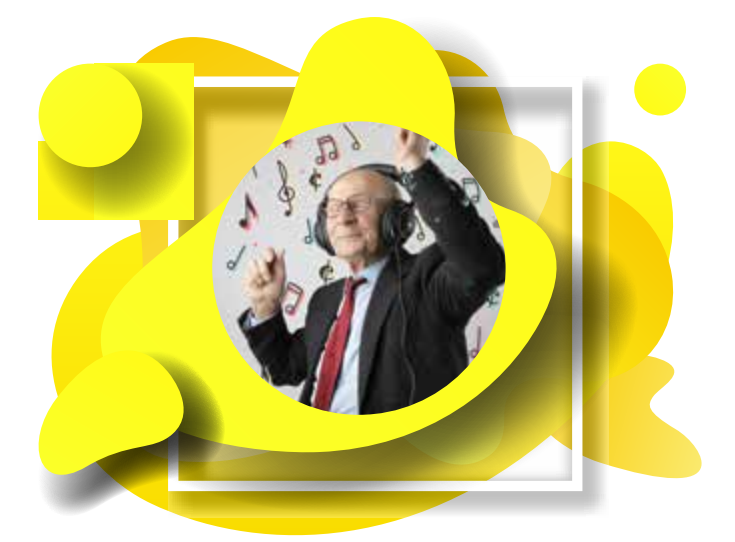

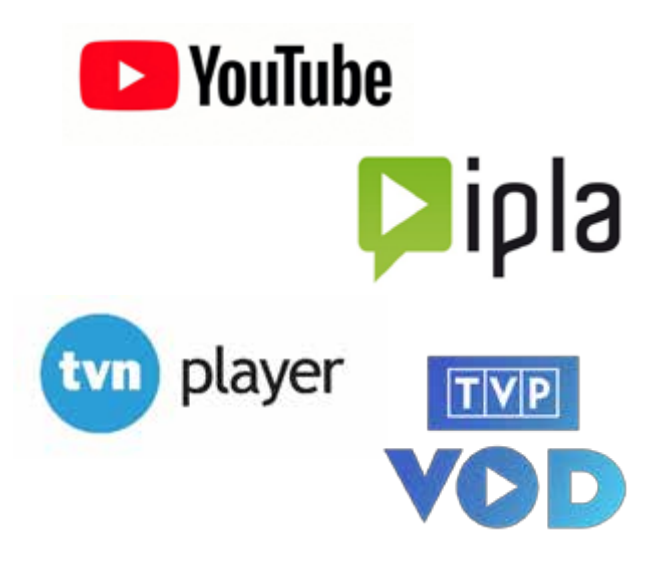

Jednym z największych jest YouTube (youtube.com). To strona internetowa, na którą każdy może wysłać film wideo. W tej chwili są tam już miliardy nagrań. Część to nagrania amatorskie, jest jednak mnóstwo współczesnych teledysków, a także ogromne zasoby archiwalnych nagrań – utworów muzycznych.

W Polsce stały się ostatnio popularne strony z darmowymi filmami. Część filmów jest płatna, ale są też propozycje darmowe. Wystarczy przejść prosty proces rejestracji. Większość polskich seriali jest dostępna za darmo w tak zwanych serwisach VOD czyli "wideo na żądanie". Zazwyczaj można w nich obejrzeć za drobną opłatą odcinki, które nie zostały jeszcze emitowane w telewizji, a po emisji telewizyjnej są dostępne za darmo. Jedyną "opłatą" jest konieczność obejrzenia reklam.

Telewizja Polska udostępnia kanał pod adresem vod.tvp.pl.

Polsat współpracuje z platformą **Ipla.pl**. TVN prowadzi serwis **Player.pl**.

Przez kilka lat funkcjonowała Polska Biblioteka Internetowa, następnie jej zbiory zosta-

Jest jednak wiele serwisów, w których można nieodpłatnie bądź za bardzo rozsądną sumę uzyskać dostęp do muzyki lub filmów.

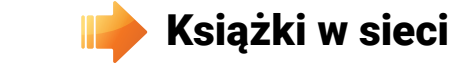

Wirtualne biblioteki z książkami zapisanymi w formie cyfrowej, które można czytać w komputerze, to wciąż rzadkość w polskim internecie. Za większość trzeba płacić. Są jednak wirtualne biblioteki, które mają zasoby darmowych książek do pobrania. 07 08 09

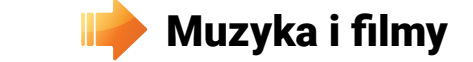

## *Komunikacja w Internecie*

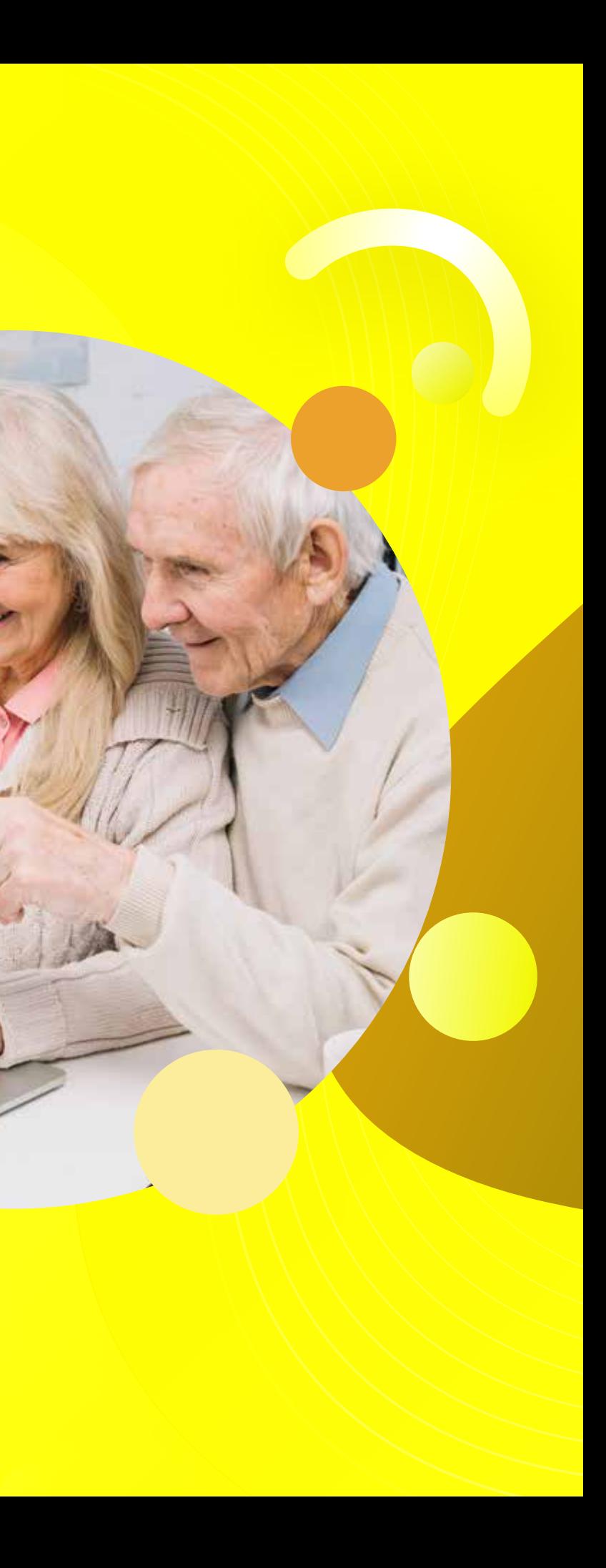

### **Node destroniczna**

Najprostszą i najpopularniejszą formą komu nikacji w Internecie są listy wysyłane pocztą elektroniczną. Dzięki sieci możesz przesyłać wiadomości i odbierać je, dzielić się zdjęciami, filmami, przesyłać dokumenty. Żeby wysłać list, nie musisz wychodzić z domu, a tym bardziej kupować znaczków. Poczta elektroniczna nie wymaga opłat za wysyłkę wiadomości i dzia ła nieporównanie szybciej niż tradycyjna. Twój adresat bez względu na to, gdzie mieszka, otrzy -

muje list niemal natychmiast po jego wysłaniu i kilka chwil później może ci odpowiedzieć. Za pośrednictwem poczty elektronicznej możesz przesyłać i odbierać dokumenty, zdjęcia czy **filmy**. Masz też zachowaną historię korespondencji, bo wszystkie listy odebrane i wysłane są na twoim koncie.

### **Nonto e-mail**

Wchodzisz na stronę, klikasz **załóż konto**, nastepnie wypełniasz formularz. Musisz podać urodzenia. Kolejnym etapem jest wymyślenie i wpisanie adresu, na który będziesz otrzymy wać wiadomości. Może to być twoje imię i na zwisko pisane bez polskich liter lub pseudonim – w serwisach internetowych mówi się LOGIN. W jego wyborze masz pełną dowolność, chyba że ktoś inny wybrał ten sam login w tym serwi sie. To dlatego w adresach mailowych często obok imienia lub nazwiska są cyfry – cóż, skoro chcesz mieć czytelny adres e-mailowy, z wła snym imieniem, czasem musisz do niego dorzu cić kolejny numer.

swoje podstawowe dane: imię, nazwisko, datę kowalski) i tak zwaną małpę, symbol @, oraz Twój pełny adres e-mailowy będzie obejmował wpisaną przez ciebie nazwę (na przykład jan. nazwę serwisu – dostawcy poczty (na przykład gazeta.pl). W sumie: jan.kowalski@gazeta.pl.

*Pierwszym krokiem do korzystania z poczty jest założenie konta w wybranym serwisie. Do dyspozycji jest wiele miejsc w sieci, na przykład mail.google.com, poczta.onet.pl, poczta.wp.pl, gazeta.pl – każde darmowe.* 

> Oprócz loginu jak w każdym internetowym ser wisie musisz wybrać swoje **HASŁO**, będzie broniło dostępu do konta. Dzięki temu twoje listy i prywatne wiadomości są też bezpieczne, poza tobą nikt nie może ich przeglądać i wysyłać.

> Poczty elektronicznej nie musisz się obawiać, korzystanie z niej jest proste i intuicyjne, nazwy przycisków i folderów sugerują, do czego służą.

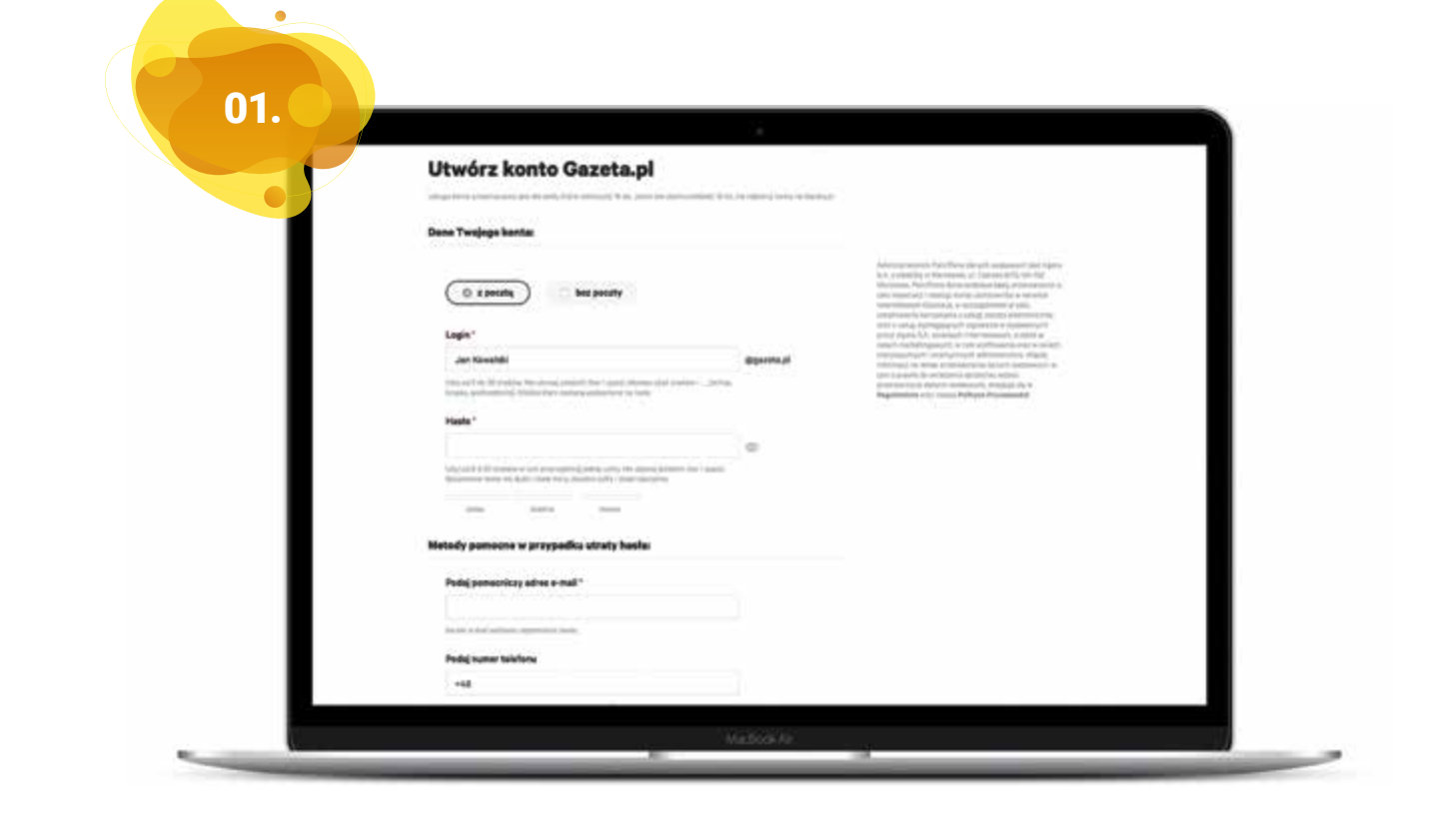

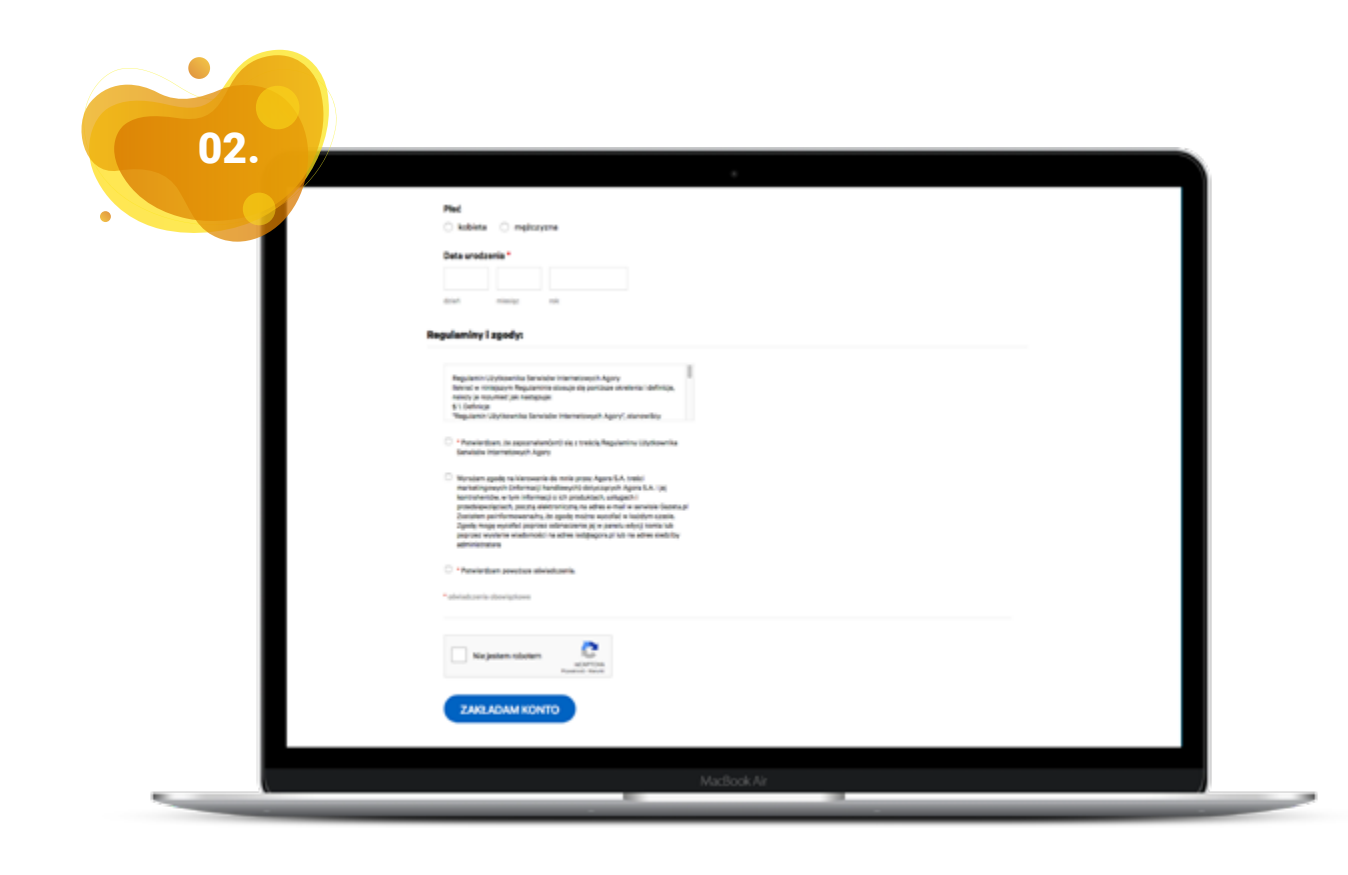

07 08 09

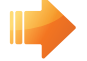

### **14 Rozmowy bez ograniczeń**

Internet możesz również wykorzystać do dłu gich rozmów z bliskimi. Bez nieustannego zer kania na zegarek i obaw o wysokość rachunku ka komputerowa - twój komputer może być już telefonicznego, pozostaną ci tylko rachunki za internet. Za sprawą darmowych internetowych programów, jak **Skype albo Messenger – mówimy o nich komunikatory**, możesz być w kontakcie z rodziną i znajomymi tak często i tak całej rodziny. długo, jak tylko zechcesz. Dzięki nim nie tylko

usłyszysz swoich bliskich czy znajomych, lecz także możesz ich zobaczyć. Wystarczy kamer w nią wyposażony. Dzięki komunikatorom mo żesz także prowadzić rozmowy z kilkoma oso bami naraz. Pozwala to zorganizować interneto we spotkania w większym gronie – na przykład

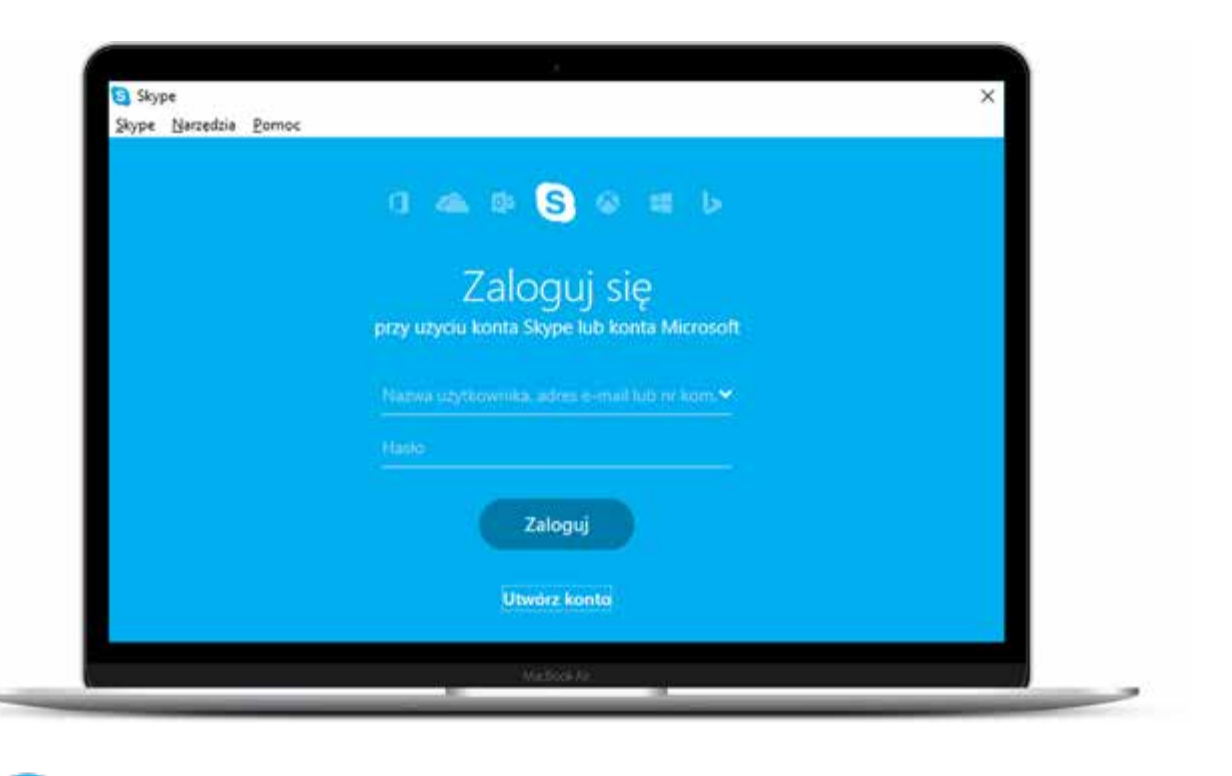

Skype działa w sposób zbliżony do telefonu. adresatów po imieniu i nazwisku albo pseudo nimie, który przybrali w Skypie. Obsługa pro gramu jest bardzo prosta, każda czynność jest zapisana na stronie, wystarczy czytać i obsłu żysz program bez problemów. Pierwszy krok jomego (tę zarejestrowaną w Skypie, tak zwa go pobrać darmowo z internetu – wchodzisz na stronę www.skype.com i klikasz Pobierz Skype'a. Zadbaj też o wyposażenie – potrzebujesz twój znajomy pojawi się na twojej liście konsłuchawek i mikrofonu (chyba że twój komputer ma wbudowany mikrofon i głośniki). Kolejnym krokiem jest założenie konta.

Jednak nie wybierasz numeru, tylko szukasz mu wyłącznie tobie – nikt inny nie będzie mógł to instalacja programu w komputerze. Możesz ny nick), po czym klikasz Wyszukaj osobę. Na padku poczty umożliwi ono dostęp do progra dzwonić i pisać bez twojej wiedzy. Po zarejestro waniu konta możesz już korzystać z programu. Najpierw wyszukaj swoich bliskich i znajomych w wyszukiwarce Skype'a. Wpisujesz nazwę zna liście, która się wyświetla, zaznaczasz wybraną osobę i klikasz dodaj kontakt. Po tej operacji taktów. Klikniesz jego nazwę oraz zieloną słu chawkę i będziecie mogli rozmawiać. W Skypie możesz dodawać znajomych do swojej własnej listy kontaktów, która działa jak książka telefo niczna. Możesz też pozostawiać wiadomości pisemne i czatować. Możesz nawet przesyłać

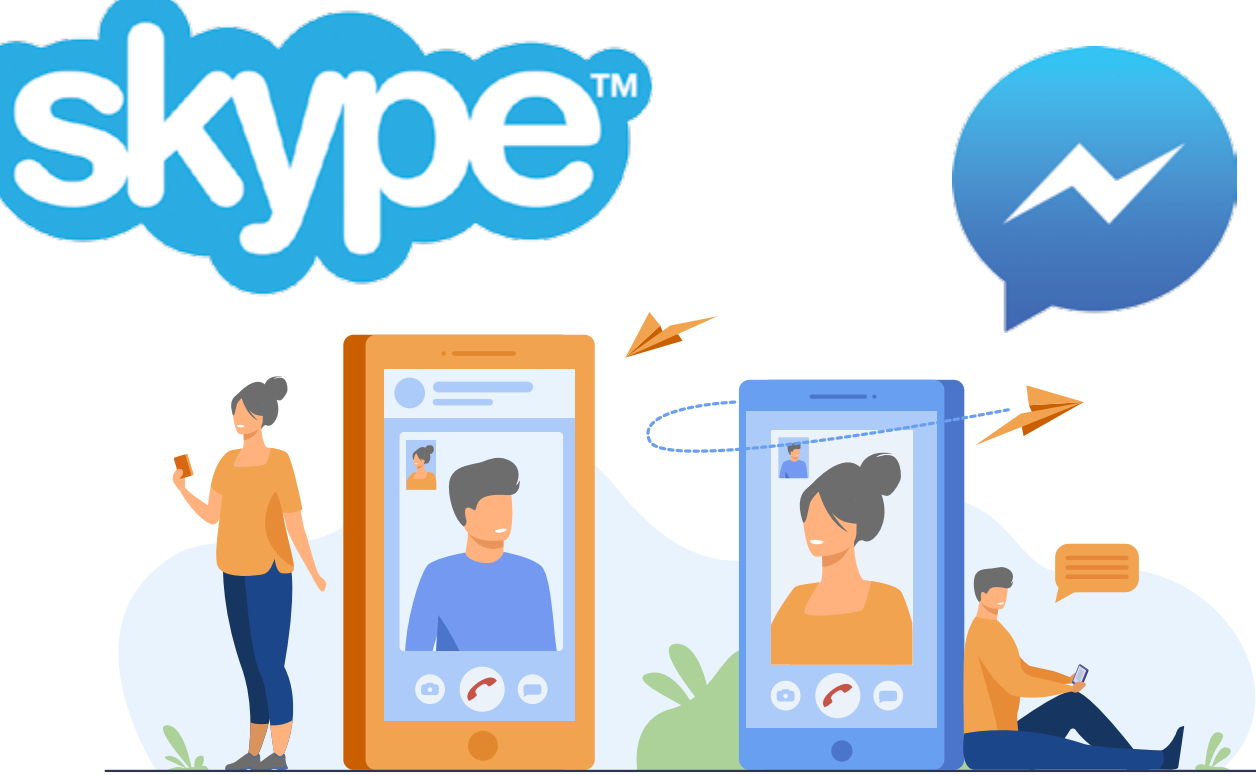

Postępując krok po kroku, według wskazówek programu, podajesz, zupełnie jak w innych ser wisach, swoje dane, nazwę, po której będzie zdjęcia i filmy. można wyszukać cię w internecie, oraz hasło zabezpieczające konto. Podobnie jak w przy -

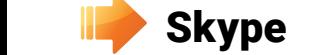

*Ba! Swoich rozmówców możesz również nagrywać w trakcie rozmowy albo robić im zdjęcia.*

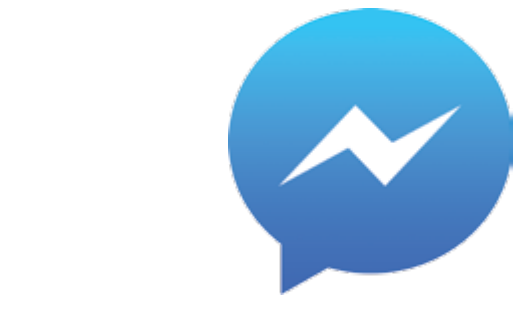

### *Media społecznościowe*

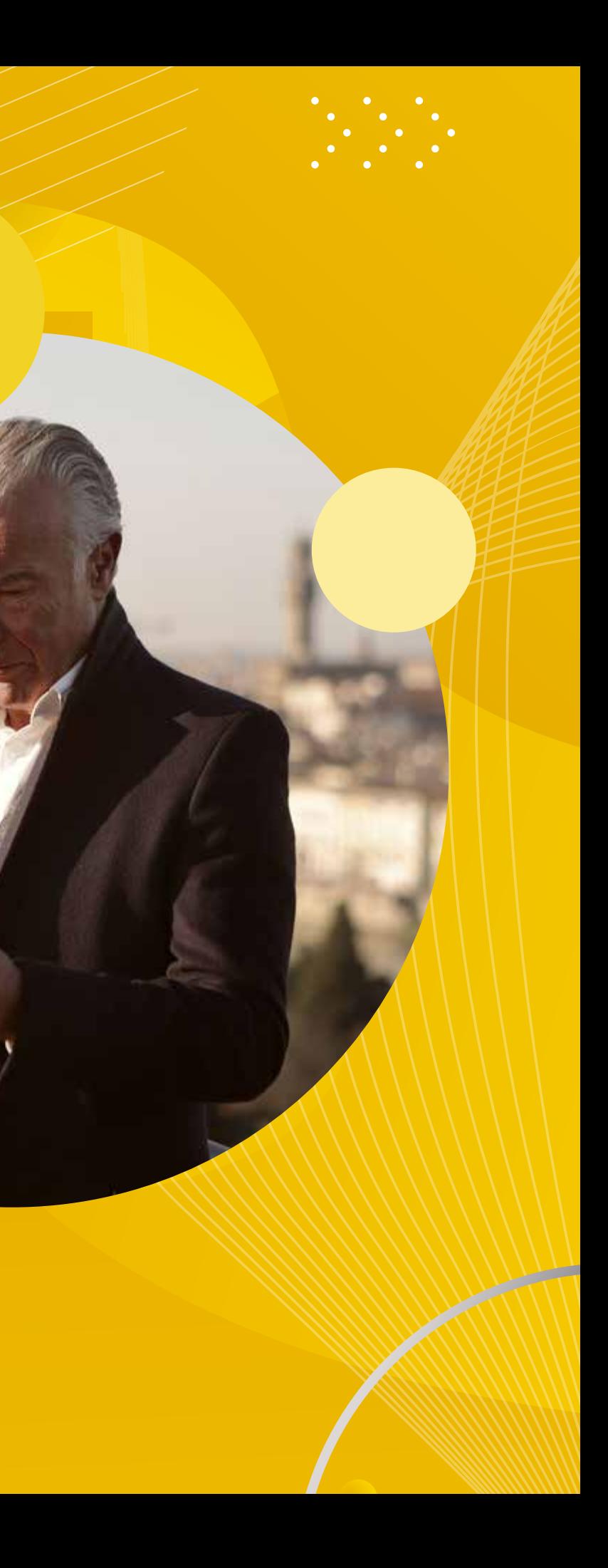

Jeśli chciałbyś odnowić przyjaźnie z przeszłości lub po prostu ciekawi cię, co słychać u starych znajomych, w internecie możesz znaleźć rozwiązania, które ci pomogą. Część serwisów internetowych powstała z myślą o tym, by ludzie mogli odszukać znajomych z przeszłości i pozostać z nimi w kontakcie.

### **12 nk.pl (dawniej Nasza-klasa.pl) i Tacebook**

nk.pl i Facebook to serwisy, dzięki którym możesz sprawdzić, co słychać u kolegów z dawnej szkoły czy miejscowości. Korzystanie z nich nic nie kosztuje. Te portale są jak wielka, nieustannie zmieniająca się książka, w której każda osoba ma swoją stronę, gdzie może napisać lub pokazać, co tylko chce. W praktyce ludzie tworzą w nich swoje profile, na których prezentują siebie i kontaktują się z innymi. Wyszukując daną osobę i przeglądając jej profil, możesz zobaczyć, co teraz robi, czym się zajmuje i jakie ma zaintere-

sowania. Często ludzie zamieszczają na swoich profilach aktualne zdjęcia, ogłoszenia, mówią o swoim życiu, wyrażają opinie i komentują bieżącą sytuację. Ty również możesz informować ich o tym, co się wydarzyło w twoim życiu – zamieszczać zdjęcia rodziny, informacje o tym, co robisz i lubisz, a także wysyłać listy. Za pośrednictwem Nk.pl czy Facebooka możecie zorganizować wspólne spotkanie, prowadzić grupowe dyskusje i dzielić się swoimi przemyśleniami.

W sieci możesz poznać także nowych znajomych, którzy dzielą twoje pasje. Wiele osób spotkało w internecie swoich partnerów i przyjaciół. Daje on możliwość bezpiecznego kontaktu, poznania kogoś, a potem dopiero ewentualnego umówienia się na spotkanie.

Jest to serwis randkowy. Użytkownicy tworzą w nim swoje profile, na których umieszczają swoje dane, zdjęcia, informacje o zainteresowaniach, poglądach i oczekiwaniach. Korzystając z serwisu, możesz przeglądać profile innych i nawiązać kontakt z wybranymi osobami. Aby móc korzystać z portalu Sympatia.pl, musisz najpierw utworzyć swoje konto. Formularz rejestracyjny wyświetla się automatycznie po wejściu na stronę. Wpisujesz w nim swoje dane i opis swoich preferencji. Wymyślasz też hasło, dzięki któremu zabezpieczysz swój profil i uzyskasz wyłączny dostęp do niego. Po zana twoim e-mailu odbierzesz link, w który musiszkliknąć, by aktywować konto. Po zarejestrowaniu konta możesz wyszukiwać innych ludzi według wieku, wyglądu, miejsca zamieszkania czy oczekiwań. Na stronie pojawi się wówczas lista innych użytkowników serwisu, którzy spełniają wyznaczone przez ciebie warunki. Możesz przeglądać ich profile – oglądać zdjęcia, poczytać, co napisali o sobie – a potem odezwać się tylko do wybranych osób. Uwaga! Niektóre opcje, na przykład wysyłanie prywatnych wiadomości, wymagają opłat, nawet wykupienia miesięcznego abonamentu (kilkanaście złotych).

Wśród tych serwisów, jakie najchętniej wybierają polscy internauci, od lat pierwsze miejsca zajmują **eDarling, Badoo i Sympatia.pl**. Są one najlepiej oceniane przez użytkowników.

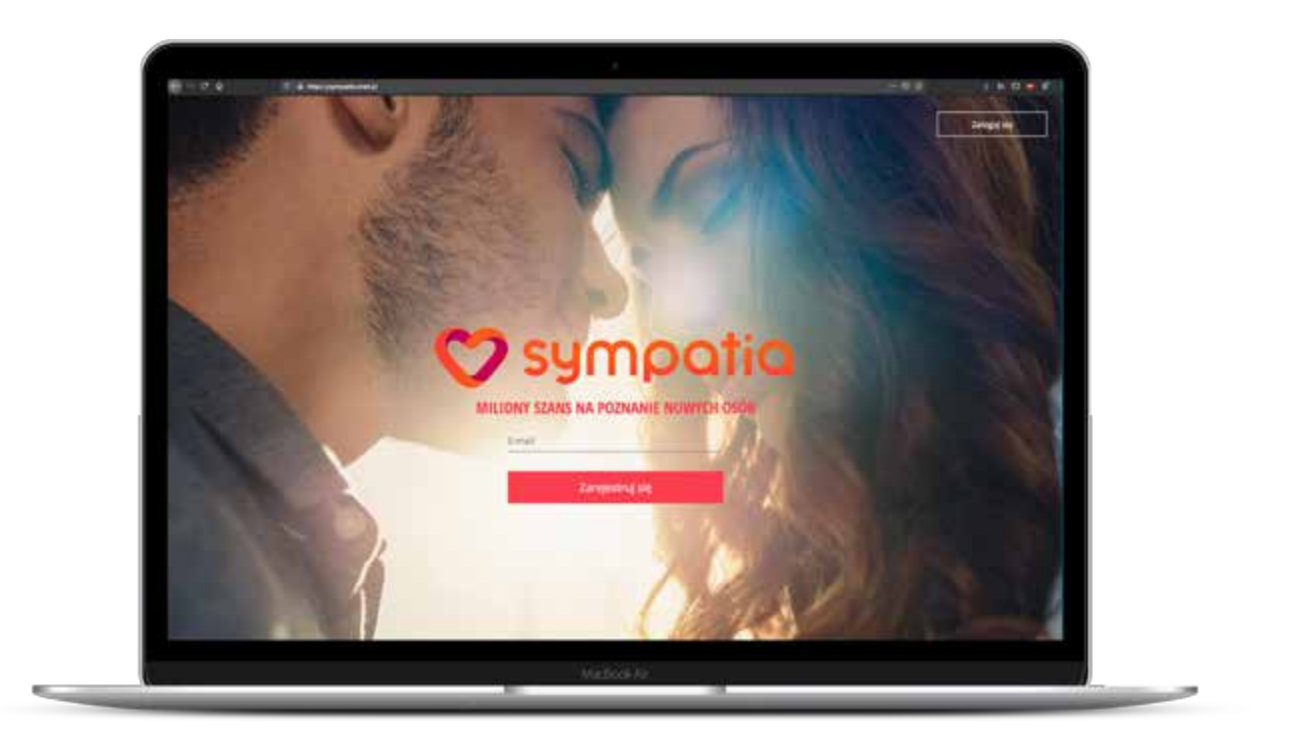

*Według naukowców z uniwersytetu w Pensylwanii internet i nowe technologie (na przykład telefony komórkowe) nie osłabiają więzi między ludźmi i nie wpływają negatywnie na kontakty interpersonalne. Z przeprowadzonych badań płyną przeciwne wnioski – osoby aktywne w internecie dużo częściej angażują się w życie społeczne niż te, które z sieci nie korzystają.*

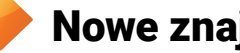

### **Nowe znajomości**

### sympatia.pl

akceptowaniu warunków korzystania z serwisu

Darling

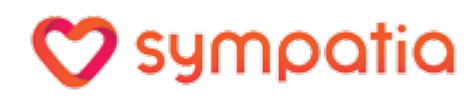

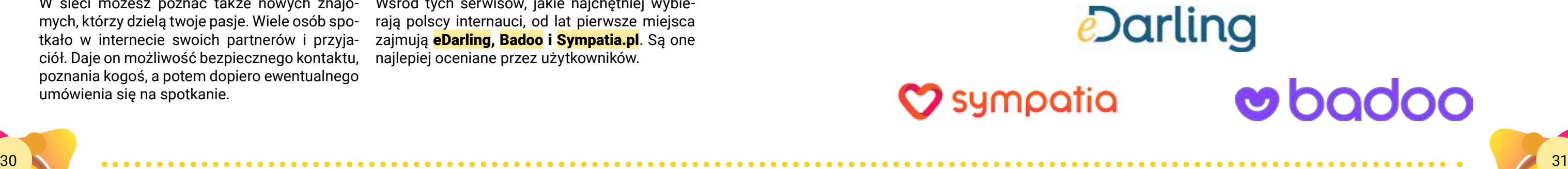

01 02 03

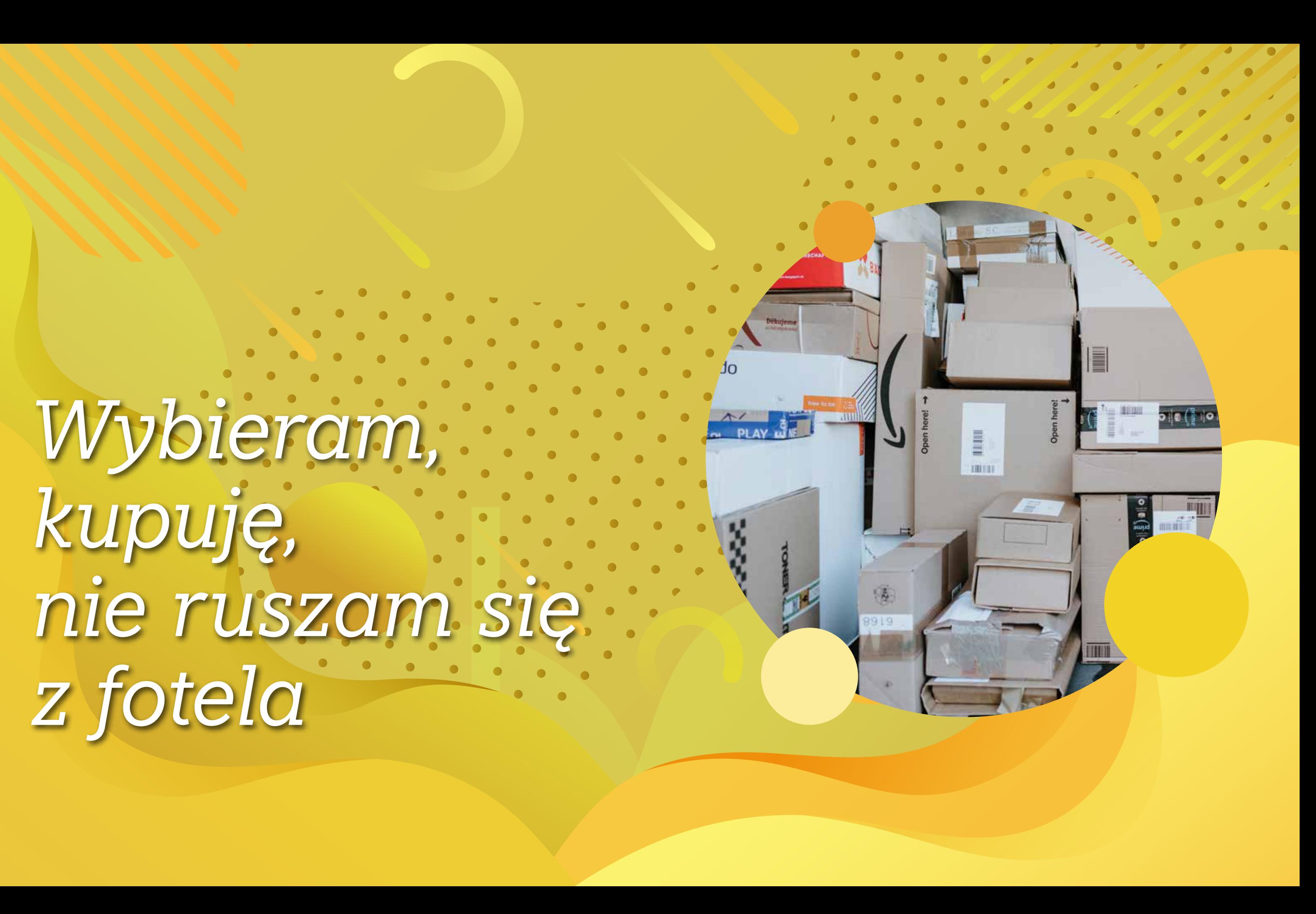

# *Wybieram, kupuję, nie ruszam się z fotela*

Od makaronu po ciężarówkę – online kupisz wszystko. Nie czekasz w kolejce do kasy, nie dźwigasz siatek i do tego oszczędzasz!

Myślisz, że internet jest drogi, że nie stać cię zyskasz! Nie musisz jechać do sklepu, nie czena abonament? Zacznij robić zakupy w sieci, a szybko zwrócą ci się pieniądze, które wydałeś na internet! I wcale nie musisz kupować hurtowo. Wystarczą przygotowania do świąt – już się opłaci. Nie mówiąc o wymianie pralki, lodówki czy odkurzacza – na domowym sprzęcie oszczędzisz naprawdę sporo. A ile czasu

kasz w kolejce do kasy, nie krążysz wśród półek i nie dźwigasz siatek do auta czy do autobusu. Szczególnie gdy mieszkasz w niewielkiej miejscowości, a potrzebujesz czegoś ze specjalistycznego sklepu, internet to idealne rozwiązanie dla ciebie. Chcesz coś kupić za granicą? Nie ma sprawy.

### **Los Dlaczego w internecie jest taniej?**

Myślisz: nie ma nic za darmo. Może więc w internecie kupujemy taniej, bo towar jest wadliwy albo gorszej jakości? Nie. Po prostu sklepy internetowe mają niższe koszty niż sklepy w realu. Nie zatrudniają sprzedawców, nie płacą czynszu za wynajem, nie muszą się przejmować lokalizacją. Choć nie tylko o oszczędność chodzi. Ceny w niektórych internetowych sklepach spożywczych mogą być zbliżone do tych w zwykłych sklepach albo nawet trochę wyższe, ale na takich zakupach oszczędzisz czas i zdrowie. Nie masz czasem wrażenia, że pod ciężarem siatek ręce prawie że się urwały? Zdarzyło ci się chodzić na zakupy kilka razy z rzędu? Złamana noga unieruchomiła cię kiedyś w domu? Sklepy internetowe

to idealne rozwiązanie w takich sytuacjach. Bez względu na to, ile towaru zamówisz, dostawcy przyniosą ci go pod same drzwi. W internetowych sklepach znajdziesz wszystko: produkty spożywcze i chemię gospodarczą, a także filmy, książki, płyty, kosmetyki, ubrania, produkty dla zwierząt, sprzęt RTV/AGD, różnego typu towary specjalistyczne, a nawet meble i samochody. Do tego zyskujesz ogromny wybór – setki tysięcy produktów danego typu. Polskie księgarnie internetowe na przykład oferują nawet 100 tys. tytułów. Wyobraź sobie tak ogromną księgarnię w zwykłym sklepie – nawet gdyby taka istniała, to potrzebowałbyś co najmniej roweru, by ją obiechać.

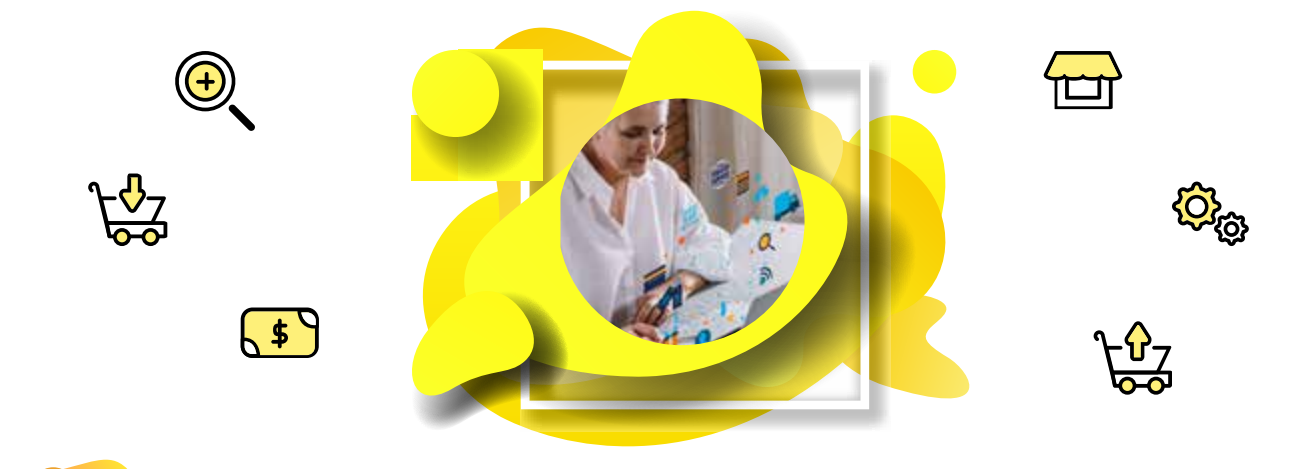

### **100** Jak szukać w internetowym sklepie?

W sklepie internetowym oglądanie towaru jest Ceny o wiele prostsze. Na głównej stronie znajdziesz wyszukiwarkę. W puste pole wystarczy wpisać nazwę rzeczy, której szukasz, na przykład tytuł książki, nazwę zespołu muzycznego, markę pralki, typ ubrania itd. Klikniesz Wyszukaj, a sklep pokaże listę produktów. Od razu wiesz, czy są dostępne i jak szybko możesz je dostać. Zastanawiasz się, czy tysiące towarów to nie jest mimo wszystko przeszkoda w znalezieniu czegoś, co cię interesuje? Szczególnie wtedy, gdy nie jesteś do końca pewien, co dokładnie chcesz kupić, bo na przykład chcesz kupić książkę w prezencie, ale jeszcze nie wiesz dokładnie jaką. Wiesz tylko, że raczej kryminał. W zwykłym sklepie podejdziesz do sprzedawcy i poprosisz, aby podpowiedział ci, co warto kupić. W internecie nie da się ze sprzedawcą pogadać. A jednak – sklep internetowy ma wirtualnego sprzedawcę, który też może ci coś podpowiedzieć na kilka sposobów: Wybierając towar, możesz też zaznaczyć, jaki przedział cenowy cię interesuje. W internecie, zupełnie jak w sklepie w realu, są towary w wersji podstawowej, a także luksusowe. Nie musisz kupować najdroższych, ale też nie musisz kupować najtańszych. Zwróć również uwagę na to, ile kosztuje dany produkt z dostawą. Ktoś może sprzedawać coś odrobinę taniej, ale może więcej chcieć za przesyłkę. Oczywiście wybieraj te produkty, które są najtańsze z uwzględnieniem kosztów dostawy. Najpopularniejsze  $\circledS$ Sklepy internetowe, zupełnie jak zwykłe sklepy, zbierają informacje o tym, jakie produkty sprzedają się najlepiej. Jeśli szukasz czegoś, co aktualnie jest na topie, kliknij w listę bestsellerów. Zobaczysz, co najchętniej kupują inni

### Kategorie  $\mathbb{Q}$

Dzięki nim nie musisz przeglądać książek z prawa czy medycyny, gdy chcesz kupić przepisy kulinarne. W sklepach internetowych wszystkie produkty są przyporządkowane kategoriom. Masz więc: książki, muzykę, RTV, AGD, perfumy, sport itd. Gdy wybierzesz, co cię interesuje, masz do dyspozycji również podkategorie. Marzysz o intrydze i sensacji? Ze strony głównej sklepu wybierasz "książki", a potem spośród kategorii, jak proza polska, obca, dla dzieci, biografie, kulinaria itd., wyszukujesz "kryminał". W niektórych sklepach i kryminały mogą być podzielone na kategorie, na przykład polskie, obce, bestsellery, nowości. Możesz przejrzeć wszystkie lub iść do tej, która cię zainteresowała. Podobnie z innymi produktami – wybierasz ubrania, wśród nich ubrania dla kobiet, mężczyzn czy dzieci. Później typ – spodnie, bluzki, sukienki czy dodatki. któryś z najpopularniejszych produktów z listy bestsellerów cię zainteresuje, po prostu w niego klikasz. Podobne  $\bigcirc$ Możesz też szukać produktów podobnych do tych, które już znasz i lubisz. Chętnie słuchasz piosenek Agnieszki Osieckiej? Znajdź w sklepie internetowym płytę z wykonaniami jej piosenek, a pod opisem płyty znajdziesz sugestie, jakie inne płyty mogą ci się spodobać. Skąd sklep internetowy wie, co może ci się spodobać? Po prostu specjalny mechanizm zapamiętuje, co kupowały inne osoby, które wybrały Osiecką, i na tej podstawie podpowiada tobie.

internauci. Niektóre sklepy mają nie tylko listy aktualnie najpopularniejszych produktów, lecz także top listy z poprzednich miesięcy czy lat, również z podziałem na działy / kategorie. Gdy

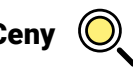

### Opis i recenzje (O)

W sklepie internetowym możesz przeczytać opis każdego produktu. Kupujesz książkę? Możesz przeczytać jej fragment. Wybierasz płytę? Posłuchaj kawałka muzyki. Masz też możliwość przeczytania, co o danym produkcie myślą osoby, które już go kupiły, bo pod opisem produktu znajdziesz również recenzje. Od innych dowiesz się, czy ta bluzka dobrze się prasuje, czy toster nie przypala pieczywa, czy płyn do spryskiwaczy jest wydajny, a kryminał wciąga w intrygę. Internauci chętnie dzielą się swoimi wrażeniami.

### Porównywarki cen (O)

Skąd masz wiedzieć, który sklep internetowy jest najtańszy? Czy musisz przeglądać wszystkie? Nie, to zajęłoby więcej czasu niż chodzenie po realnych sklepach. Na szczęście jest internetowe narzędzie, które sprawdzi, w jakim sklepie kupisz najtaniej produkt, który cię interesuje. To

Jeśli po raz pierwszy kupujesz w danym sklepie, powinieneś się w nim zarejestrować. Trwa to chwilę, a dzięki temu możesz jeszcze więcej zyskać, bo niektóre sklepy przygotowują specjalne zniżki czy promocje dla stałych klientów, na przykład rabaty lub tańsze czy nawet darmowe przesyłki. Nie będziesz musiał też podawać wszystkich swoich danych, gdy znów będziesz chciał coś zamówić – sklep je zapamięta. Na adres e-mail, który podasz w czasie rejestracji, będziesz też raz na jakiś czas dostawał informacje o promocjach czy nowościach. sposób wiadomo, że ty to ty – logowanie działa jak klucz do drzwi. Oczywiście chodzi o twoje bezpieczeństwo, a więc o to, żeby ktoś nie zrobił sobie zakupów z twojego komputera, na twoje konto. Serwis sklepowy zażąda od ciebie loginu – to twój adres e-mail, który podawałeś w czasie rejestracji. Musisz też wpisać hasło – to, które wymyśliłeś i podałeś podczas rejestracji. Dodaj do koszyka Sklepy internetowe  $(t)$ zkę udają te w świecie

### Jak się zarejestrować? (!)

porównywarki cen. Wpisz w wyszukiwarkę Go ogle hasło porównywarki cen i wyświetli się ich wiele. Jak to działa? Na stronie głównej porównywarki znajdziesz okno wyszukiwarki i wpisz tam, który produkt chcesz kupić. Może to być konkretna książka, telewizor konkretnej marki, ale też ubrania, części do samochodu – wszystko, co możesz kupić w internecie. Kliknij Szukaj i wyświetli ci się lista sklepów, w których ten produkt możesz kupić oraz ceny w poszczególnych sklepach. Już widzisz, w którym jest najtaniej. Warto sprawdzać, bo różnice w cenach bywają znaczne. Obok ceny jest link do konkretnego sklepu. Po prostu klikasz Idź do sklepu i przenosisz się od razu na stronę sklepu. Istnieją też porównywarki cen wyspecjalizowane w wyszukiwaniu konkretnych produktów, na przykład porównywarki cen biletów lotniczych. Taka porównywarka nie tylko sprawdzi, który przewoźnik lata na danej trasie, czy są dostępne bilety na dany termin, ale również samolotem której firmy podróż będzie najtańsza.

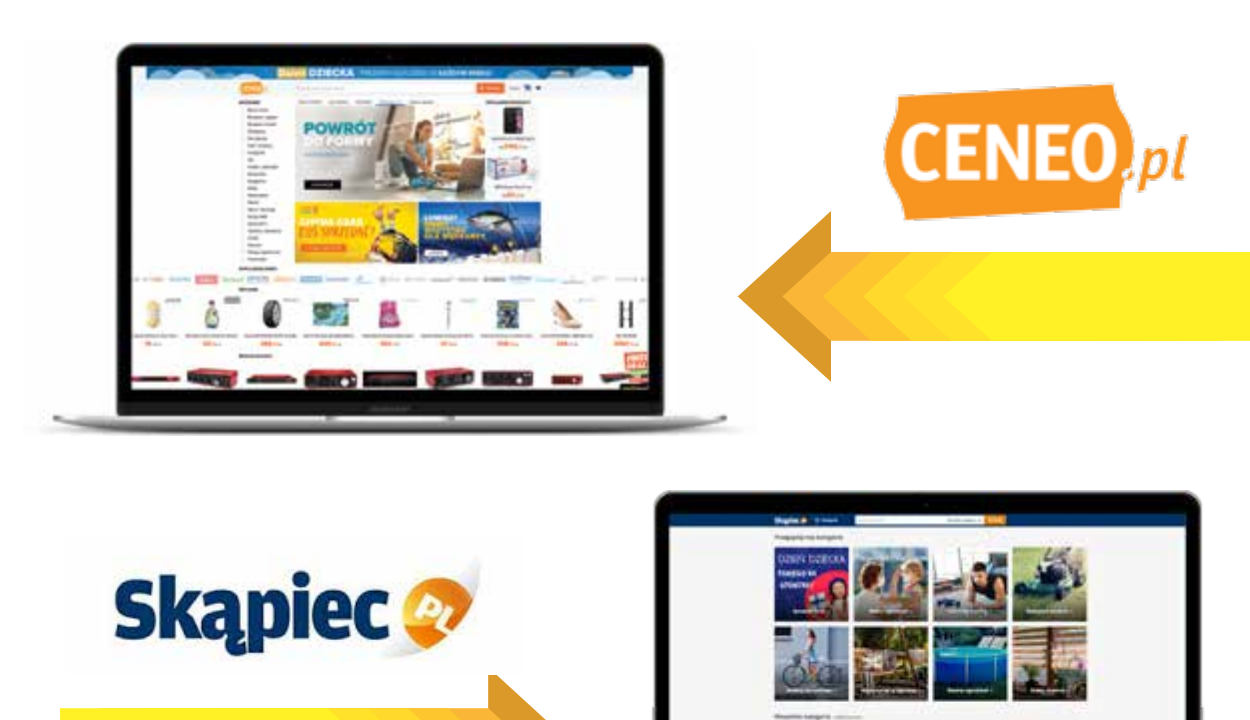

 $\begin{array}{c} 1 & 1 & 1 & 1 & 1 \\ 1 & 1 & 1 & 1 & 1 \\ 1 & 0 & \equiv 0 & 0 & 0 \\ \end{array}$ 

 $\begin{bmatrix} 1 & 1 & 1 & 1 \\ 1 & 1 & 1 & 1 \\ 0 & 0 & 0 & 0 \end{bmatrix}$ 

 $-2$ <br> $-2$ <br> $-1$ <br> $-1$ <br> $-1$ 

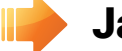

07 08 08 09 09 09 09 09 09 09 09

### **12 Jak robić zakupy?**

### *Jeśli znalazłeś już interesujący cię produkt, zaledwie kilka chwil dzieli cię od tego, aby go kupić.*

### Rejestracja (

Wchodzisz na stronę sklepu, zazwyczaj w prawym górnym rogu strony znajdziesz okno logowanie/rejestracja. Trzeba tam kliknąć i wybrać przycisk Rejestracja lub Jestem tu po raz pierwszy/Jestem nowym klientem. Sklepy podczas rejestracji proszą zazwyczaj o ten sam zestaw danych, czyli: adres e-mail, imię, nazwisko, adres, telefon oraz hasło. Gdy wypełnisz te dane, na adres e-mail, który wskazałeś, dostaniesz potwierdzenie, że założyłeś konto w danym sklepie internetowym. Zazwyczaj, aby zakończyć proces rejestracji, musisz kliknąć w link, który znajduje się w tym mailu. I gotowe. Masz już konto w sklepie internetowym.

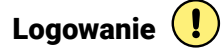

Kiedy po założeniu konta będziesz chciał zrobić zakupy, nie musisz się już powtórnie rejestrować. Wystarczy logowanie. Wchodzisz na stronę sklepu i tym razem klikasz logowanie. W ten

realnym. Nie po to, aby się podszyć, ale po to, żebyś nie miał problemów ze zrozumieniem, jak się obsłużyć. To dlatego mają koszyk do zakupów i tak samo jak w realu wkładasz do niego produkty, żeby je dowieźć do kasy. Wystarczy podświetlić wybraną rzecz i kliknąć polecenie dodaj do koszyka. Możesz już skończyć zakupy lub kontynuować. Z kolejnymi produktami postępujesz tak samo. W koszyku znajdują się wszystkie produkty, które zamierzasz kupić. Jeśli jednak postanowiłeś, że z któregoś rezygnujesz, nic prostszego. Wybierasz Skasuj/usuń z koszyka. I już!

### Rodzaj dostawy (!)

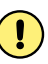

To kolejna wygoda, którą zyskujesz dzięki internetowi. Zazwyczaj masz też możliwość wyboru: poczta czy kurier. Sklep podaje, ile kosztuje dostawa w każdej z tych opcji. No bo, niestety, dostawa kosztuje. Ale sprawdź, czy sklep przy większych zakupach (na przykład na kwotę 100, 150 zł) nie oferuje przesyłki za darmo lub zniżki na przesyłkę dla stałych klientów. Jeśli kupujesz

kilka przedmiotów z tego samego sklepu lub od tej samej osoby, zmniejszasz koszt przesyłki, bo płacisz tylko raz, a niektórzy przy zakupie większej ilości towaru oferują przesyłki na swój koszt. Nie chcesz płacić? Niektóre sklepy mają punkty odbioru. Nie płacisz za przesyłkę, ale musisz się tam pofatygować. Przesyłka może tam na ciebie zaczekać około tygodnia.

### Forma płatności (!)

Gdy w koszyku znajdą się już wszystkie interesujące cię produkty, czas wybrać formę płatności. Płacić możesz z góry – kartą przez internet lub przelewem bankowym – i produkt zostanie na dole strony każdego sklepu.

wysłany do ciebie, gdy pieniądze dotrą do sklepu. Jeśli wybierzesz płatność przy odbiorze, przesyłka zostanie wysłana, jak tylko sklep skompletuje twoje zamówienie. Gdy już wybierzesz produkty, sposób dostawy i formę płatności, wystarczy czekać na zamówione produkty. Niektóre sklepy wymagają jeszcze potwierdzenia dokonania zakupów. Wtedy na twój adres e-mail przychodzi wiadomość o dokonanym zamówieniu. Wystarczy ją potwierdzić, klikając w link podany w tym mailu. Ale kiedy już kupisz, pamiętaj – reklamacja na zakupy w internecie jest możliwa. Informacje o tym, jak można taką reklamację przeprowadzić, powinieneś znaleźć

Zasada kupujesz więcej, dostajesz taniej obowiązuje też w internecie. Co, gdyby umówić się w wiele osób i zamówić większą ilość towaru albo usług? To się może udać. Nie musisz w dodatku się wysilać i szukać obcych wspólników na własną rękę. Bo w internecie działają już całe Z tym kuponem możesz kupować promocyjnie. serwisy, które gromadzą taką grupę w twoim imieniu. Możesz dostać nawet 70 proc. zniżki! W ten sposób możesz wykupić tańszy kurs prawa jazdy, tańszą wizytę u fryzjera. Na stronie głównej serwisu zobaczysz aktualnie oferowane promocje. Widzisz, ile dany towar lub usługa kosztują normalnie i ile w promocji. Widzisz same usługi. też, ile czasu zostało do zakończenia promocji.

miotami handlują nie tylko sklepy, ale również Allegro znajdziesz znaczki, plakaty, pocztówki, internauci. Ty też możesz spróbować! Na takiej aukcji da się sprzedać wszystko – rzeczy nowe i używane. Książki, których od lat nie wznawiano, rękodzieła, maszyny budowlane, rośliny, nawozy, sprzęt RTV/AGD, ubrania, biżuterię, części do ta. To też świetne miejsce dla kolekcjonerów, na

Jeśli w tym czasie odpowiednio wiele osób zadeklaruje chęć zakupu danego produktu, wtedy promocja zostanie uruchomiona. Otrzymasz kupon, który będzie ważny przez określony czas – jak długo, podawane jest przy każdej ofercie. Grupowe zakupy przez internet są ostatnio bardzo modne, takich serwisów jest wiele (na przykład Groupon.pl). Jak przy każdej promocji jednak trzeba zachować zdrowy rozsądek i sprawdzać, czy ceny naprawdę są dużo niższe niż w sklepach lub salonach oferujących te

### **ILO** Jak kupować na Allegro?

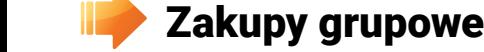

Sklepy internetowe to niejedyna forma zakupów przez internet. Na pewno słyszałeś o Allegro czy innych aukcjach internetowych. Pod pewnymi względami taki serwis przypomina sklep internetowy, tu też są wyszukiwarka i różne kategorie produktów. Jednak są pewne różnice. Przede samochodu, meble, instrumenty, nawet zwierzęwszystkim na internetowych aukcjach przedmonety, części do modelarstwa, militaria. Jest tu też większość rzeczy, które oferują zwykłe sklepy, ale nieco taniej.

### Rejestracja &

Aby korzystać ze wszystkich opcji oferowanych przez Allegro czy inne serwisy aukcyjne, tu również powinieneś założyć konto. Rejestracja jest podobna jak do sklepu internetowego – musisz podać swój e-mail, wybrać login i hasło.

### **Kup teraz**  $\frac{10}{100}$

Czasami sprzedający proponuje od razu cenę, za którą sprzeda dany produkt. Ta cena podana jest jako Kup teraz. Jeśli sprzedający lampę wystawiłby z opcją Kup teraz za 150 zł, wtedy po kliknięciu Kup teraz zostałbyś właścicielem lampy, płacąc za nią właśnie 150 zł. Bardzo często przedmioty z opcją Kup teraz wystawiają sklepy. Po prostu traktują aukcje internetowe jak kolejną możliwość dotarcia do klienta. Zazwyczaj wystawiają też wtedy więcej niż jeden identyczny przedmiot. Nie musisz niczego z nikim licytować, po prostu kupujesz towar, jak z internetowego sklepu.

### Kup na aukcji  $\sqrt{\frac{1}{2}}$

malna, wtedy produkt nie zostanie mu sprzedany. Wracając do przykładu z lampą. Jeśli sprzedający ustalił cenę minimalną na 150 zł, wtedy osoba, która zaproponuje mniej, np. 145 zł, nie ma szans, żeby stać się właścicielem lampy, aukcja kończy się niczym.

### Kup najtaniej

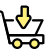

Klasyczna aukcja internetowa przypomina aukcje, które znasz ze świata realnego. Jest towar, cena minimalna, licytacja, a wygrywa ten, kto da więcej. Na Allegro użytkownik wystawia na sprzedaż konkretny przedmiot. Kupi go ten, kto do czasu zakończenia aukcji zaproponuje najwyższą kwotę. Cenę wywoławczą ustala sprzedający, a przystępujący do aukcji wpisują na stronie aukcji oferowaną kwotę. Na przykład ktoś chce sprzedać lampę i jako cenę wywoławczą podaje 100 zł. Na stronie aukcji poszczególni użytkownicy wpisują, ile są w stanie zapłacić, ale muszą podać cenę wyższą niż wywoławcza. Ktoś zaproponuje 120, ktoś 140, ktoś inny 145. Oczywiście wygrywa ten, kto chce zapłacić najwięcej. Czasami poza ceną wywoławczą sprzedający może, ale nie musi, ustalić cenę minimalną. Nawet jeśli ktoś wygra licytację, ale kwota, którą zaproponował, jest niższa niż cena mini-Warto zwrócić uwagę na to, jaką opinię ma sprzedający. Gdy klikniesz w nazwę sprzedającego, wyświetlą ci się opinie o nim wystawione przez innych internautów, którzy coś od niego kupili. Oceniają to, czy towar był zgodny z opisem, czy kontakt ze sprzedającym był łatwy, czy zamówienie zostało szybko zrealizowane. Jeśli ktoś ma wiele negatywnych komentarzy, lepiej nie ryzykować zakupów od takiej osoby. Wybieraj tych, którzy mają tylko pozytywne lub głównie pozytywne komentarze. Jest wielu sprawdzonych sprzedawców, którzy mają nawet kilka tysięcy pozytywnych komentarzy i dzięki temu zarabiają. Nie będą ryzykować swojej dobrej opinii, aby kogoś oszukać na jednej transakcji, nawet za kilkaset złotych. Pewnie słyszałeś o oszustwach na aukcjach internetowych, o wysyłaniu na przykład cegły zamiast zamówionego towaru. Możesz się obawiać, czy aukcja to najlepszy sposób na zakupy

Często produkt, którego szukasz, na przykład żelazko konkretnej firmy, oferuje kilku różnych sprzedawców. Kogo wybrać, od kogo je kupić? Jak już mówiliśmy, zakupy w internecie to przede wszystkim oszczędności, warto więc, abyś kupił towar jak najtaniej. Gdy po wpisaniu słowa "żelazko" w wyszukiwarke Allegro otrzymasz wyniki, możesz je uszeregować według ceny. Klikasz po prostu przycisk cena w nagłówku tabeli, a produkty same uszeregują się od najtańszego do najdroższego (lub odwrotnie – zależy, jak wybierzesz). Zwróć też uwagę, ile kosztuje dany produkt z dostawą, bo u jednego sprzedawcy produkt może być odrobinę tańszy, ale życzy on sobie więcej za dostawę.

### Kupuj bezpiecznie

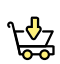

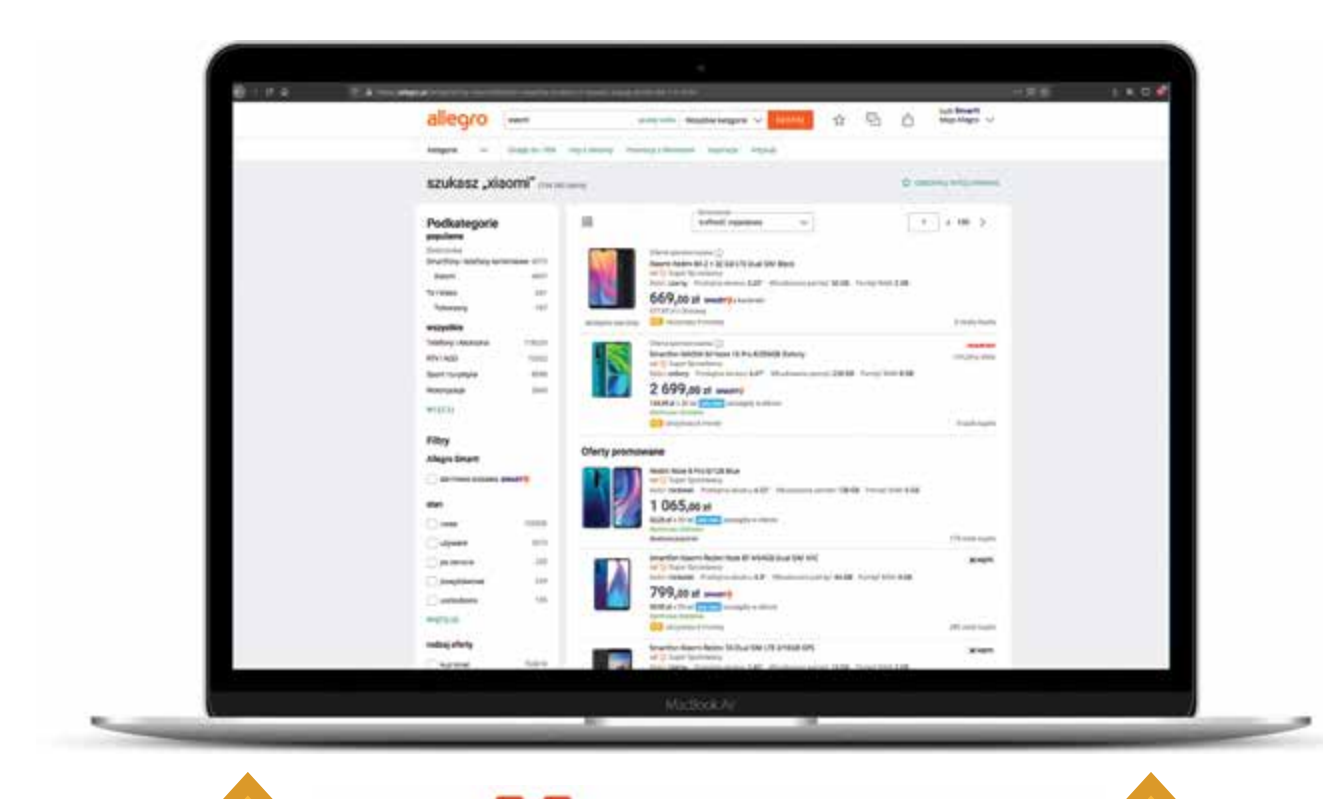

w sieci. Tak naprawdę jednak codziennie tysiące osób dokonują udanych transakcji. Gdyby tak nie było, serwisy aukcyjne już dawno przestałyby istnieć. Allegro działa z sukcesami już ponad dwadzieścia lat i codziennie z serwisu korzysta ponad 3,5 mln użytkowników. Wśród tylu osób kilku oszustów oczywiście się znajdzie, jak wszędzie. W sieci nie stajemy się innymi osobami, przenosimy tam nasze najlepsze, ale i najgorsze cechy. W tradycyjnym handlu, na bazarach, w sklepach, na targach też zdarzają się oszuści. Jednak jeśli zachowujesz zdrowy rozsądek, powinieneś się przed oszustwami uchronić.

allegro

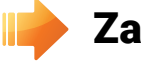

### **12 Zakup sprzętu komputerowego**

Jak kupować bezpiecznie na Allegro:

- Sprawdzaj, kim jest sprzedający, czy ma pozytywne komentarze.
- Nie kupuj od osób, które dopiero co założyły konto.
- Jeśli przedmiot jest podejrzanie tani, nie ryzykuj.

Zakupy sprzętu komputerowego oraz różnego rodzaju akcesoriów (np. myszek bezprzewodowych, głośników komputerowych, przenośnych pamięci typu pendrive) warto realizować w sprawdzonych sklepach. Dzięki temu możemy mieć pewność, że sklep nie będzie robił problemów podczas ewentualnej naprawy gwarancyjnej czy innego rodzaju problemów ze sprzętem. Zanim dokonamy zakupu możemy również skorzystać z tak zwanych porównywarek cen. Są to strony internetowe, które zbierają oferty z wszystkich sklepów prowadzących sprzedaż internetową, w których dany produkt jest dostępny. Dzięki nim mamy pewność, że skorzystaliśmy z najtańszej oferty. Dodatkowym plusem są opinie dotyczące danego produktu, napisane przez innych internautów, którzy dany produkt już zakupili.

Najpopularniejsze sklepy internetowe to: Komputronik – www.komputronik.pl X-Kom – www.x-kom.pl RTV EURO AGD – www.euro.com.pl

Komputronik

### Najpopularniejsze porównywarki cen to: Ceneo – www.ceneo.pl Nokaut – www.nokaut.pl Skąpiec – www.skapiec.pl

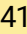

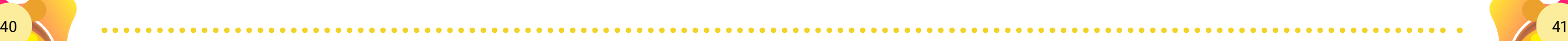

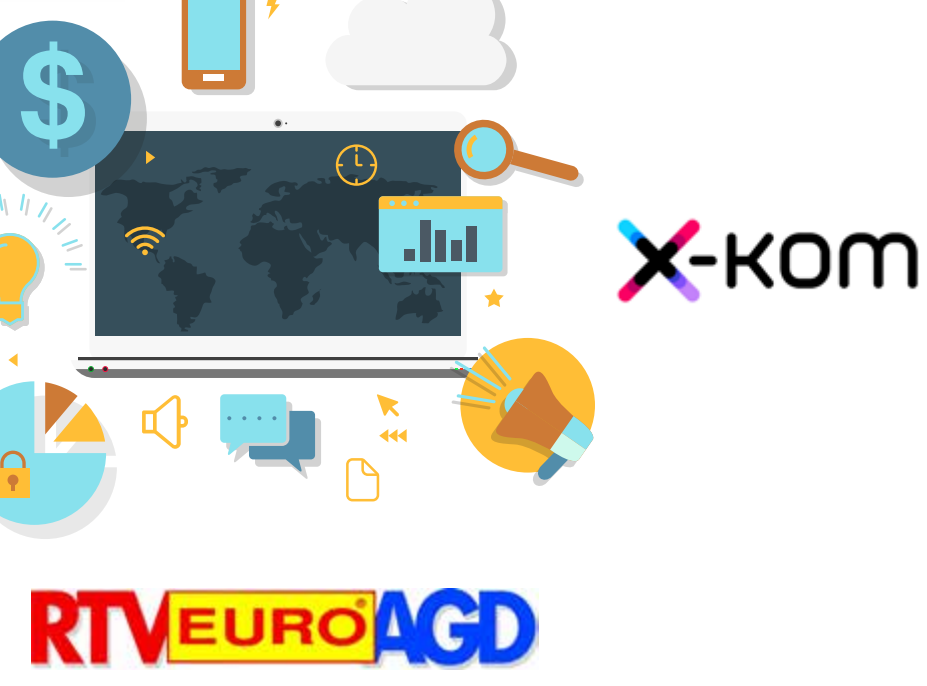

*Jak bezpiecznie korzystać z Internetu – nie dam się hakerom* 

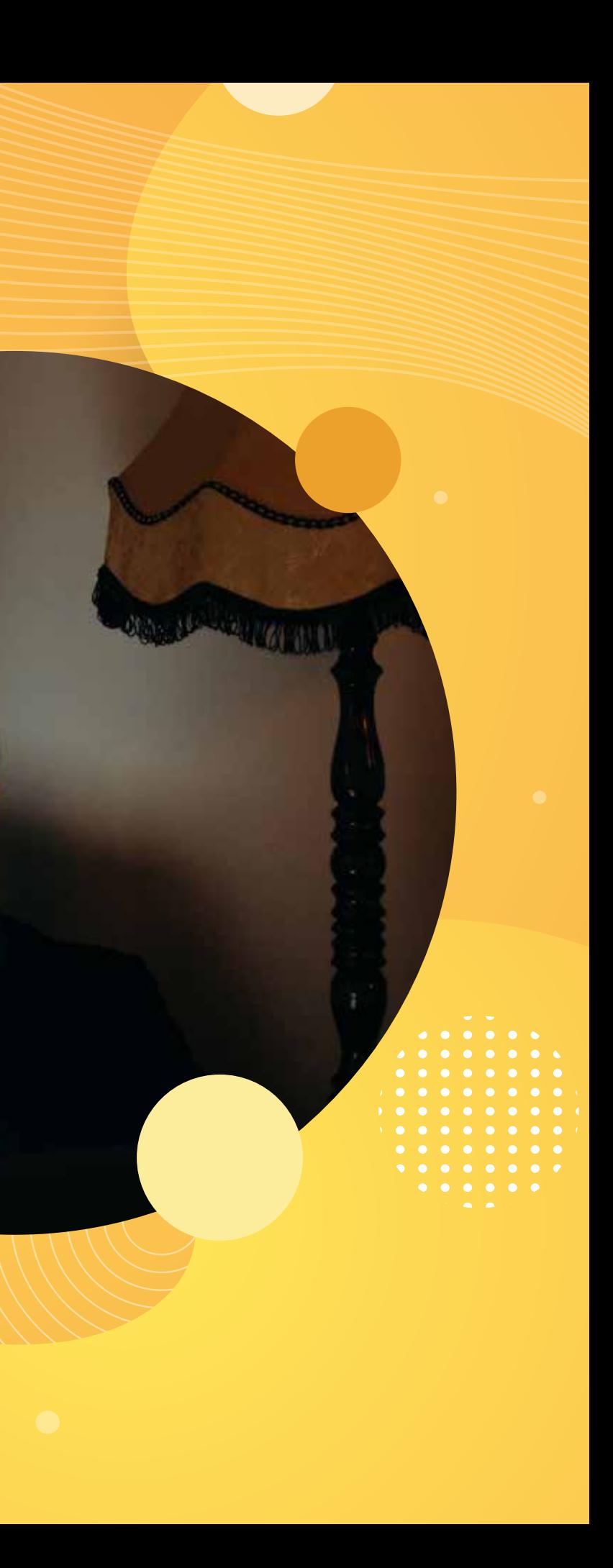

### Internet jest bezpieczny. O ile przestrzegasz kilku zasad, które oddalą zagrożenia.

Co jakiś czas w mediach pojawiają się informacje o niebezpieczeństwach, które czyhają w internecie – o przestępstwach wirtualnych, hakerach, wirusach, kradzieży tożsamości. Te mrożące krew w żyłach historie są prawdziwe i mogą niejednego skutecznie zniechęcić do korzystania z internetu. W sieci nie jesteś zupełnie bezpieczny, podobnie jak na ulicy – a przecież zdobyć przy odrobinie wysiłku. Warto!  $\sim$  0.02  $\sim$ 

wychodzisz z domu. Wystarczy odrobina wiedzy o zagrożeniach i przestrzeganie kilku zasad bezpieczeństwa. W internecie spotkasz się z różnymi zagrożeniami – ze strony złośliwego oprogramowania, z wyłudzaniem danych ale i ty sam możesz ściągnąć na siebie zagrożenia. Wiedza, jak ich unikać, nie jest bardzo rozległa i można ją

### **12 Maja 21** Złośliwe oprogramowanie

To głównie osławione wirusy komputerowe i tym podobne wirtualne stwory. Zostały stworzone przez człowieka, ale raz przeniesione do komputera działają już automatycznie. Mogą niszczyć dane i programy w twoim komputerze. Mogą wywołać lawinę reklam. Ale wykorzystują je też oszuści hakerzy. Włamują się do komputerów na całym świecie, żeby zdobyć wartościowe dane: PESELe, numery kont, kart kredytowych. Mogą okraść twoje konto albo kupić coś czy sprzedać na twój rachunek. W skrajnej sy- **Trojany** tuacji przejmą kontrolę nad twoim komputerem i za jego pośrednictwem, ale zupełnie bez twojej wiedzy, szkodzą innym.

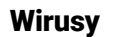

To małe komputerowe szkodniki, trudne do wykrycia i bardzo zaraźliwe. Są tak zaprojektowane, żeby niepostrzeżenie zaatakować komputer. Oczywiście nie przenoszą się w powietrzu ani przez dotyk, tylko przez sieć i różne nośniki danych, na przykład płyty CD czy pendrive'y. Mogą się "przyczepić" do danych, które pobierasz z internetu – czy to podczas oglądania stron internetowych, czy podczas sprawdzania poczty e-mail. Możesz je też przypadkiem złapać, kiedy przenosisz dane z komputera na komputer. Wirus komputerowy działa podobnie jak ten, który wywołuje choroby w ludzkim organizmie. Przyczepia się do zdrowego pliku, mnoży się, stara się wyłączyć mechanizmy obronne, a potem dąży do tego, żeby się przenieść na inne organizmy. W komputrojana i zamontuje na twoim dysku taką "furtkę", a potem kogoś okradnie za pośrednictwem tera. sieci, policja po śladzie trafi do twojego kompu-

### **Spyware**

terze wirus kopiuje sam siebie i rozlokowuje te kopie w różnych miejscach na dysku. Stara się uszkodzić zainstalowane w komputerze programy oraz zarazić inne komputery, na przykład rozsyłając "zakażoną" pocztę do wszystkich, z którymi korespondujesz przez e-mail. Może narobić sporo szkód: usunąć ważne dokumenty, uszkodzić programy, system operacyjny, a nawet cały dysk.

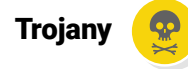

Pobranie oraz instalacia programu antywirusowego powinny być pierwszą rzeczą, którą zrobisz po kupnie nowego komputera. Jeśli kupisz komputer w sklepie, jest duża szansa, że program antywirusowy już będzie w nim zainstalowany. Jeśli nie, to skąd go wziąć? Podstawową wersję możesz pobrać za darmo z internetu. Zapewni wystarczającą, podstawową ochronę. Za bardziej zaawansowane programy będziesz musiał zapłacić. Ponieważ jednak codziennie powstają nowe wirusy, ważne jest, żeby program antywirusowy był aktualny. Zwykle sam się o to troszczy i przy każdym połączeniu z internetem automatycznie się aktualizuje.

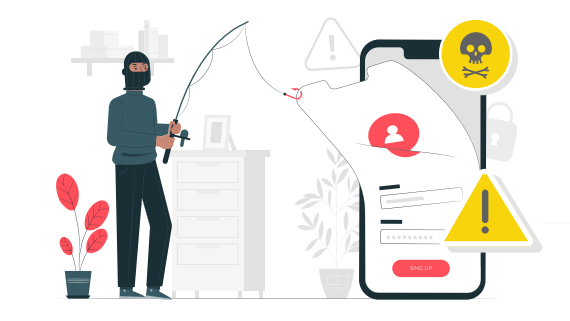

To odmiana wirusa. Nazwa pochodzi od konia trojańskiego i działa na podobnej zasadzie. W przeciwieństwie do wirusa nie działa od razu, tylko stara się jak najdłużej pozostać niezauważony. Zadaniem trojana nie jest zniszczenie twojego komputera, tylko stworzenie "furtek". przez które hakerzy będą mogli w razie potrzeby dostać się do środka. Mogą w ten sposób rozsyłać spam, ale mogą nawet czytać wpisywane na twojej klawiaturze informacje (na przykład kiedy wpisujesz swoje hasło do konta). Po każdym włamaniu do komputera pozostaje ślad, dzięki któremu policyjni informatycy mogą trafić do przestępcy. Sprytni hakerzy utrudniają to zadanie – łączą się na przykład z komputerem ofiary nie przez swój komputer, ale przez komputery zupełnie nieświadomych użytkowników internetu, które przejęli dzięki trojanom. Ty możesz być takim pośrednikiem – każdy niezabezpieczony komputer może być narzędziem przestępstwa. Jeśli haker wprowadzi do twojego komputera

To bardziej wyspecjalizowane trojany – cała gama programów, które trafiają niezauważone do twojego komputera i wykradają z niego istotne dane, jak hasła, numery kart kredytowych, adresy e-mail. To brzmi jak z filmu szpiegowskiego, ale nie musisz być agentem brytyjskiego wywiadu, by być narażonym na utratę ważnych danych. Programy typu spyware działają automatycznie i wysyłają do swoich "mocodawców" dane tysięcy internautów. Ci mogą – choć nie muszą – z nich skorzystać.

### Spam

Jest niegroźny, ale irytuje. Każdy, kto choć trochę czasu spędził w internecie, zauważy, że jest pełen reklam. Przychodzą do ciebie e-mailem jako spam, "wyskakują" przed oczy podczas oglądania stron internetowych. Często są tam, aby nas na coś naciągnąć. Ograniczaniem spamu zajmuje się przede wszystkim twój serwis pocztowy. Większość darmowych kont poczty elektronicznej jest wyposażona w tak zwane filtry antyspamowe, które automatycznie odrzucają podejrzaną przesyłkę. Z agresywnymi reklamami na stronach poradzić sobie trudniej. Najlepszym sposobem są specjalne dodatki do przeglądarek internetowych, na przykład AdBlock. Po zainstalowaniu blokują większość reklam i sprawiają, że korzystanie z sieci jest przyjemniejsze.

### Jak się chronić?

Pocieszające jest to, że ochrona przed wirusami jest prosta. Podstawą jest program antywirusowy, czyli specjalny program, który cały czas pracuje na twoim komputerze i gruntownie analizuje wszystkie dane, które przetwarza – niezależnie od tego, czy pochodzą z internetu, czy z nośników danych. Kiedy tylko wykryje w jakimś pliku wirusa, natychmiast go blokuje.

44 45

### Możemy mu jednak pomóc. Jak? Zachowując środki ostrożności i przestrzegając podstawowych zasad.

- Nie otwieraj e-maili z nieznanych adresów. Zwłaszcza jeśli mają załączniki. Jeśli bardzo chcesz sprawdzić, co jest w załączniku, najpierw pobierz ten plik na dysk, potem kliknij w niego prawym przyciskiem myszy i wybierz opcję Skanowanie programem antywirusowym. Przepuść przez program antywirusowy każde nowe dane.
- Kopiujesz zdjęcia, film czy muzykę od znajomych z CD albo pendrive'a? Zawsze sprawdź  $i$ e programem antywirusowym – czyli pobierz plik i kliknii prawym przyciskiem myszy, a potem włącz opcję Skanowanie programem antywirusowym.
- Nie lekceważ ostrzeżeń programu antywirusowego. Reaguj natychmiast, gdy program antywirusowy alarmuje, że znalazł jakiś wirus. Co robić? Jeśli zapyta cię, co zrobić z zainfekowanym plikiem, wybierz opcję Usuń. W niektórych programach jest też opcja Przenieś do przechowalni – jest to miejsce na dysku twardym, z którego zainfekowany plik nie ma szans się rozprzestrzenić i jest niegroźny. Jest natomiast szansa, że program antywirusowy wyleczy go w przyszłości.
- Co najmniej raz na tydzień uruchom antywirusowe sprawdzanie komputera. Większość programów antywirusowych robi to automatycznie ale możesz to również uruchamiać sam. W tym celu musisz wejść do programu antywirusowego i poszukać opcji Skanuj cały komputer, Skanuj cały dysk lub podobnej.
- Instaluj zalecane przez producentów aktualizacje oprogramowania. Legalne oprogramowanie w komputerze jest bezpieczniejsze również dlatego, że na bieżąco przez internet jest aktualizowane przez producenta.

### **Nyłudzenia w internecie**

### WYŁUDZANIE PIENIEDZY 07 08 09

### Chwyt "Na przysługę"

Płatności w internecie są bardzo wygodne, ale trzeba je przeprowadzać z głową. Pamiętaj, by chronić dane swojej karty debetowej czy kredytowej. Są strony, które żądają od ciebie podania numeru karty do weryfikacji. Nie rób tego. Wpisuj numer karty i inne dane tylko wtedy, kiedy płacisz za konkretne towary czy usługi. I najlepiej tylko na zaufanych stronach. Większość legalnych sklepów internetowych nie pobiera numerów samodzielnie, tylko przekierowuje cię na stronę specjalnej firmy, która zajmuje się bezpiecznymi płatnościami. W Polsce są to między innymi serwisy o nazwie: Dotpay, PayU, eCard. logowania tego banku. Czasem bardzo trudno odróżnić ją od prawdziwej bankowej strony. Jeśli się na niej zalogujesz, twój login i hasło trafiają do oszustów. Potrzebują twoich danych, żeby je przehandlować innym firmom, na przykład reklamowym. Ale może się zdarzyć, że przejmą twoje konto i wyciągną z niego pieniądze. Sprawę komplikuje to, że banki internetowe rzeczywiście czasem proszą swoich klientów o zmianę hasła. W takim przypadku jednak zwykle zamiast linku do strony logowania w liście jest prośba o samodzielne wejście na stronę banku, zalogowanie się i zmiane hasła.

Komunikuje się z tobą e-mailem albo na Facebooku czy Skypie nieznana ci osoba. Przedstawia się jako prawnik reprezentujący bardzo bogatego biznesmena z odległego kraju. Ów biznesmen chce dokonać bardzo skomplikowanych, ale "całkowicie bezpiecznych i legalnych" operacji finansowych i potrzebuje do tego przysługi. Obiecuje ci w zamian pieniądze. Wystarczy, że w mailu jest bardziej wysublimowana – prosi wyślesz mu komplet swoich danych (nazwisko, PESEL, może nawet numer konta) i "symboliczne" kilkaset złotych. Wariantów tej historyjki jest sporo, zawsze jednak trudno zweryfikować fakty w niej opisane, zawsze łączy się z obietnicą zapłaty w zamian za "niewielka" przysługę. Nie daj się na to nabrać!

Chwyt na "Weryfikację danych"

To wyrafinowana metoda. Dostajesz e-mail, który na pierwszy rzut oka wygląda, jakby był wysłany przez twój e-mailowy serwis albo bank, w którym masz konto. Autor listu prosi o "autoryzację konta", masz mu wysłać dane, których używasz do logowania na stronę banku – nazwę użytkownika i hasło. Czasami prośba zawarta cię, abyś kliknął w link zawarty w treści maila i na stronie, którą w ten sposób otworzysz, zobaczysz polecenie "Wprowadź swoje dane". NIE RÓB TEGO!

### Chwyt na "Weryfikacie Karty"

arty Internet jest dostępny i otwarty dla wszystkich, ale jest też wiele miejsc, które muszą zapewnić swoim użytkownikom prywatność. Na przykład poczta elektroniczna, bank internetowy, serwisy społecznościowe (Facebook, Nk.pl, LinkedIn, Skype). Chodzi o to, aby nikt poza toba nie uruchomił twojego komputera, nie wysłał e-maila z twojego konta, nie napisał czegoś na Facebooku w twoim imieniu. To dlatego musisz mieć hasło do każdej z tych stron.

### Wyłudzenia numeru karty kredytowej

Przykładem bezczelnej próby wyłudzenia danych karty jest okienko pojawiające się na niektórych stronach internetowych o treści: "UWAGA. Sprawdź, czy nie skradziono danych Twojej karty kredytowej", i poniżej pola do wpisania szczegółowych danych karty. Naiwny internauta nabierze się – chcąc sprawdzić, czy nikt go nie okradł, przekaże dane karty oszustom.

Nie wysyłaj nigdy nikomu swojego loginu i hasła! Żaden prawdziwy administrator strony ani bank nie poprosi cię o te dane. Zawsze to będą oszuści!

Podawaj numer swojej karty kredytowej czy debetowej tylko wtedy, kiedy sam płacisz za konkretny towar lub usługę.

### Wyłudzenia danych

Chwyt na "Zmień hasło"

To phishing (czytaj: fiszing), czyli łowienie haseł. To wyższa szkoła jazdy. Zaczyna się też od e-maila – niby od banku internetowego, w którym masz konto – z prośbą o zmianę hasła dostępu ze względów bezpieczeństwa oraz linkiem do strony o adresie łudząco przypominającym adres strony banku. Link kieruie cie na strone internetową, która bardzo przypomina stronę

### któ- **III. Jak chronić swoje dane?**

To jednak za mało i żeby podnieść poziom bezpieczeństwa, podajemy w różnych serwisach jeszcze dodatkowo dane osobowe. Na wypadek, gdybyś zapomniał hasło, albo po to, żeby z tych serwisów nie korzystały dzieci. W większości przypadków jednak, czy podasz prawdziwe dane, czy je wymyślisz, nie ma znaczenia. Ważne, żebyś w razie potrzeby potrafił je odtworzyć. Są jednak przypadki, kiedy można, warto, a nawet trzeba podać prawdziwe dane. Wszędzie tam, gdzie w grę wchodzi wymiana dóbr i usług – kiedy coś kupujesz lub sprzedajesz, kiedy za coś płacisz, coś zamawiasz czy rezerwujesz – musimy podać prawdziwe dane osobowe.

46 47

### Kiedy musisz podać prawdziwe dane:

- Bank internetowy podajesz bez obaw, na pewno będzie ich dobrze pilnował.
- Aukcje i sklepy internetowe nie masz wyjścia, zakupy muszą trafić pod właściwy adres.
- Media społecznościowe musisz podać prawdziwe nazwisko, bo jeśli zostaniesz przyłapany, serwis może skasować twoje konto. Ale innych danych nie musisz podawać.
- Rezerwacja biletów nie tylko na samolot, ale nawet PKP wymaga, aby na biletach kupionych przez internet było imię i nazwisko oraz numer dowodu osobistego.

W każdym innym przypadku lepiej swoje dane W rzeczywistości wirtualnej, tak samo jak w rechronić. Warto mieć kilka kont e-mailowych, alnej, są niebezpieczne miejsca i zachowania. nie podawać jednego adresu na każdej stronie. Nie należy jednak popadać w paranoję – jeśli za-Zwłaszcza na stronie, z której korzystasz pierwszy raz albo nie masz do niej zaufania – kiedy wego rozsądku, uda nam się bez trudu uniknąć na przykład robisz pierwszy raz zakupy w ja-zagrożeń oraz przyjemnie i pożytecznie spędzić kimś sklepie internetowym czy od prywatnego czas w internecie. sprzedawcy – podaj zapasowy e-mail.

chowasz odpowiednią dozę ostrożności i zdro-

### Dobre, czyli "mocne" hasło to podstawowe zabezpieczenie.

### Przestrzegaj kilku zasad:

- używaj różnych haseł do każdej poczty i stron
- nie wysyłaj nikomu swoich haseł e-mailem
- nie podawaj ich nikomu
- dobre hasło musi mieć co najmniej osiem znaków i składać się cyfr oraz dużych i małych liter
- nie używaj w haśle imion: swojego i swojej rodziny, swojego adresu, imion swoich zwierząt domowych

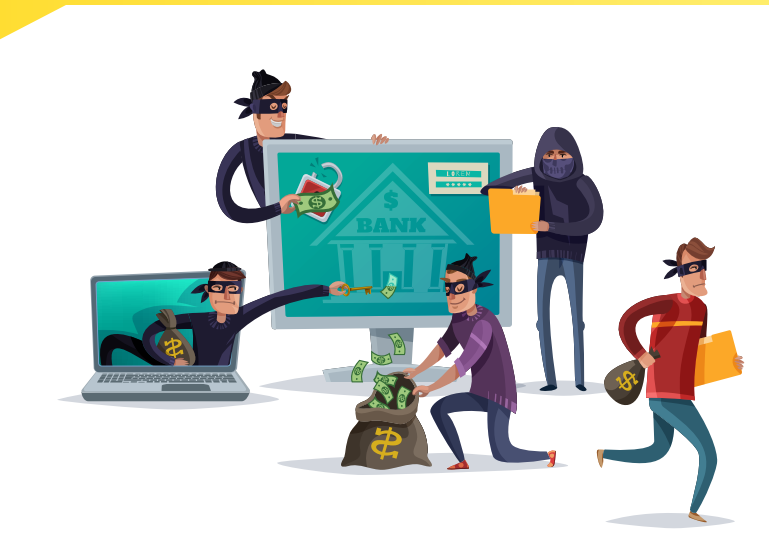

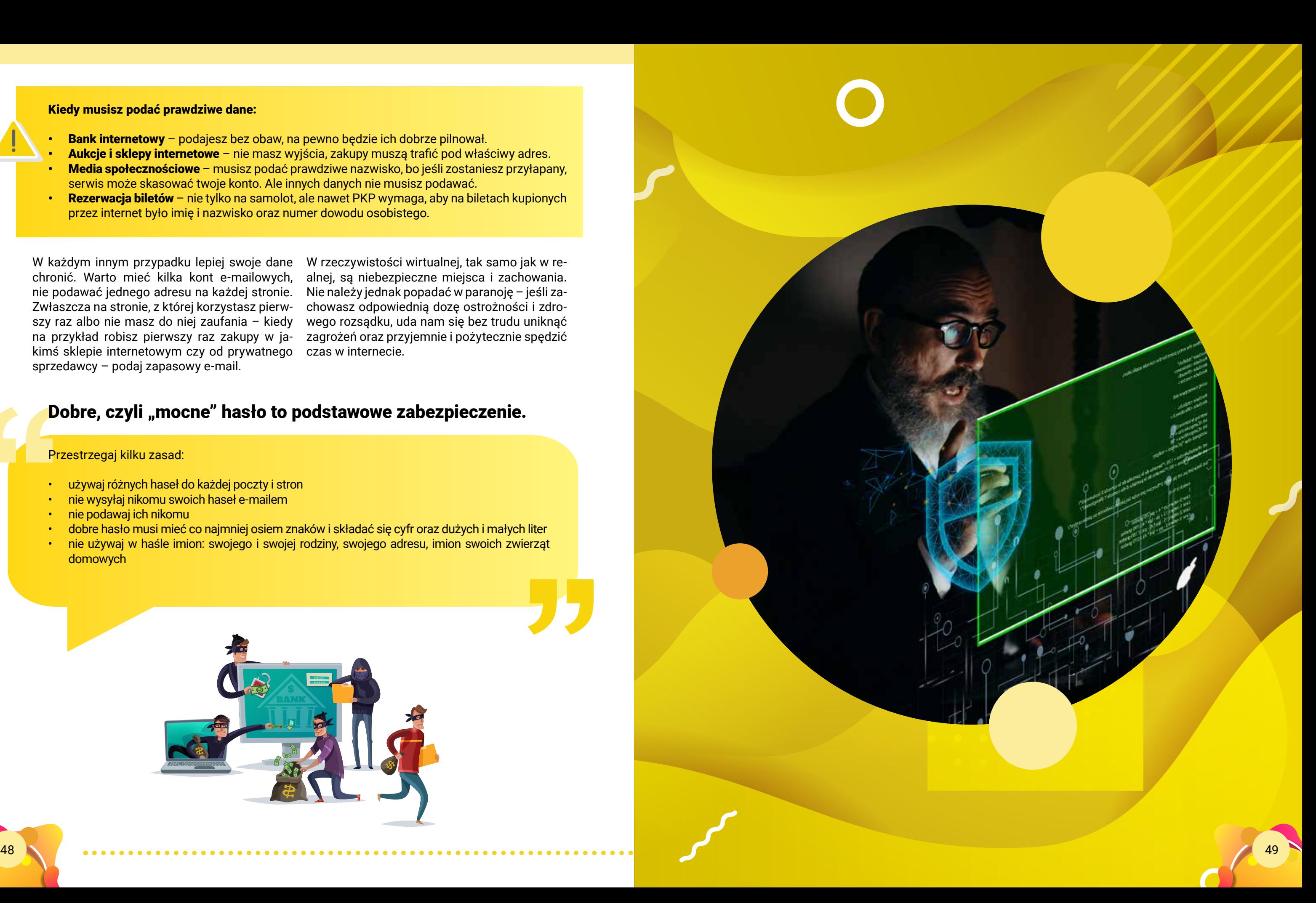

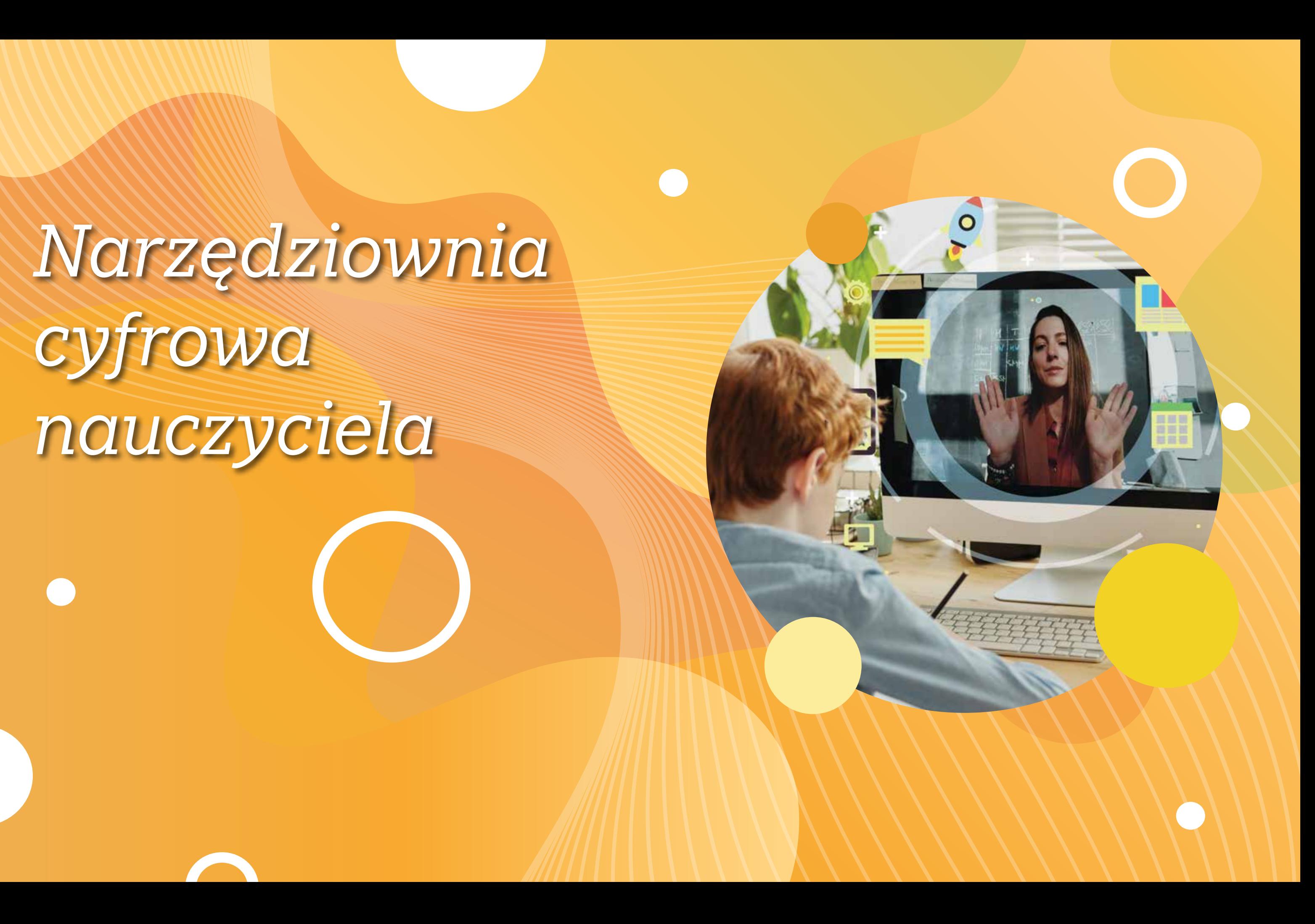

*Narzędziownia cyfrowa nauczyciela* 

LearningApps.org jest aplikacją Web 2.0 (działa w przeglądarce internetowej) wspierającą proces uczenia się i nauczania za pomocą małych interaktywnychmodułów. Moduły te mogą być uzupełniane dowolną treścią dostosowaną do tematu lekcji. Celem jest zebranie aplikacji wielokrotnego użytku i udostępnienie ich publicznie. Aplikacje nie zawierają zatem żadnych specjalnych ram lub konkretnego scenariusza lekcji: są ograniczone wyłącznie do interaktywnej części. Aplikacje nie stanowią zatem

Wśród szablonów znajdziemy: Milionerów, Quiz jednokrotnego i wielokrotnego wyboru, Wykreślankę, Zaznacz w tekście, Przypisanie do punktów na mapie, Wisielec, Zadania z lukami, Krzyżówki, Puzzle, Oś czasu i wiele, wiele innych. W sumie, prawie trzydzieści różnych szablonów, które są stale rozwijane przez programistów. Adres aplikacii: www.learningapps.org

jednostki lekcyjnej, lecz muszą być osadzone w odpowiednim scenariuszu nauczania.

Witryna Quizizz.com jest bardzo prosta w obsłudze. By wziąć udział w quizie uczniowie logują się do niego za pomocą wygenerowanego PINu, który otrzymują od nauczyciela oraz podają swoje imię. W quizie można udzielić tylko jednej poprawnej odpowiedzi, pytania wyświetlają się losowo. Czas odmierzany jest przez **przyłączenia się do gry: <mark>join.quizizz.com</mark>** 

prowadzania testów wiedzy, zawiera również Po skończonej grze uczestnik widzi na swoim bazę gotowych testów, które można wykorzystać podczas zajęć.

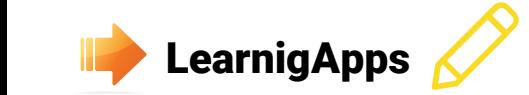

Aplikacja Quizizz służy do tworzenia oraz prze-suwaczek widoczny w górnej części ekranu. ekranie zestawienie wszystkich swoich odpowiedzi z podanymi prawidłowymi odpowiedziami, a nauczyciel otrzymuje zestawienie, które można pobrać w pliku Excel. Dostęp do gry jest możliwy poprzez dowolne urządzenie posiadające przeglądarkę internetową oraz dostęp do internetu.

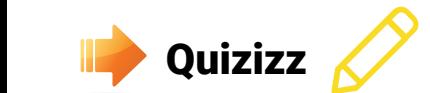

Adres aplikacji: quizizz.com Adres strony, którą należy odwiedzić w celu Kody QR (z ang. QR Code czyli Quick Response Code) to kody graficzne pozwalające na zapisanie (zakodowanie) dużej ilości danych. W przypadku znaków alfanumerycznych, kod QR jest w stanie pomieścić 4296 znaków. Kodem QR zazwyczaj kodujemy wizytówki, adresy email, linki do stron internetowych, ale mamy też możliwość zakodowania dowolnego tekstu. Adres jednego z generatorów kodów QR: www.qr-online.pl

> Plickers to aplikacja umożliwiająca nauczycielowi przeprowadzenie szybkiego testu lub sondy. Do jej wykorzystania nasi uczniowie nie potrzebują żadnych urządzeń elektronicznych. Wystarczy smartfon lub tablet z dostępem do internetu dla nauczyciela i wydrukowane specjalne kody dla uczniów. Dzięki temu, narzędzie to może być wykorzystywane poza klasą na przykład w trakcie wycieczek szkolnych. W teście mogą wziąć udział nawet 63 osoby. Uczestnicy zabawy udzielają odpowiedzi przy pomocy specjalnych kart. Nauczyciele mają możliwość tworzenia w portalu własnych quizów (testów wyboru z odpowiedziami A, B, C, D), pytań typu Prawda/Fałsz oraz ankiet. Ponadto nauczyciele mogą między sobą udostępniać gotowe quizy tworząc tak zwane "paczki".

Answergarden to narzędzie służące do przeprowadzenia burzy mózgów oraz tworzenia uznaniem. Zaczynając na lekcjach języka polróżnego rodzaju "chmur wyrazowych". Pracując z uczniami w grupie, na dowolnym warsztacie możemy dzięki niemu sprawdzić co sądzą uczestnicy. Każdy z nich ma możliwość wypowiedzi i wpisania dowolnego tekstu do chmury. Teksty powtarzające się zaczynają robić się coraz większe i większe, a wtedy widzimy od razu,

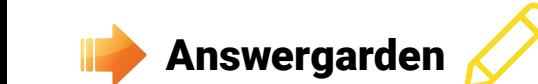

co jest popularne, a co cieszy się mniejszym skiego poprzez wszystkie inne przedmioty możemy tworzyć, drukować, udostępniać świetnie wyglądające "chmury wyrazowe" i omawiać je z naszymi uczniami.

Link do narzędzia: answergarden.ch

Coggle to narzędzie służące do tworzenia i udostępniania map myśli. Mapy myśli stworzone w aplikacji mogą być udostępniane publicznie lub ukryte. Aplikacja umożliwia współdzielenie tworzonej mapy z innymi użytkownikami i zdalną pracę nad danym plikiem z dowolnego komputera. Gotowe mapy myśli można pobierać w postaci pliku pdf lub grafiki. Link do aplikacji: Coggle.it

ThingLink to narzędzie umożliwiające tworzenie się za każdym razem, gdy użytkownik będzie interaktywnych zdjęć. W aplikacji, załadowane przez nas zdjęcia możemy wzbogacić o linki do muzyki, zdjęć, stron internetowych, filmów i tworzyć bardzo efektowne prezentacje. Dodane informacje, filmy, zdjęcia będą pokazywały poruszał myszką nad obrazem. Kompozycje stworzone w Thinglink mogą być osadzone na stronach internetowych, możemy też dzielić się nimi przesyłając link do zdjęcia. Link do aplikacji: www.thinglink.com

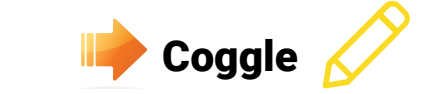

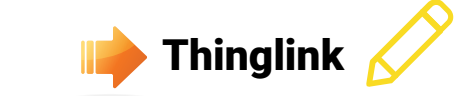

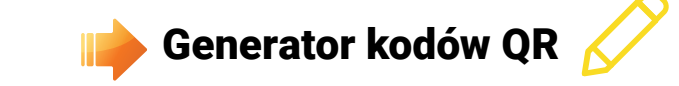

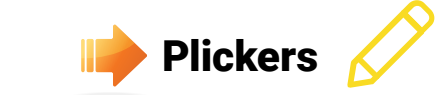

52 53

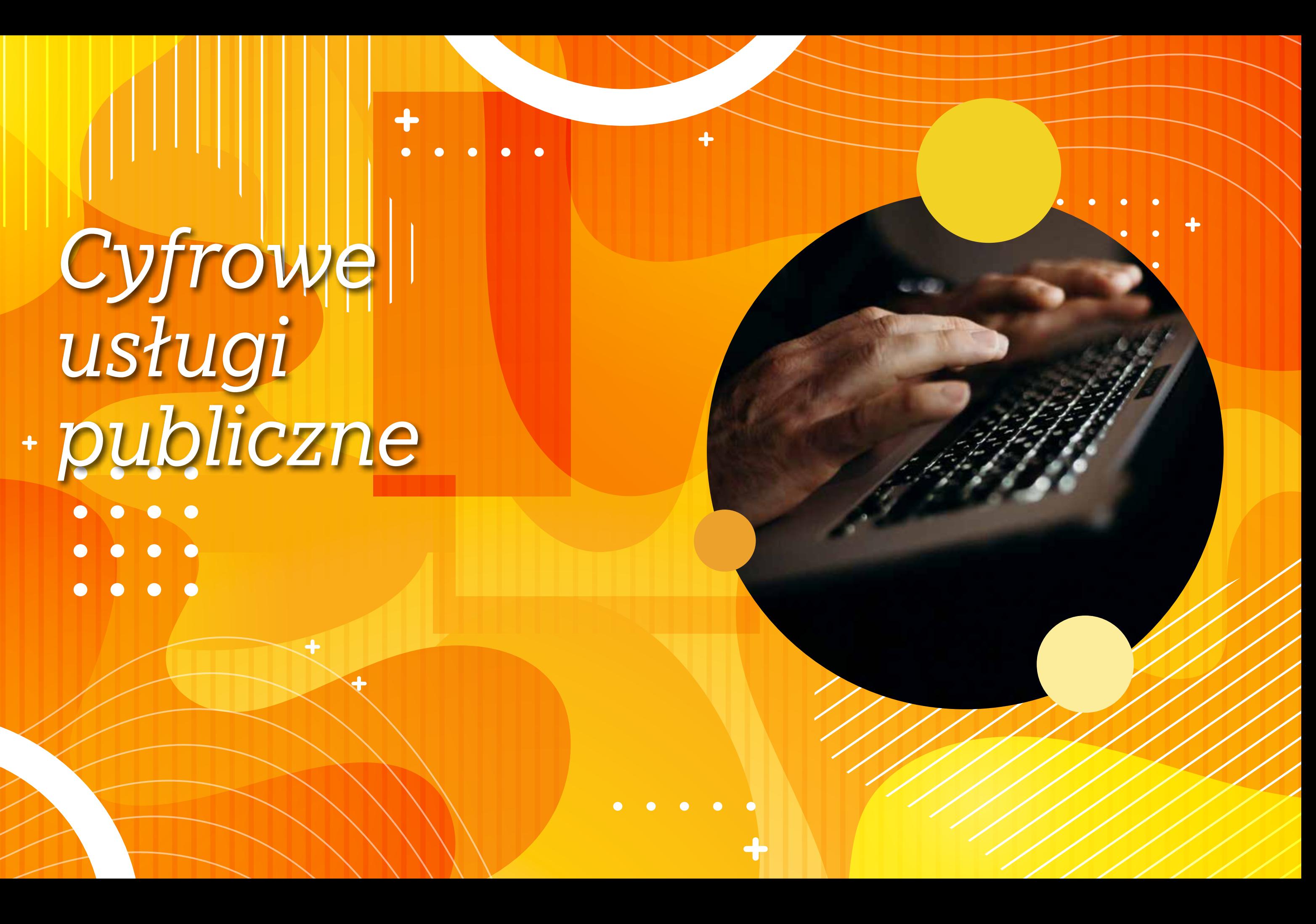

*Cyfrowe usługi publiczne*  $\bullet\hspace{0.1cm} \bullet\hspace{0.1cm}\bullet\hspace{0.1cm} \bullet$ 

 $\bullet\bullet\bullet$ 

Profil zaufany możesz założyć bez wychodzebankowości elektronicznej. W innym przypadku wymagana jest wizyta w punkcie potwierto przede wszystkim urzędy i niektóre banki. Wniosek o założenie profilu zaufanego automatycznie wysyłasz przez internet, kiedy rejestruosobiście w wybranym punkcie potwierdzającym (również za granicą). Pracownik urzędu potwierdzającego poprosi cię o okazanie dokumentu tożsamości. Następnie wydrukuje złożony przez ciebie wniosek i poprosi o jego podpisanie.

nia z domu, jeśli posiadasz konto w systemie mieli do wyboru trzy opcje potwierdzenia naszej Po kliknięciu w ikonę "Zarejestruj się" będziemy tożsamości.

dzającym tożsamość. Punkty potwierdzające Aby uczynić to online wybieramy ikonę "Banki i inni dostawcy" i wybieramy operatora, który może poświadczyć naszą tożsamość.

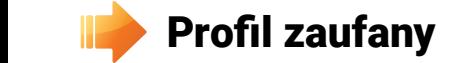

jesz konto. Natomiast swoje dane potwierdzasz Osoby, które chcą skorzystać z rejestracji klasycznej muszą uzupełnić formularz. Nie należy się obawiać wpisywać na portalu swoich danych, gdyż strona jest szyfrowana, a dane przesyłane pomiędzy Twoim urządzeniem a serwerem są bezpieczne. Uzupełnij formularz zgłoszeniowy zgodnie z prawdą, niektóre dane (e-mail, telefon) będą potrzebne do weryfikacji Twojej tożsamości.

01.

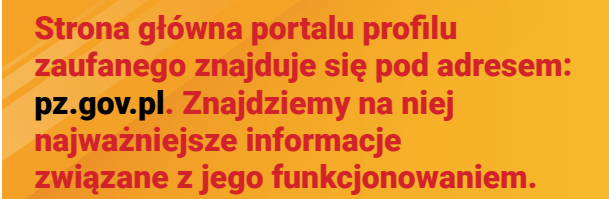

**Witness** 

caufany **10** 

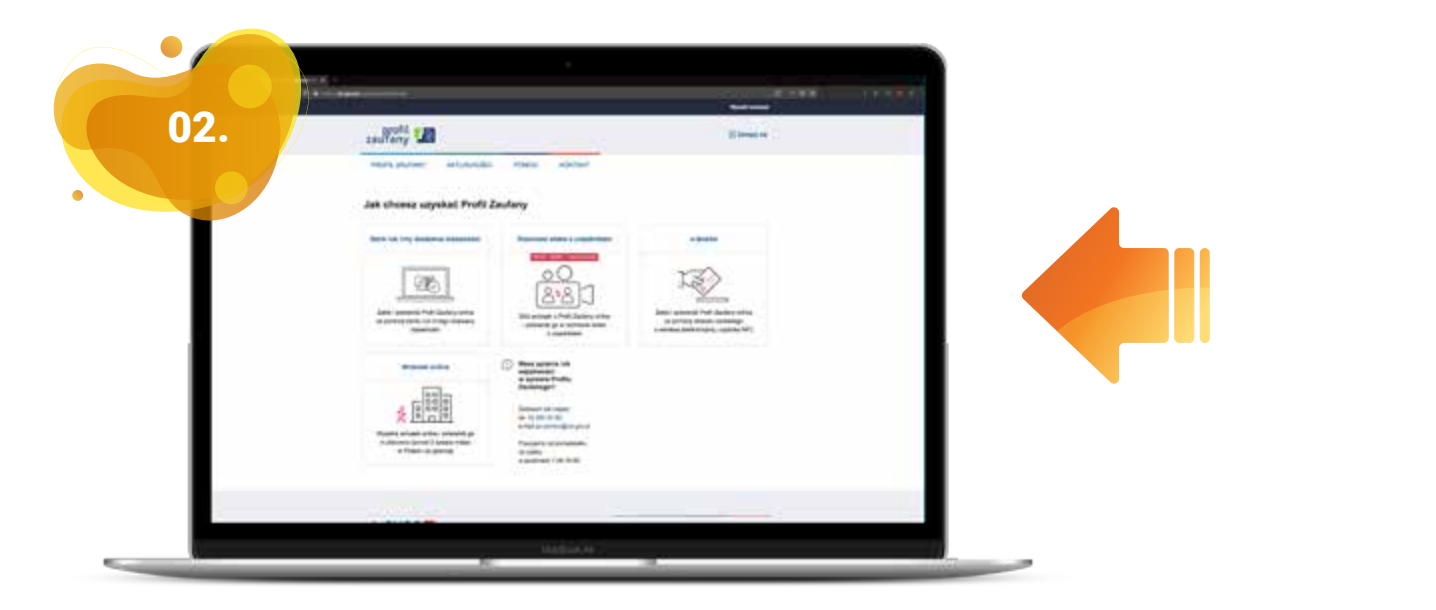

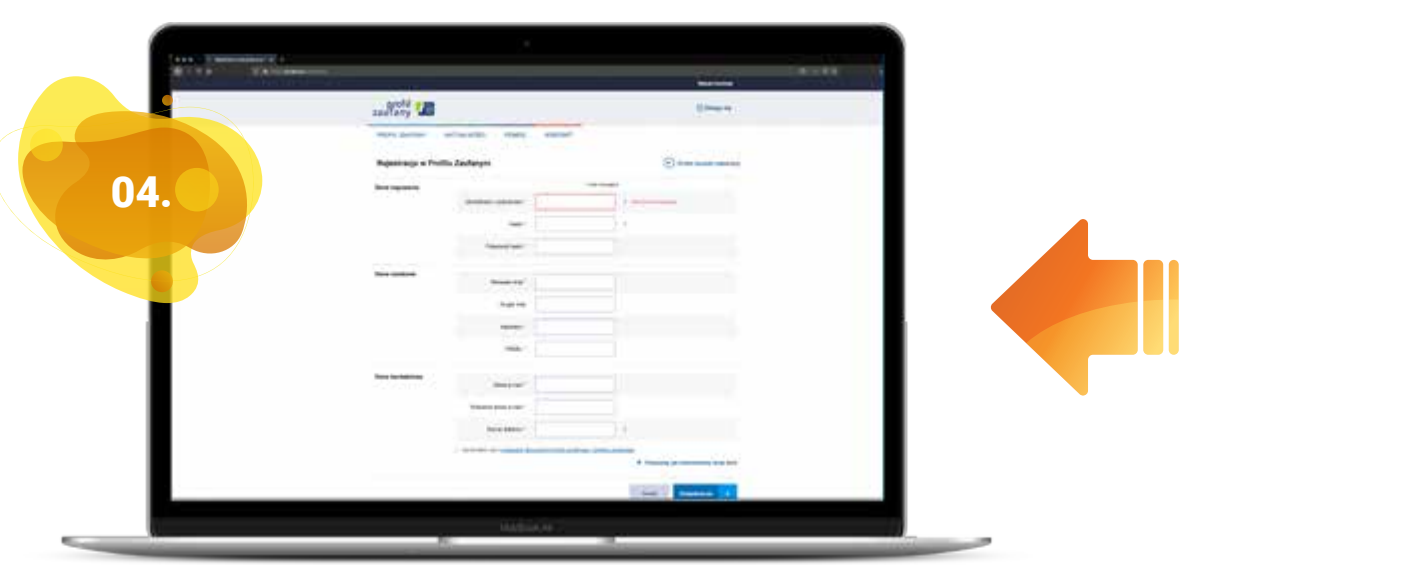

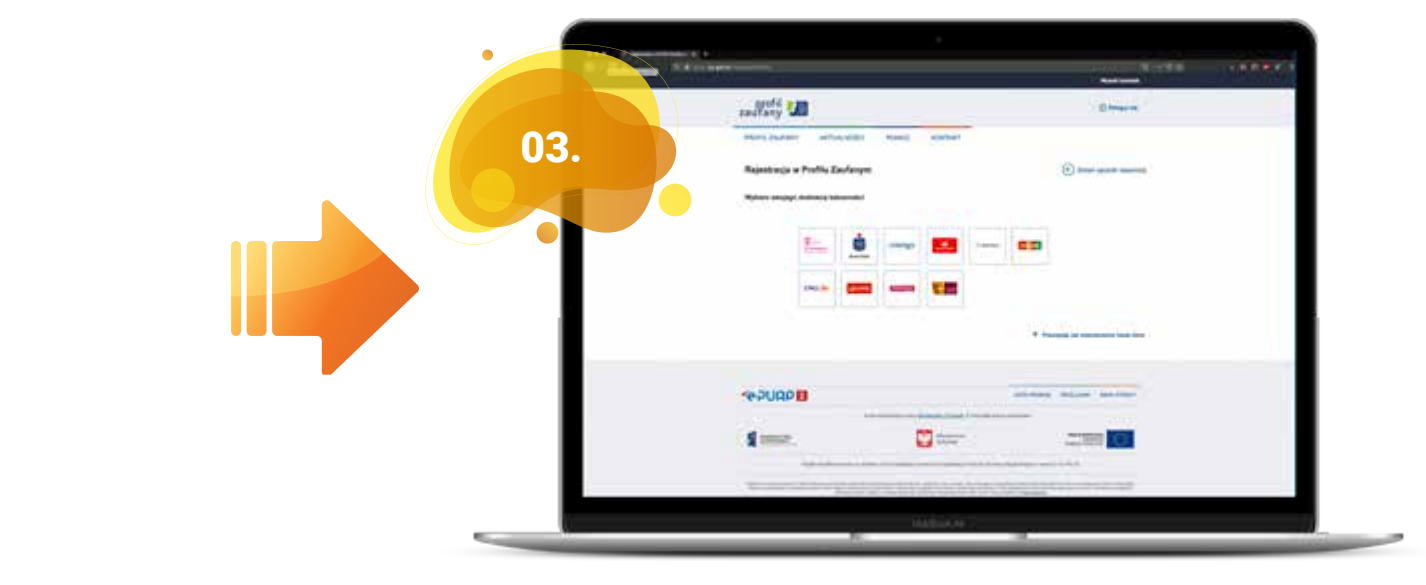

 $-100$ **Elevin Jimmy** 

Założenie profilu zaufanego otwiera drzwi do szeregu e-usług, do których dostęp jest ograniczony 07 08 09 dla osób z potwierdzoną tożsamością. Jedną z najpopularniejszych usług dostępnych dla obywateli jest możliwość składania rocznego rozliczenia podatkowego PIT. Aby tego dokonać wystarczy odwiedzić stronę: https://www.podatki.gov.pl/

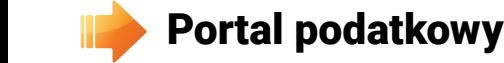

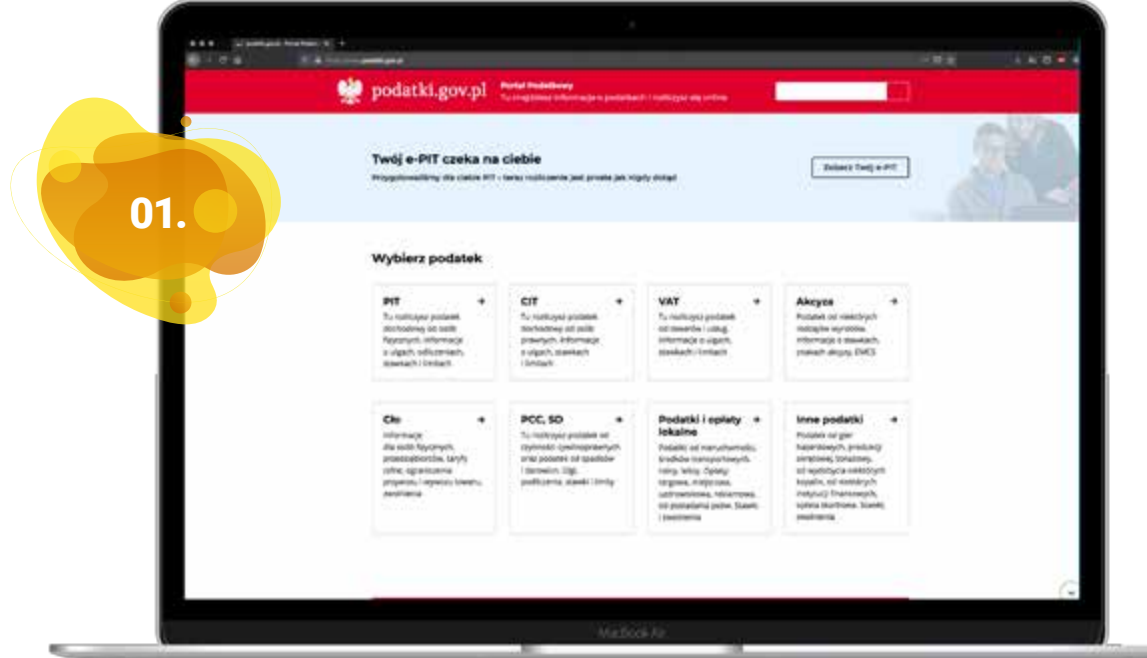

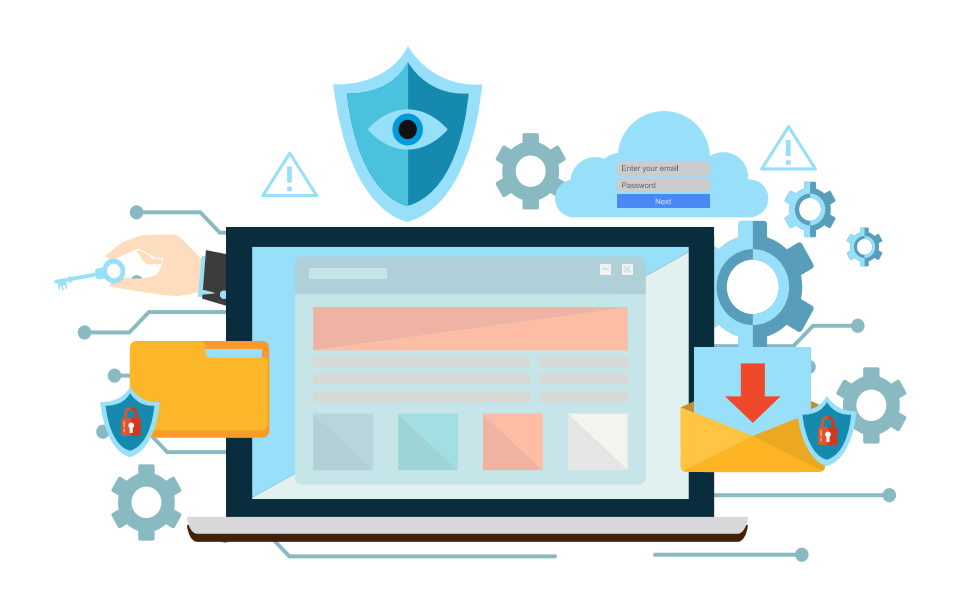

Logowanie do portalu jest możliwe z wykorzystaniem **profilu zaufanego** oraz przy pomocy nume- $\bigcap$ ru PESEL i danych podatkowych za poprzedni rok rozliczeniowy. Wybieramy opcję "profil zaufany" a następnie logujemy się przy pomocy naszego loginu i hasła.

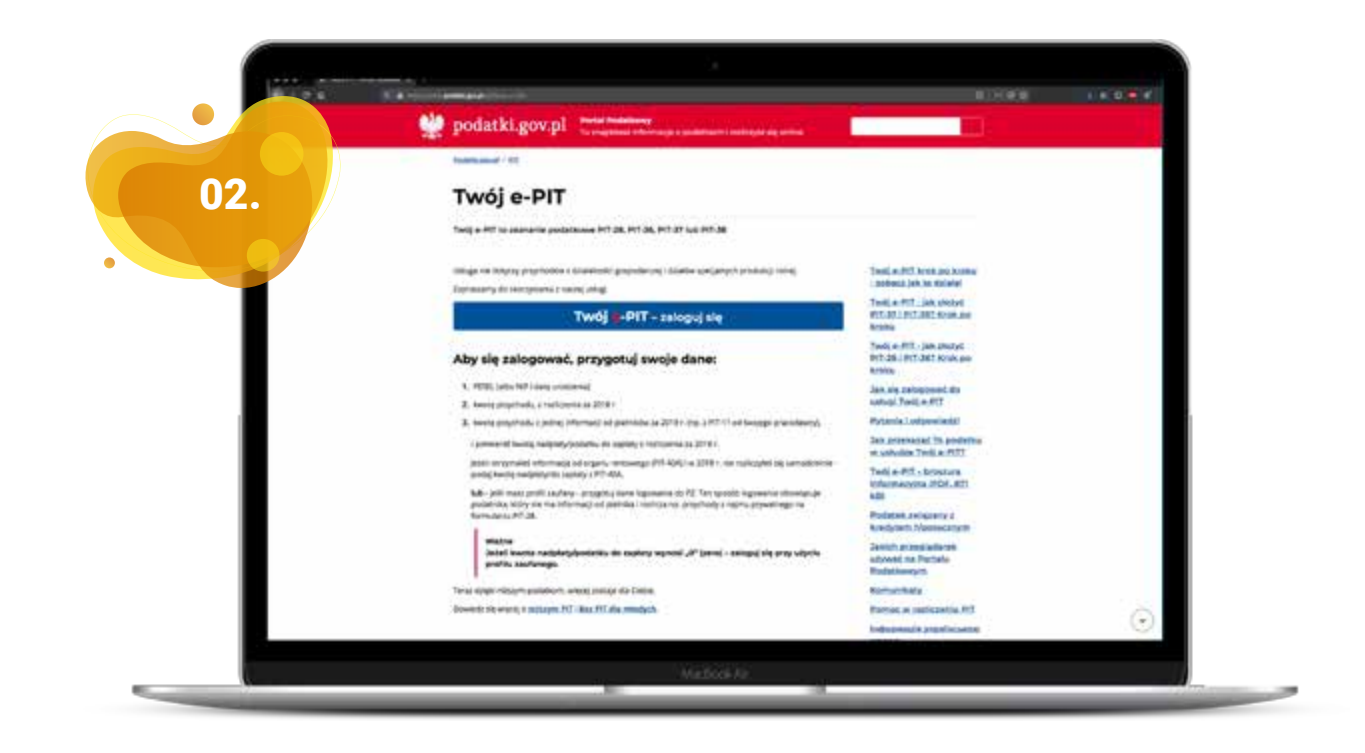

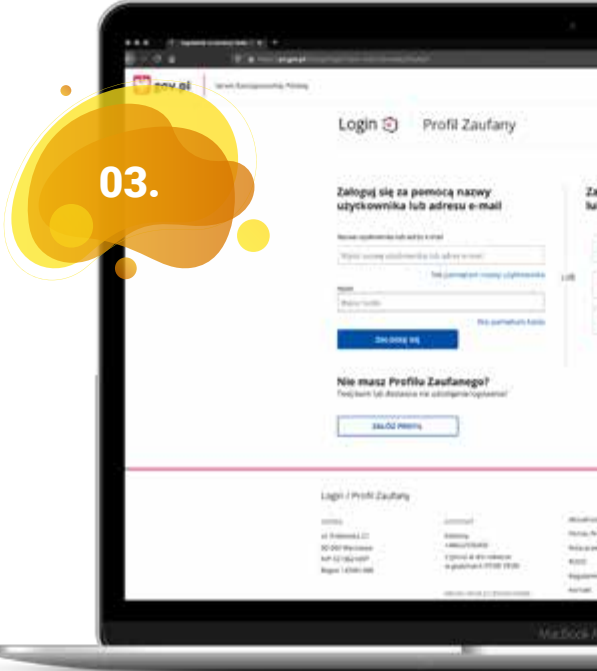

### Po kliknięciu w ikonę "Zobacz Twój e-PIT" będziemy poproszeni o zalogowanie się do usługi.

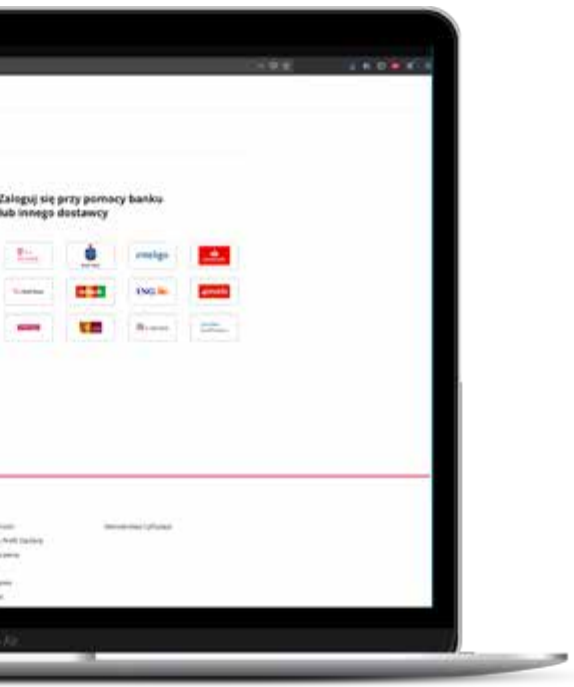

Możliwe jest również złożenia zeznania podatkowego na podstawie danych podatkowych za poprzedni rok.

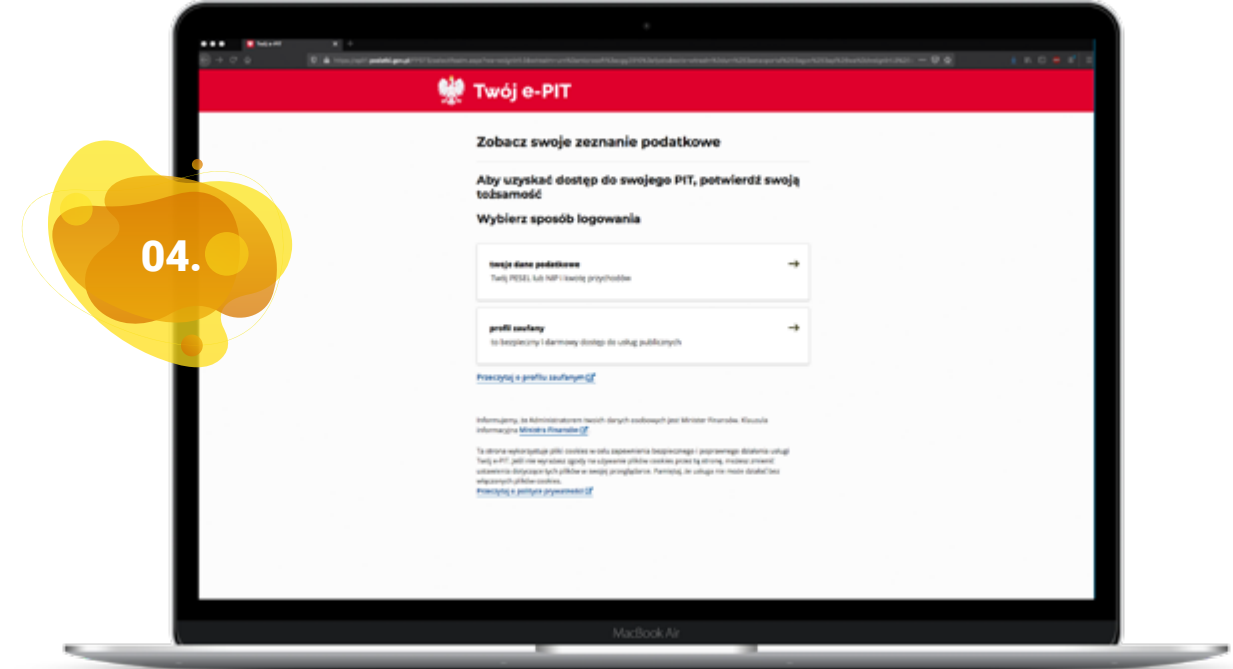

Konieczne będzie wtedy uzupełnienie formularza potwierdzającego Twoją tożsamość. Po zalogowaniu się będziemy mogli przeglądać nasz PIT, a następnie zaakceptować i wysłać go nie ruszając się sprzed ekranu komputera.

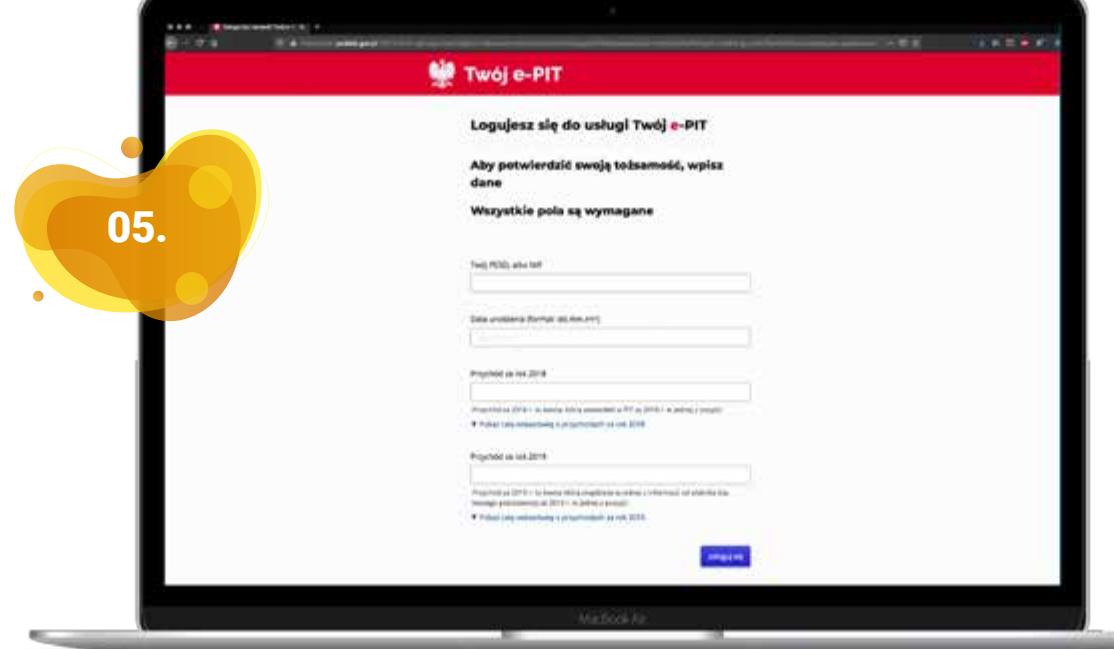

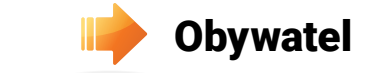

Kolejna platforma oferująca e-usługi dla obywateli to: <mark>https://obywatel.gov.pl/</mark>

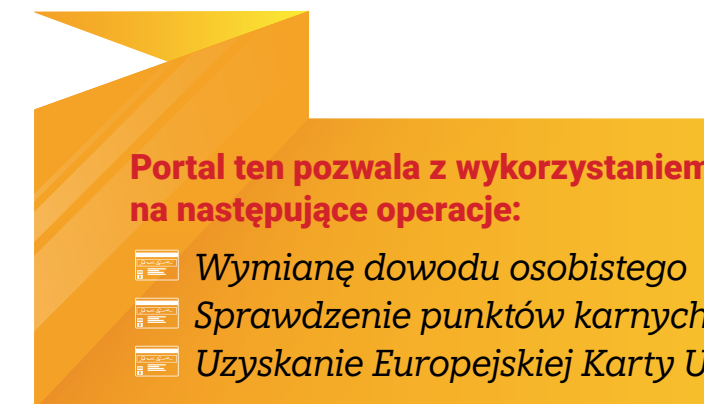

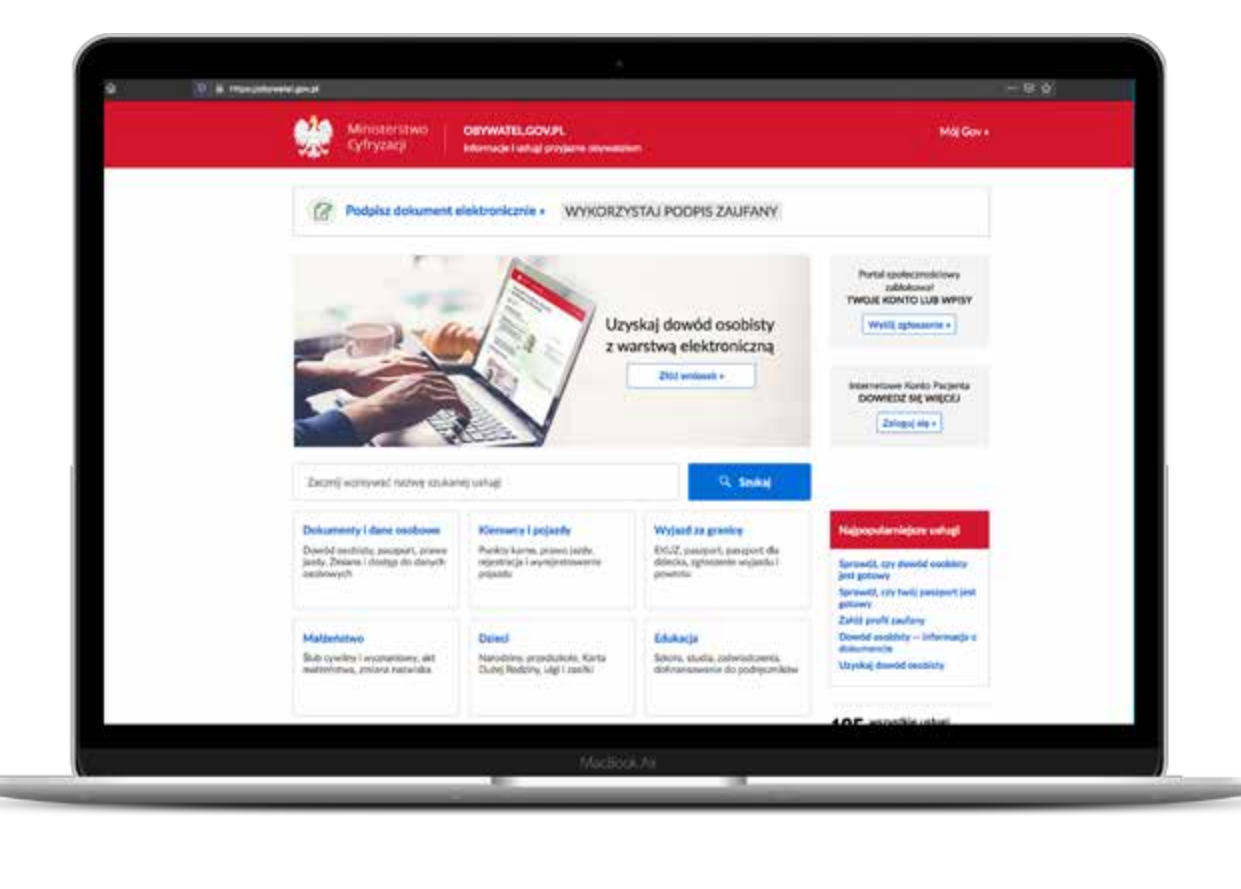

### *Sprawdzenie punktów karnych kierowcy pojazdu Uzyskanie Europejskiej Karty Ubezpieczenia Zdrowotnego*

 $\left(\begin{matrix} \cdot & \cdot \end{matrix}\right)$ 

### **Portal dia ten profilu zaufanego**

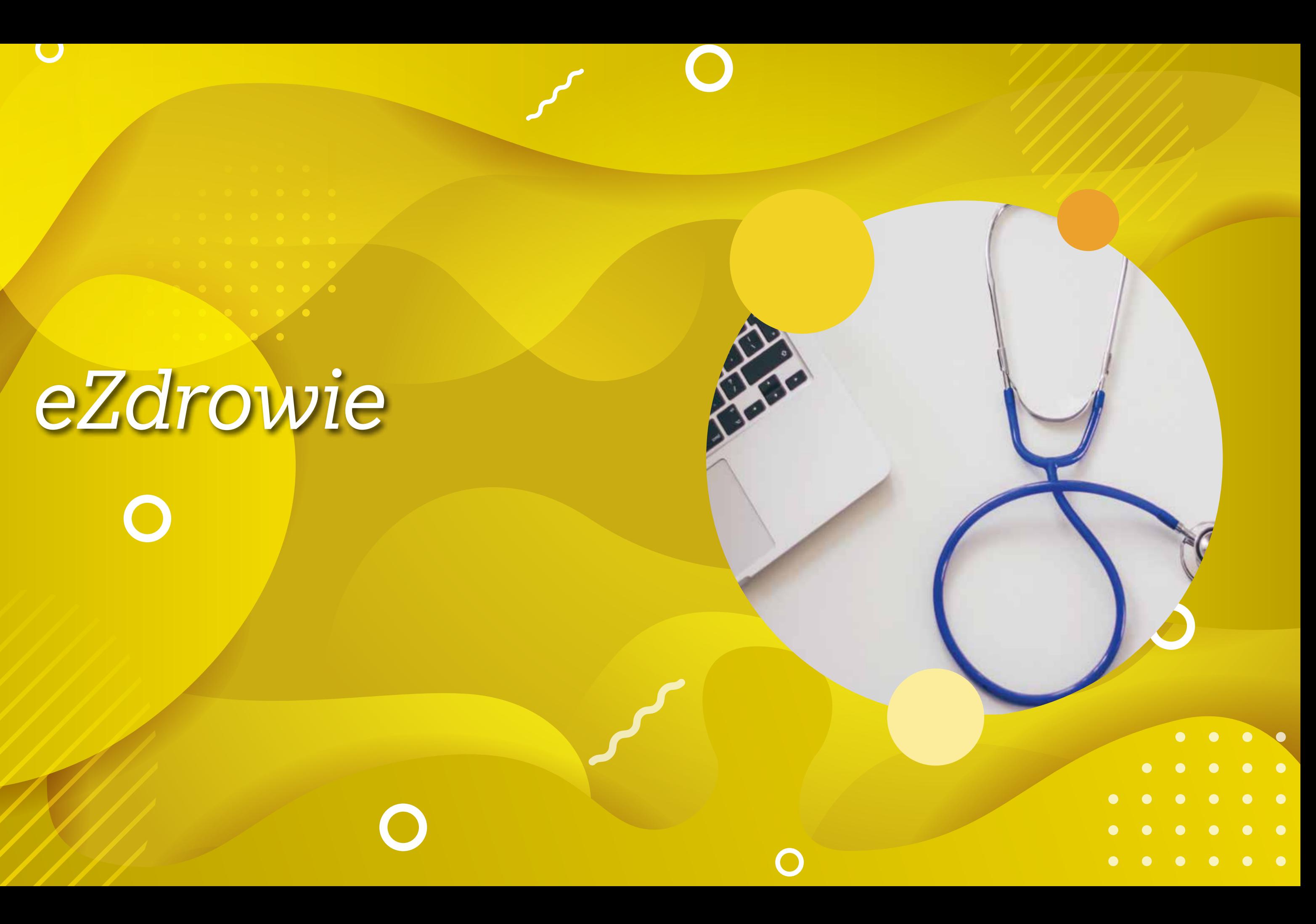

# *eZdrowie* $\overline{\mathbf{O}}$

BOO

 $\mathbf C$ 

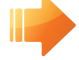

**100** W internecie zdobędziesz wszelkie informacje o zdrowiu, pogadasz z lekarzami, spotkasz pacjentów z podobnymi problemami.

> *Internet jest bogatym źródłem informacji o zdrowiu i sposobach leczenia różnych, nawet rzadkich, dolegliwości. Znajdziesz tu wiele porad, jak żyć zdrowo i dbać o siebie. To tu dowiesz się, kiedy wykonać badania profilaktyczne odpowiednie dla twojego wieku i jakie witaminy czy suplementy diety są odpowiednie dla ciebie.*

Szukasz przepisu na dietę dopasowaną do twoich potrzeb? Jesteś cukrzykiem albo masz wysokie ciśnienie? W sieci znajdziesz porady dietetyków z całej Polski, gotowe przepisy, jak najlepiej przygotować posiłki i informacje, gdzie kupić potrzebne produkty. A może chcesz poprawić kondycję fizyczną? Serwisy tematyczne podpowiedzą ci, jakie sporty uprawiać. Przeczytasz, czego unikać i jak przygotować się do wysiłku fizycznego.

> Serwisy internetowe to też bogate źródło informacji o domowych sposobach wspierających leczenie. Możesz w nich znaleźć opisy działania ziół i sposoby ich zastosowania, dowiesz się więcej o technikach biostymulacji lub metodach wspierających naturalne procesy odnowy oraz łagodzących stres, jak na przykład akupunktura czy joga. Znajdziesz je, korzystając z wyszukiwarki i wpisując w nią hasła, które cię interesują. Dla przykładu serwis **Medonet.pl** w kompleksowy sposób opisuje większość metod tradycyjnego radzenia sobie z dolegliwościami i dbania o zdrowie. Na stronie w poszczególnych zakładkach znajdziesz dokładne informacje o tym, na czym polegają alternatywne terapie, takie jak akupunktura, akupresura czy nawet homeopatia, jakie mają zalety i zastosowania. Sporo informacji na temat konkretnych rozwiązań z medycyny naturalnej znajdziesz też na forach – dotrzeć do nich możesz, wpisując określone hasło w wyszukiwarkę lub szukając określonego tematu czy wątku na istniejących platformach, takich jak na przykład Forum.

W sieci sprawdzisz przyczyny i objawy wszelkich chorób, także tych najrzadszych. Znajdziesz informacje o tym, jaki mają przebieg i konsekwencje. Dowiesz się, do którego specjalisty się zgłosić oraz jakie wykonać badania, a nawet na czym te badania polegają, ile kosztują i w jaki sposób się do nich przygotować. Możesz porównać treści różnych stron i zebrać dane, tak by mieć pełen obraz. Materiały przygotowywane są w większości przypadków przez ekspertów w danej dziedzinie, możesz więc ufać w ich merytoryczną wartość. Na forach poczytasz o doświadczeniach innych, możesz poprosić o rady, wybrać najlepszy dla siebie sposób leczenia, a nawet lekarza – bo internauci chętnie wymieniają się wrażeniami z wizyt. Jeśli przechodzisz już kurację, z serwisów internetowych dowiesz się więcej na temat procesu leczenia i zasad, których powinieneś się trzymać. Znajdziesz też wirtualne encyklopedie leków – opisują działanie poszczególnych preparatów, ich zamienniki, interakcje z innymi substancjami leczniczymi, możliwe skutki uboczne **gazeta.pl**. i dodatkowe zalecenia dotyczące ich stosowania. Najprostszym sposobem na zdobycie informacji jest skorzystanie z wyszukiwarki – wśród wyni-

ków znajdziesz wiele propozycji stron, które mówią o wybranym temacie. Najczęściej strony, które odwiedzisz, mają też wewnętrzne wyszukiwarki (z paskiem Szukaj), z których warto korzystać, by znaleźć więcej informacji o określonej chorobie albo leku. Chodząc po stronie, zaglądaj też do poszczególnych zakładek tematycznych. Nie obawiaj się poszukiwania w sieci – to nic nie kosztuje, a zyskać możesz bardzo wiele.

Ekspertowi. Z listy podanych na stronie konkretnych osób – lekarzy specjalistów różnych dzie-

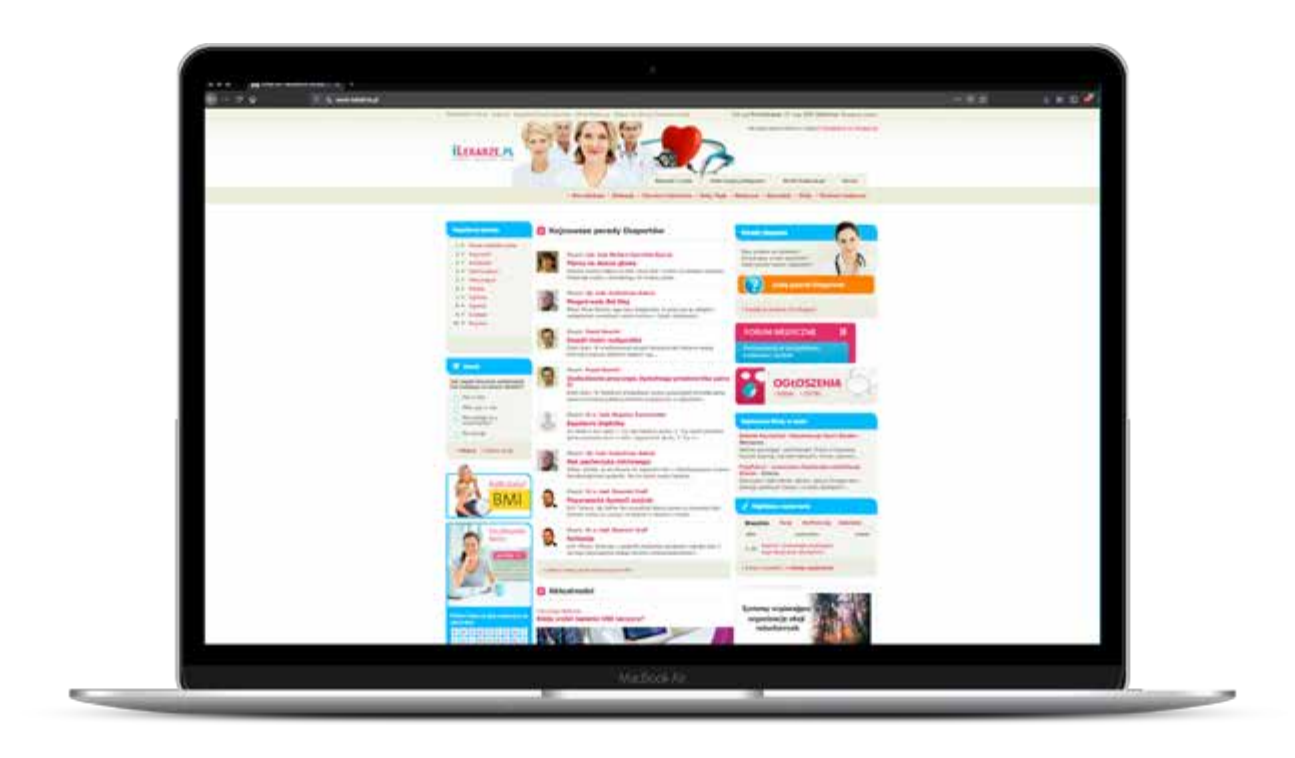

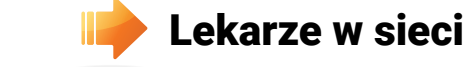

Niektóre strony umożliwiają zadawanie pytań lekarzom z różnych dziedzin, również psychologom czy osobom zajmującym się medycyną niekonwencjonalną. Specjaliści na bieżąco wyjaśnią twoje wątpliwości i poradzą, jakie dalsze kroki powinieneś podjąć. Mogą to być porady ogólne – ekspert wypowiada się na temat konkretnej choroby czy dolegliwości – albo też zalecenia szczegółowe, odwołujące się do indywidualnego, konkretnego przypadku. Możesz poczytać wypowiedzi lekarzy i porady udzielone innym osobom, a także zadać pytanie. Dla przykładu w serwisie porad **iLekarze.pl** zaczynasz od kliknięcia przycisku Zadaj pytanie dzin – wybierasz, od której chcesz uzyskać informację. By zadać pytanie, musisz się najpierw zarejestrować. Klikasz Zarejestruj się i przechodzisz do formularza, w którym musisz podać swoje dane (imię, nazwisko, e-mail), jak w przypadku każdej rejestracji. Wybierasz swój login i hasło. Na twój e-mail otrzymasz link potwierdzający rejestrację – kiedy w niego klikniesz, możesz zacząć zadawanie pytań. Nikt inny nie będzie widział ani twoich pytań, ani odpowiedzi na nie. Szukając konkretnych porad, warto wcześniej sprawdzić, kim jest specjalista udzielający odpowiedzi na łamach strony internetowej, zwrócić uwagę na jego doświadczenie i to, gdzie oraz jak długo pracuje.

W internecie możesz też przeczytać, jakie opinie ma zakład opieki zdrowotnej, do którego się wybierasz. Po wpisaniu jego nazwy w wyszukiwarkę wśród wyników znajdziesz odnośniki do forów internetowych poświęconych zdrowiu i leczeniu – to na nich jest najwięcej opinii na temat ośrodków zdrowia. Ludzie opisują na nich swoje przeżycia i spostrzeżenia – na przykład dotyczące rejestracji, obsługi itp. Jeśli rozważasz wybór specjalisty, w serwisach medycznych możesz porównać ofertę lekarzy i podjąć decyzję na podstawie sugestii i komentarzy ich pacjentów. Co więcej, możesz też przekonać się, co sądzą oni o lekarzu, który będzie cię przyjmował – na forach tematycznych i w tematycznych portalach znajdziesz oceny internautów,

opisy, co zrobiło na nich dobre lub złe wrażenie podczas wizyty.

Jeśli musisz się udać na konsultację do innego miasta, w internecie sprawdzisz, gdzie przyjmuje twój lekarz lub w jakim laboratorium wykonasz badania, których potrzebujesz. Zazwyczaj na stronach internetowych klinik, placówek czy gabinetów znajdziesz też informacie o godzinach przyjęć i zasadach rejestracji, a także numer telefonu kontaktowego. Nie musisz dzwonić ani dopytywać się na miejscu – na podstawie zdobytych informacji planujesz swój czas i wizytę. W przypadku części placówek medycznych będziesz mógł również zarejestrować się do specjalisty przez internet.

### **No Przychodnia w sieci**

tylko o sposób – dostaniesz instrukcie, jak się zalogować, jaka będzie twoja nazwa użytkownika i kto ustala hasło. Zyskasz wygodny dostęp do swoich danych medycznych, historii badań, a czasem nawet do zaleceń lekarskich i recept mym w łatwy sposób przypomnieć sobie, jakie analizy były ostatnio wykonywane, a także szybko dostarczyć lekarzowi niezbędne informacje. Informację o tym, czy laboratorium, które wykonuje badania dla twojego lekarza lub przychodni, umożliwia pacjentom dostęp do ich wyników przez internet, możesz najczęściej znaleźć na jego stronie lub uzyskać od rejestrującego cię pracownika.

### **Internetowe Konto Pacjenta**

Część przychodni umożliwia już rejestrację necie. W punkcie pobrań w przychodni zapytaj wizyt przez internet. Wystarczy, że wpiszesz do formularza na stronie ośrodka swoje dane osobowe – najczęściej imię, nazwisko, PESEL – oraz wskażesz lekarza albo tylko jego specjalizację, i już możesz się umówić na spotkanie w konkretny dzień i o ustalonej godzinie. z danej placówki medycznej. Możesz tym sa-Pracownicy przychodni kontaktują się zazwyczaj z pacjentem, by potwierdzić termin wizyty. Czasem można też umówić się na konsultację przez e-mail. Jeśli chcesz sprawdzić, czy twoja przychodnia umożliwia pacjentom rejestrację przez internet, nie musisz nawet znać jej adresu, wystarczy wrzucić nazwę w wyszukiwarkę. Wykonując badania krwi czy inne w niektórych laboratoriach, możesz sprawdzić wyniki w inter-

Internetowe Konto Pacjenta (IKP) to rewolucyjne narzędzie w systemie ochrony zdrowia, ma ułatwić pacjentom wygodne korzystanie z usług cyfrowych i uporządkować rozproszone dotąd informacje medyczne o naszym stanie lub poradni.

zdrowia w jednym miejscu. IKP udostępnia Ci informacje o Twoim przeszłym, aktualnym lub planowanym leczeniu i pozwala załatwić szereg spraw bez konieczności wizyty w przychodni

### Aby móc w pełni korzystać z usług powiązanych z Internetowym Kontem Pacjenta należy założyć Profil Zaufany.

### Dzięki IKP możesz:

- otrzymywać e-mailem lub SMS-em powiadomienia o przepisanych e-receptach i e-skierowaniach — by móc realizować e-recepty i e-skierowania z telefonem w ręku
- poprosić lekarza, pielęgniarkę lub położną o e-receptę zarówno po wizycie, jak i po konsultacji przez telefon — bez konieczności wizyty (jeśli w przewlekłej chorobie potrzebujesz dalszego leczenia)
- sprawdzić i pobrać otrzymane e-recepty i e-skierowania • upoważnić bliską osobę do dostępu do Twoich danych, załatwiania spraw w Twoim imieniu (np.
- do odbioru e-recepty)
- dowiedzieć się, gdzie możesz się leczyć
- wyrazić zgodę na określone świadczenia zdrowotne, np. inwazyjne zabiegi chirurgiczne • wybrać lub zmienić lekarza, pielęgniarkę i/lub położną podstawowej opieki zdrowotnej • udostępnić placówce medycznej lub pracownikowi medycznemu swoje e-recepty i e-skierowania, a aptece lub punktowi aptecznemu e-recepty i informacje o lekach wykupionych na receptę.
- 
- 

### Jak działa Internetowe Konto Pacjenta?

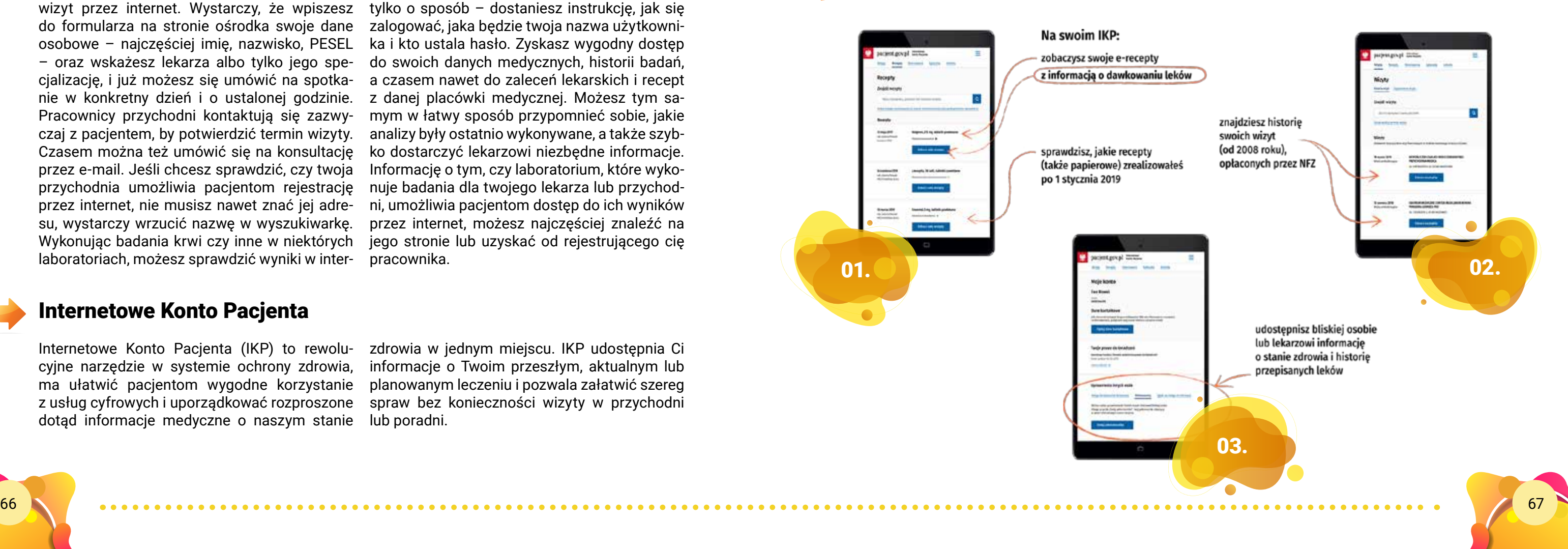

### $\blacksquare$  E-recepta

To recepta, którą lekarz wystawia w systemie elektronicznym. Możesz ją dostać na trzy sposoby. Jeśli korzystasz z Internetowego Konta Pacjenta, to otrzymasz

- 
- SMS na telefon czyli po prostu 4-cyfry kodu.<br>• e-mail z załączonym plikiem PDF ten plik to e-recepta. Wygląda tak, jak wydruk informacyjny jest tu kod kreskowy i zalecane przez lekarza dawkowanie

Jeśli nie korzystasz z Internetowego Konta Pacjenta, to otrzymasz w gabinecie lekarskim papiero wy wydruk informacyjny.

Do odbioru SMS-a wystarczy zwykły telefon komórkowy, nie potrzebujesz smartfona. Lekarz ma obowiązek dać Ci wydruk informacyjny, jeżeli nie korzystasz z Internetowego Konta Pacjenta.

### Jak wykupisz leki z e-recepty?

W aptece:

Numer PESEL podajesz zawsze wtedy, kiedy korzystasz z 4-cyfrowego kodu. **Jeśli pokażesz wy**druk informacyjny lub e-receptę na smartfonie, nie musisz podawać numeru P E S EL, bo farma ceuta sczyta kod kreskowy .

- podasz kod dostępu do e-recepty 4 cyfry, które dostałeś/aś SMS-em i swój numer PESEL albo
- jeśli odbierasz e-maile na smartfonie, to w aptece klikniesz w załącznik PDF i pokażesz farma ceucie e-receptę na ekranie telefonu, żeby zeskanował kod kreskowy (tak samo jak postępujesz np. z aplikacją stałego klienta sklepu) albo
- pokażesz wydruk informacyjny.

Kiedy otrzymasz e-mailem e-receptę w PDF, ale nie chcesz pokazać ekranu smartfona, możesz podać farmaceucie 4-cyfrowy kod dostępu widoczny po lewej stronie u góry — wtedy jednak pa miętaj, że musisz także podać swój numer PESEL.

### Jeśli ktoś dla Ciebie ma wykupić leki:

- podaj mu 4-cyfrowy kod dostępu do e-recepty i Twój PESEL albo
- daj mu wydruk informacyjny (z kodem kreskowym) albo
- prześlij e-mailem e-receptę w PDF, którą masz w e-mailu (z kodem kreskowym).

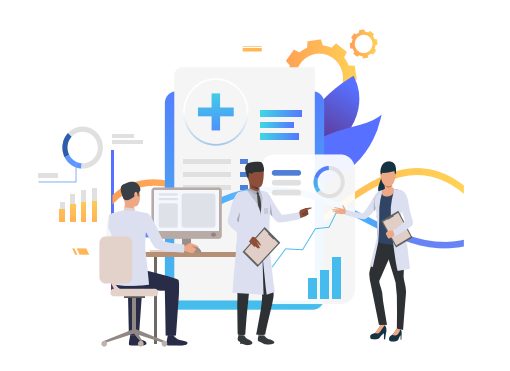

Wiadomość od: e-zdrowi Dnia 28.02.2020 o 16:30 wystawiono Ci e-recepte.

noy ja zreauzowac, 6500

Aby ja zrealizowac,

oraz swoj numer PE.

4-cyfrowy kod dostepu do e-recepty

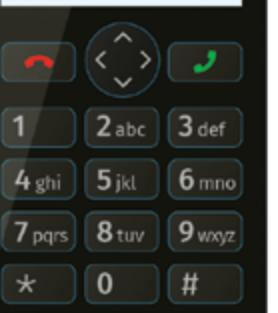

Kiedy podajesz w aptece kod dostepu do e-recepty. potrzebny bedzie Ci też numer PESEL, Twój lub osoby, dla której kupujesz leki

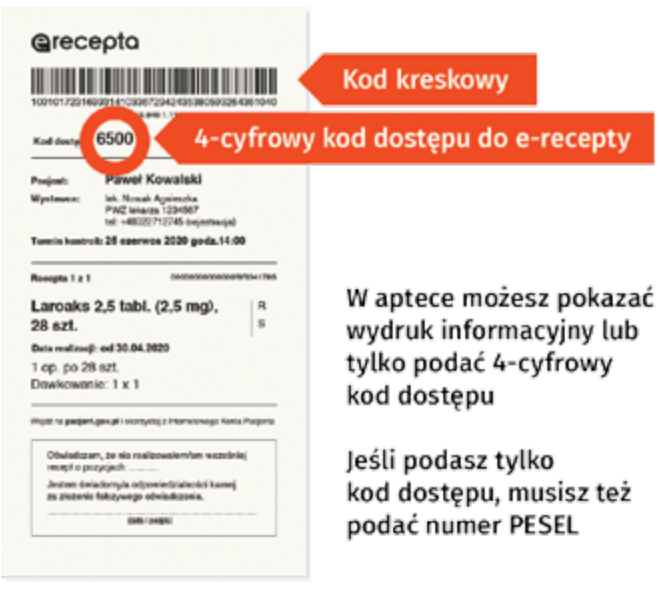

68 69

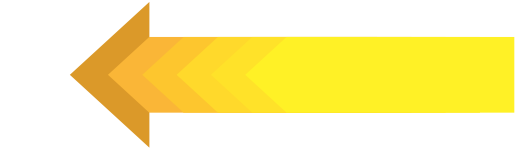

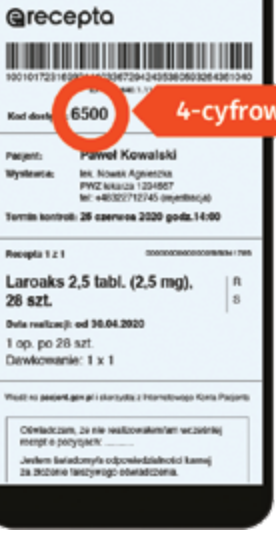

**Kod kreskowy** 

### 4-cyfrowy kod dostępu do e-recepty

Pokaż farmaceucie ekran z kodem kreskowym

Możesz też podać 4-cyfrowy kod dostępu, ale wtedy bedzie też potrzebny numer PESEL

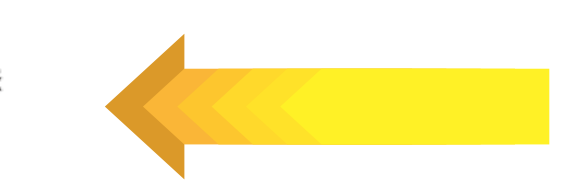

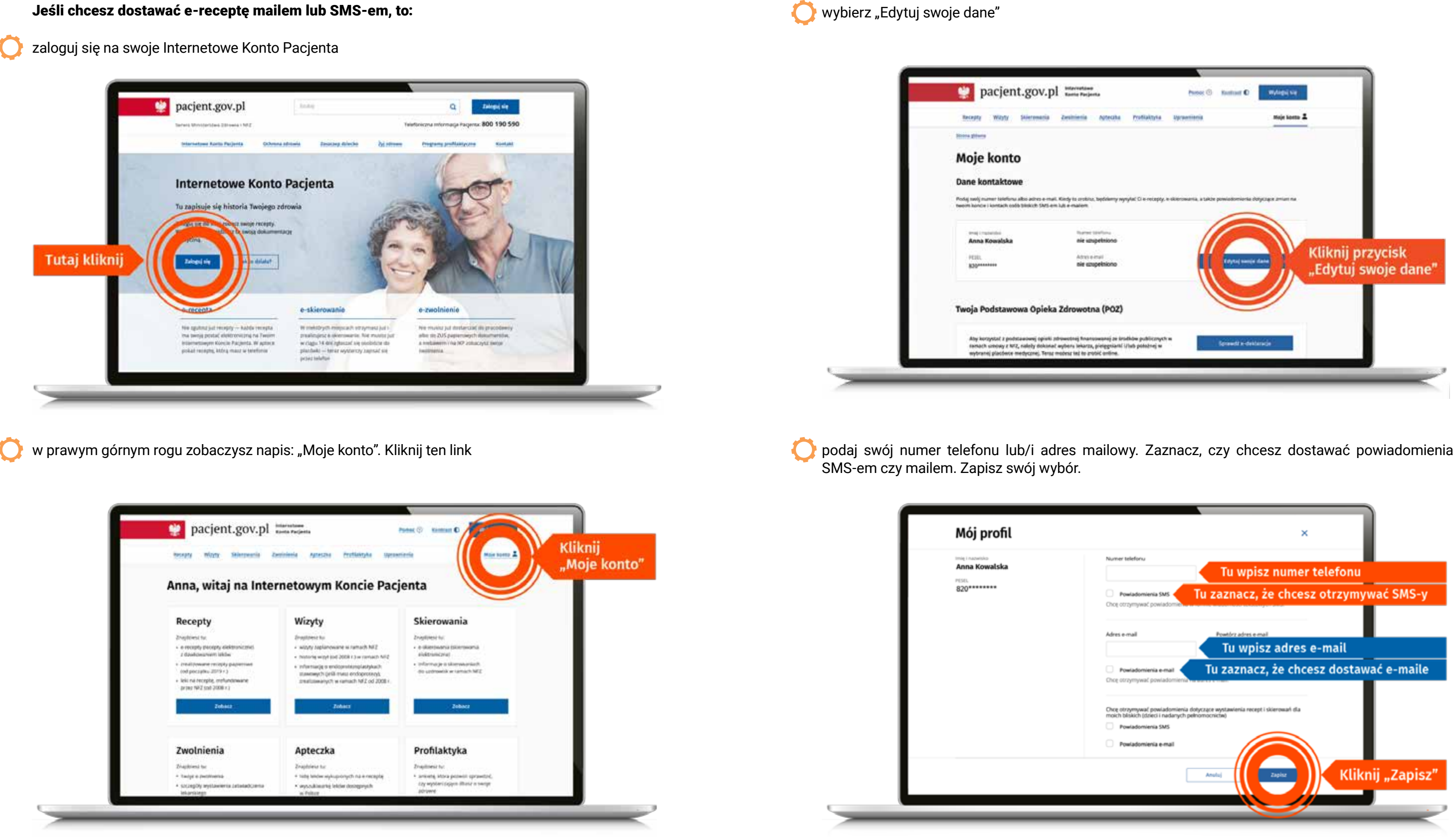

### **III E-skierowanie**

Od 8 stycznia 2021 r. wszystkie skierowania obsługę procesu skierowania na leczenie – od będą wystawiane w postaci elektronicznej. E-skierowanie umożliwi pełną, elektroniczną

momentu wystawienia skierowania do momen tu realizacii.

### Co zyskasz dzięki e-skierowaniu?

- nie musisz dostarczać skierowania osobiście w terminie 14 dni — wystarczy rejestrując się osobiście lub telefonicznie podać 4-cyfrowy kod i PESEL (to ważne szczególnie dla osób sa motnych i schorowanych)
- nie będziesz wracać do lekarza z powodu nie czytelności ręcznie wypisanego dokumentu
- nie zgubisz e-skierowania i nie trafi w niepowo łane ręce — jest zapisane na Internetowym Kon cie Pacjenta; świadczeniodawca zawsze może odtworzyć kod e-skierowania, które wystawił, a Ty możesz sprawdzić kod na swoim IKP

E-zwolnienie to po prostu elektroniczne zwolnie nie, dzięki któremu nie musisz już dostarczać ZUS. Od 1 grudnia 2018 r. lekarze (lub asysten zwolnienia pracodawcy (jeśli jesteś pracowni kiem) albo do ZUS (jeśli prowadzisz działalność gospodarczą). E-zwolnienie zostanie automa tycznie przesłane na profil Platformy Usług  $\overline{\phantom{0}}$  0.8  $\overline{\phantom{0}}$  0.8  $\overline{\phantom{0}}$  0.8  $\overline{\phantom{0}}$  0.8  $\overline{\phantom{0}}$  0.8  $\overline{\phantom{0}}$  0.8  $\overline{\phantom{0}}$  0.8  $\overline{\phantom{0}}$  0.8  $\overline{\phantom{0}}$  0.8  $\overline{\phantom{0}}$  0.8  $\overline{\phantom{0}}$  0.8  $\overline{\phantom{0}}$  0.8  $\overline{\phantom{0}}$  0.8  $\overline{\phantom{0}}$  0

- możesz (Ty lub upoważniona przez Ciebie oso ba) śledzić historię leczenia na Internetowym Koncie Pacjenta (IKP) i w każdym momencie sprawdzić historię e-skierowań
- zmniejszą się kolejki spowodowane tym, że pacjenci zapisują się do kilku placówek na podstawie jednego skierowania — po dokona niu pierwszego zapisu e-skierowanie zostanie automatycznie przypisane do placówki i nie będzie można go jednocześnie zarejestrować w innej.

### **ILC** E-zwolnienie

Elektronicznych płatnika składek i do systemu ci medyczni) wystawiają zwolnienia wyłącznie elektroniczne, nazywane w skrócie e-ZLA. To duże ułatwienie dla pacjentów.

### Zalety elektronicznego zwolnienia:

- Nie musisz się martwić o zasiłek chorobowy lub opiekuńczy, jeśli wypłaca Ci go pracodaw ca (pracodawca widzi Twoje e-zwolnienie na swoim profilu PUE). Wniosek o zasiłek składać wciąż muszą natomiast osoby prowadzące działalność gospodarczą (Z-3b) oraz ci, którym to ZUS wypłaca świadczenie chorobowe (ZAS-53). Tu jednak także czeka Cię ułatwienie – możesz to zrobić, korzystając ze swojego profilu na PUE (tzn. na Platformie Usług Elektronicz nych, czyli po prostu w cyfrowym ZUS).
- UWAGA: Jeśli Twój pracodawca nie ma jeszcze profilu na PUE (lekarzowi podpowie to system), dostaniesz papierowe zwolnienie. W takiej sy tuacji musisz dostarczyć je swojemu praco dawcy sam – tak jak dotąd, w ciągu 7 dni.
- Wystawianie e-zwolnienia trwa krócej niż wypi sanie papierowego zwolnienia, ponieważ lekarz ma dostęp do danych: Twoich, Twojego praco dawcy (czyli płatnika składek) oraz członków Twojej rodziny – jeśli potrzebujesz zwolnienia, by się nimi opiekować. Potrzebny jest tylko Twój numer PESEL, a pozostałe dane osobowe zostaną automatycznie uzupełnione przez sys tem. Twój adres i dane płatnika składek lekarz wybierze z wyświetlonej listy.
- E-zwolnienie można wystawić również przez urządzenia mobilne, np. podczas wizyty domo wej.

*Źródło: www.pacjent.gov.pl*

# *Gdzie szukać*

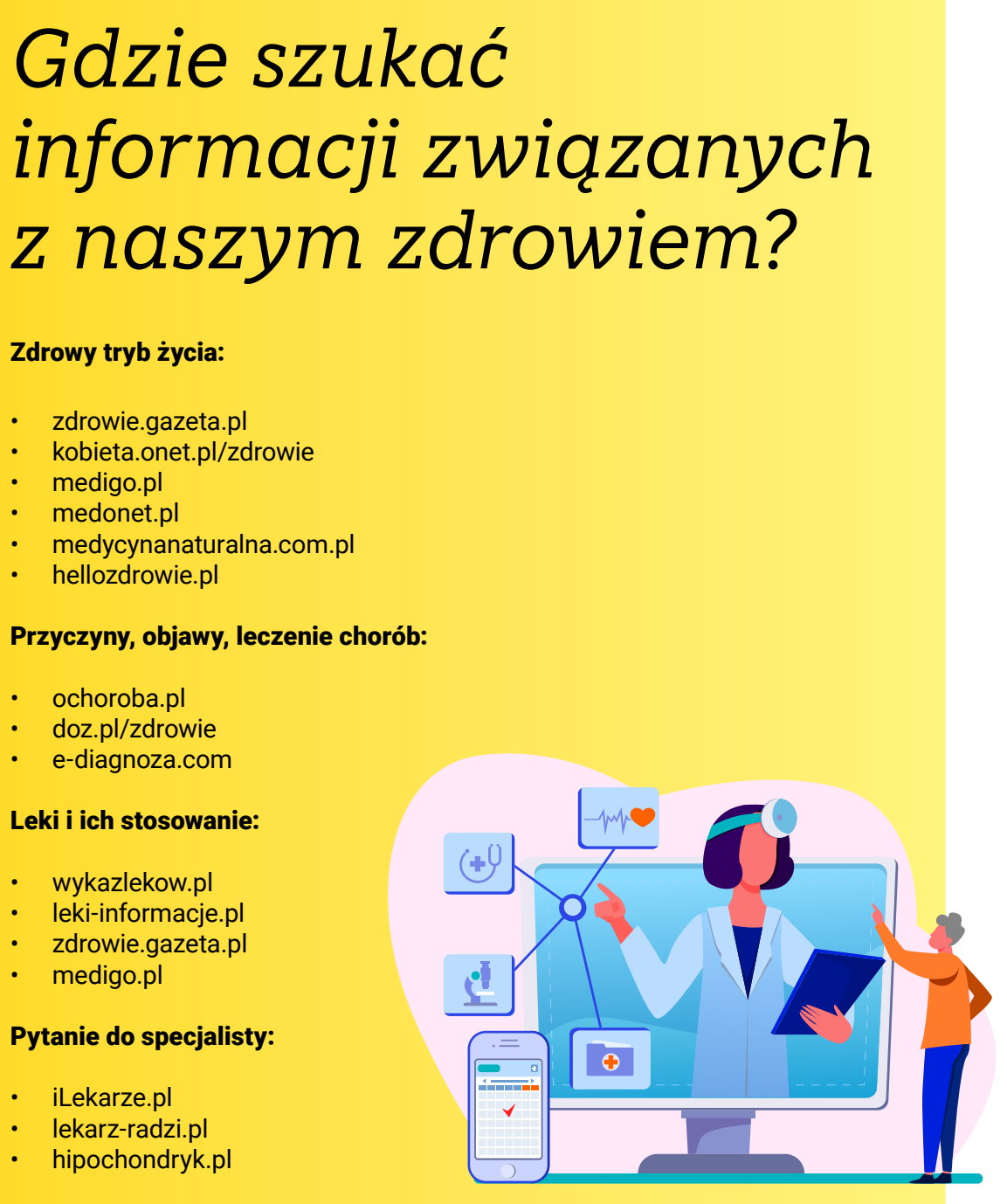

### Zdrowy tryb życia:

- zdrowie.gazeta.pl
- kobieta.onet.pl/zdrowie
- medigo.pl

**WV** 

- medonet.pl
- medycynanaturalna.com.pl
- hellozdrowie.pl

### Przyczyny, objawy, leczenie chorób:

- ochoroba.pl
- doz.pl/zdrowie
- e-diagnoza.com

### Leki i ich stosowanie:

- wykazlekow.pl
- leki-informacje.pl
- zdrowie.gazeta.pl
- medigo.pl

- iLekarze.pl
- lekarz-radzi.pl
- hipochondryk.pl

# Pytanie do specjalisty:

### Wybór lekarza:

- infomedical.pl
- znanylekarz.pl

### Telefoniczna Informacja Pacjenta: 800 190 590

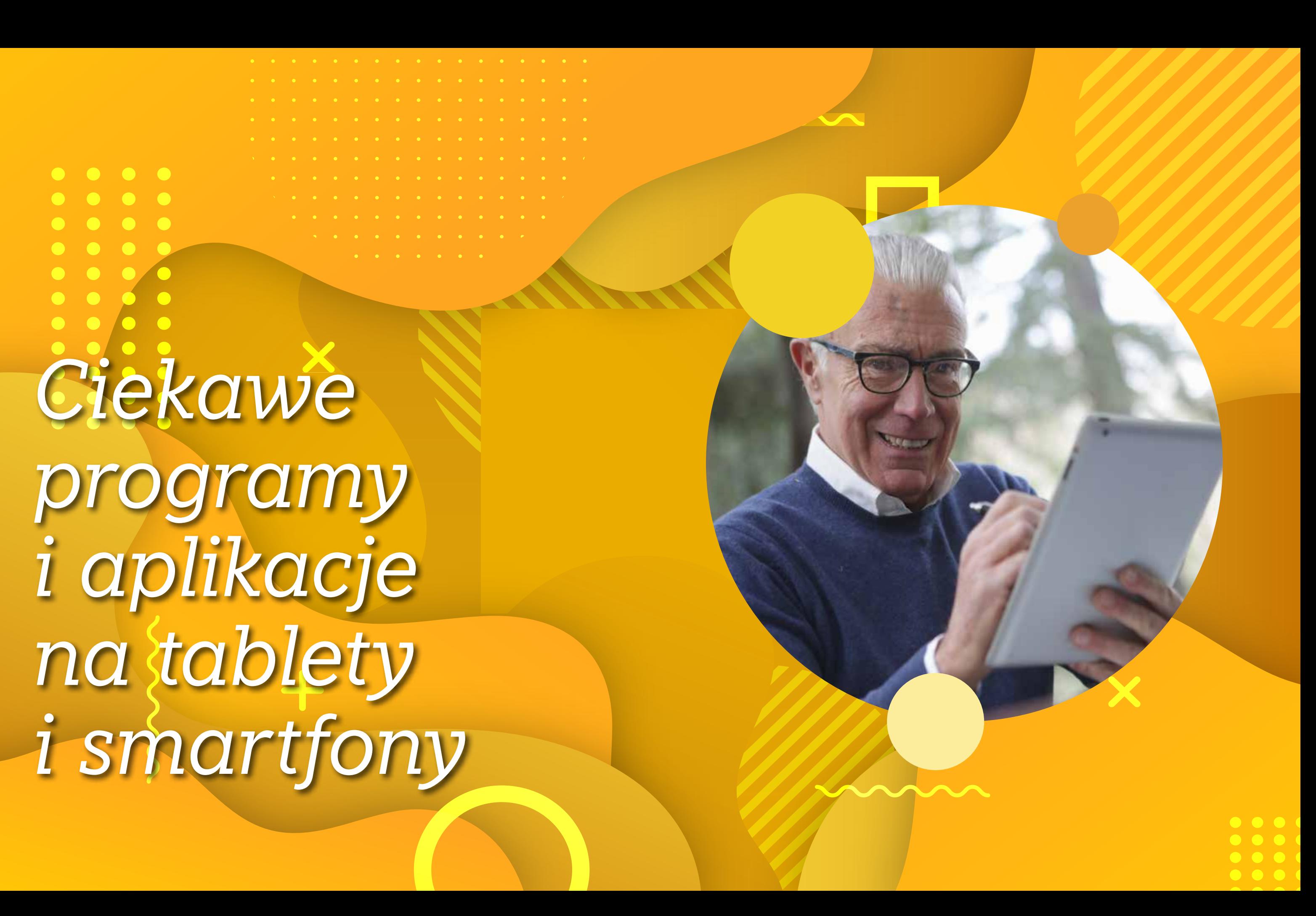

*Ciekawe programy i aplikacje na tablety i smartfony*

 $\begin{array}{ccccccccccccccccc} \bullet & \bullet & \bullet & \bullet & \bullet & \bullet \end{array}$ 

 $\bullet\bullet\bullet$ 

Aplikacje dedykowane smartfonom z systemem operacyjnym Android można pobierać w sklepie Google Play – dedykowana aplikacja jest fabrycznie zainstalowana w smartfonie.

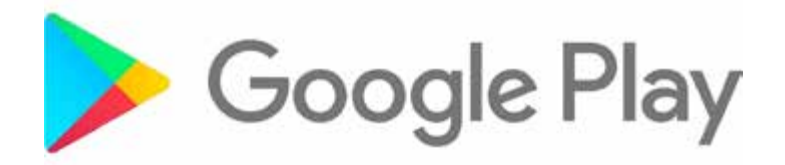

Jest to program, w którym możemy wizualizovoć te pregram, minerym meżomy miskanie.<br>Wać obiekty 3D na ekranie naszego urządzenia.

> Pracę z programem warto rozpocząć od założenia konta na stronie internetowej producenta: https://www.augment.com.

Jeśli posiadasz smartfon marki Apple czyli iPhone, w smartfonie masz zainstalowany sklep o nazwie AppStore.

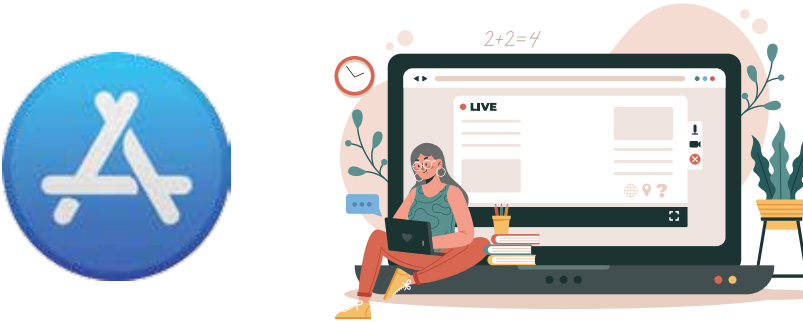

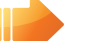

### **Augment 3D - Augmented Reality**

Po uruchomieniu programu na smartfonie i zalogowaniu się w nim, możemy ściągnąć kilkana-

### **1 16 06 Keep**

ście gotowych obiektów i wyświetlić je na ekranie. Ponadto użytkownicy mogą wymieniać się własnymi projektami na stronie internetowej. Aby wyświetlić obiekt 3D musimy wcześniej zaprogramować tak zwany "marker". Marker jest to powierzchnia na której będzie wyświetlony wirtualny obiekt. W niniejszym programie może to być prawie dowolna powierzchnia, na której

my ustawiać w nim rozmiar czcionki, typ czcionki, kolor tekstu, kolor tła tak, by czytanie nie mę-

### **14 MortPlayer Audiobooks**

aparat złapie ostrość.

Jest to jeden z najlepszych programów do słuchania książek na Androida. W programie możemy ustawić domyślny katalog, w którym przechowujemy nasze audiobooki. Program je skataloguje, dzięki czemu będzie nam łatwiej poruszać się po bibliotece plików. Najważniejszą zaletą programu jest to, że zapamiętuje ważne w przypadku plików trwających po kilkanaście lub kilkadziesiąt minut. Większość odtwarzaczy muzycznych rozpoczyna odtwarzanie danej ścieżki od początku, co jest dyskwalifikujące w przypadku audiobooków. Dodatkowo możemy zaznaczać dowolne miejsca w nagraniu tworząc "zakładki".  $\overline{\phantom{0}}$ 

Jest to program (Google) do robienia notatek. Jego podstawową zaletą jest prostota. Notatki przypominają karteczki samoprzylepne. Możemy je kolorować i dowolnie sortować ich kolejność. Notatka może również zawierać listy do wypunktowania oraz zdjęcia. W programie mamy możliwość ustawiania powiadomień i alarmów

Jest to prosta aplikacja, która prezentuje na mapie Polski miejsca w których pojawiły się wyładowania atmosferyczne. ślady po burzach, które miały miejsce w przeciągu ostatnich dwóch godzin co pozwala nam określić kierunek przemieszczania się wyładowań.  $\overline{\mathbf{O}}$   $\mathbf{O}$ 

ma amiesto jezno.<br>Aplikacja pozostawia na mapie różnokolorowe

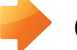

### **Coogle Sky Map**

Jest to mapa nieba.

### do notatek.

Dodatkowo oczywiście mamy dostęp do naszych notatek z poziomu komputera. Wystarczy być zalogowanym na swoim koncie Google i wejść pod poniższy adres:

Po włączeniu lokalizacji GPS w naszym urządzeniu i uruchomieniu programu powinniśmy na ekranie zobaczyć dokładne odzwierciedlenie gwiazd, które w nocy widać gołym okiem nad

https://drive.google.com/keep/

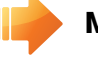

### **Moon Reader +**

naszą głową. Ponadto gwiazdy na ekranie są połączone w gwiazdozbiory, gwiazdozbiory są podpisane. Nazwy również widnieją przy najważniejszych gwiazdach oraz planetach.

### Teter Pro jest grą polegającą na prowadzeniu stalowej kulki po drewnianym labiryncie. Gra może być wykorzystana do pracy Latarniczej jako przerywnik lub aplikacja, która pomo- $\overline{\phantom{0}}$

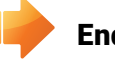

### **Endomondo Sports Tracker**

Jest to program do czytania książek w formie czyło zbytnio wzroku. Program automatycznie elektronicznej. Ma on bardzo dużo opcji personalizacji. Możezapamiętuje miejsce, w którym skończyliśmy czytać. Ponadto możemy w programie samodzielnie tworzyć zakładki.

Endomondo to najwyżej oceniana aplikacja sportowa dla systemu Android; idealna do biegania, jazdy na rowerze, chodzenia i innych dyscyplin. Aplikacja rejestruje prędkość, kalorie i czas podczas uprawiania dowolnego sportu na zewnątrz. Ponadto program pozwala wprowadzić dane treningowe ręcznie np. jazdę na rowerze stacjonarnym lub siłownię, pozwala obejrzeć przebytą trasę na mapie, rejestruje i kontroluje tętno (działa z pulsometrami różnych firm). Program także rejestruje historię treningów.

miejsce, w którym skończyliśmy słuchać, co jest 01 02 03

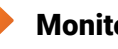

### **Monitor Burz**

że podtrzymać sprawność manualną oraz umysłową seniorów. Program wymaga urządzenia wyposażonego w żyroskop.

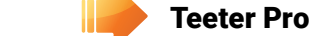

### **NOTATKI**

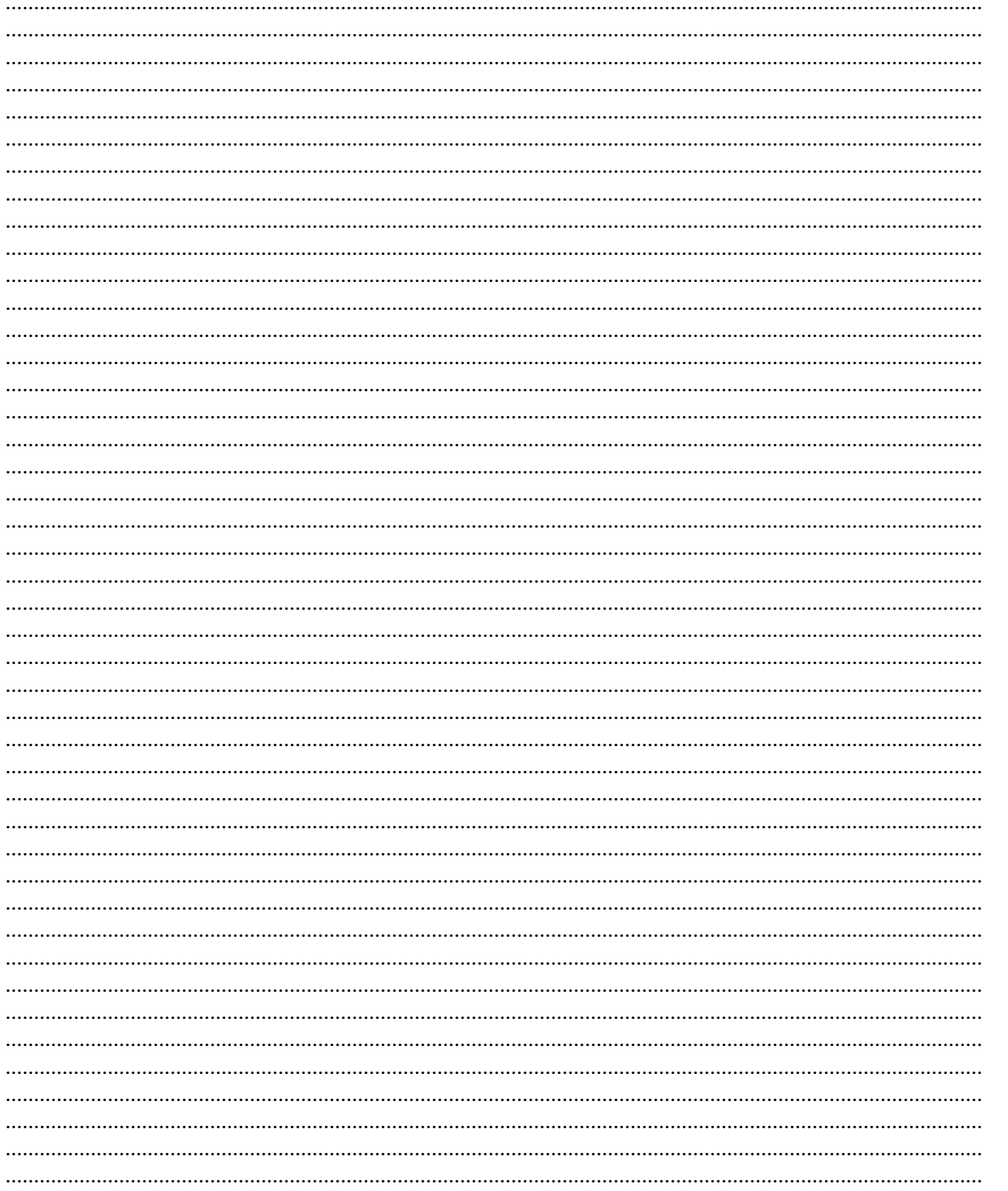

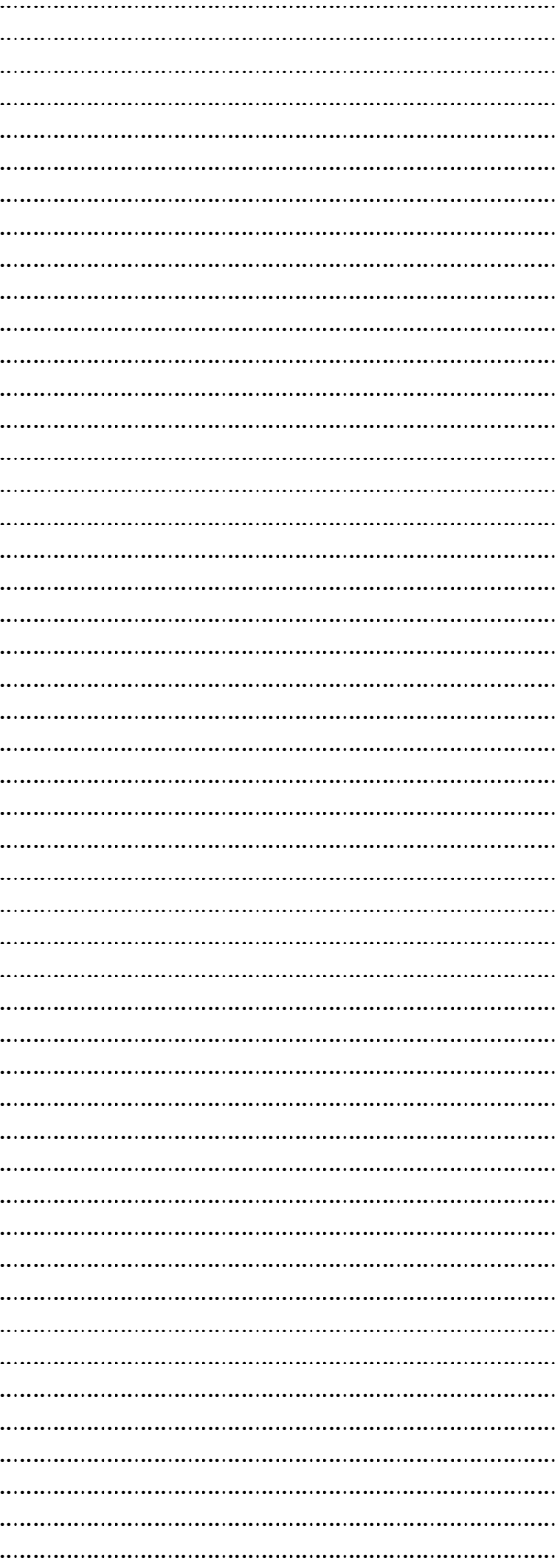

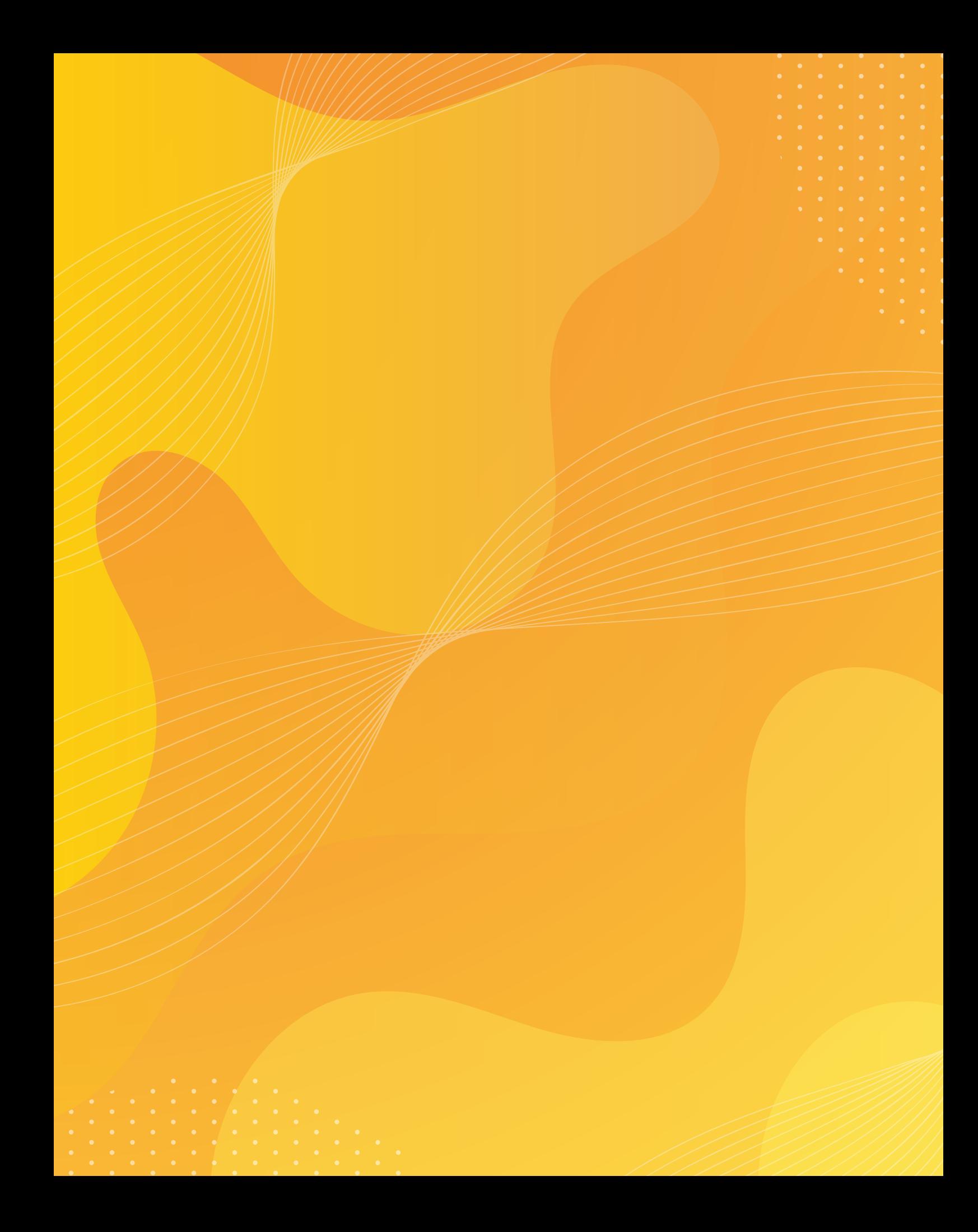